#### МИНИСТЕРСТВО СЕЛЬСКОГО ХОЗЯЙСТВА РОССИЙСКОЙ ФЕДЕРАЦИИ

Федеральное государственное бюджетное образовательное учреждение высшего образования

«КУБАНСКИЙ ГОСУДАРСТВЕННЫЙ АГРАРНЫЙ УНИВЕРСИТЕТ ИМЕНИ И. Т. ТРУБИЛИНА»

**ФАКУЛЬТЕТ УПРАВЛЕНИЯ** 

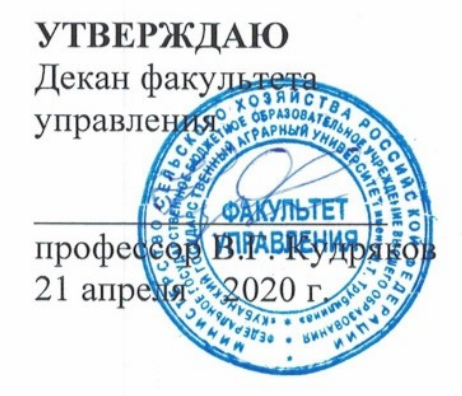

### Рабочая программа дисциплины

#### Информатика

Направление подготовки 38.03.04 Государственное и муниципальное управление

#### Направленность

«Государственное и муниципальное управление» (программа прикладного бакалавриата)

#### Уровень высшего образования бакалавриат

Форма обучения очная, заочная

> Краснодар 2020

Рабочая программа дисциплины «Информатика» разработана на основе ФГОС ВО по направлению подготовки 38.03.04 - Государственное и муниципальное управление, утвержденного приказом Министерства образования и науки РФ от 10 декабря 2014 г. № 1567.

Автор:

канд. экон. наук, доцент

В.В. Осенний

Рабочая программа обсуждена и рекомендована к утверждению решением кафедры экономической кибернетики от 06.04.2020 г., протокол № 9.

Заведующий кафедрой д-р экон. наук, профессор

А.Г. Бурда

Рабочая программа одобрена на заседании методической комиссии факультета управления, протокол от 20.04.2020 № 5

Председатель методической комиссии канд. экон. наук, доцент

М.А. Нестеренко

Руководитель основной профессиональной образовательной программы д-р. экон. наук, профессор

Е.Н. Белкина

#### **1 Цель и задачи освоения дисциплины**

**Целью** освоения дисциплины «Информатика» является ознакомление бакалавров с основными направлениями разработки и использования информационных ресурсов, программного обеспечения и аппаратной реализации современных компьютеров и вычислительных систем. В процессе изучения дисциплины студенты приобретают навыки использования основных программных приложений, которые будут использоваться при выполнении различных заданий и работ по дисциплинам, изучаемым на последующих курсах.

#### **Задачи дисциплины**

дать основы информационной культуры;

сообщить сведения об информационных технологиях;

дать сведения об аппаратных средствах реализации компьютеров;

 обучить навыкам применения прикладных программных продуктов в рамках конкретной операционной системы;

 раскрыть возможности применения элементов информационных технологий при самоорганизации и самообразовании;

 привить навыки решения стандартных задач профессиональной деятельности на основе информационной и библиографической культуры с применением информационнокоммуникационных технологий и с учетом основных требований информационной безопасности.

#### **2 Перечень планируемых результатов обучения по дисциплине, соотнесенных с планируемыми результатами освоения ОПОП ВО**

#### **В результате освоения дисциплины формируются следующие компетенции:**

ОК-7 — способность к самоорганизации и самообразованию;

ОПК-6 способность решать стандартные задачи профессиональной деятельности на основе информационной и библиографической культуры с применением информационно-коммуникационных технологий и с учетом основных требований информационной безопасности.

#### **3 Место дисциплины в структуре ОПОП ВО**

«Информатика» является дисциплиной базовой части ОПОП ВО подготовки обучающихся по направлению 38.03.04 Государственное и муниципальное управление, направленность «Государственное и муниципальное управление».

#### **4 Объем дисциплины** (108 часов, 3 зачетных единиц)

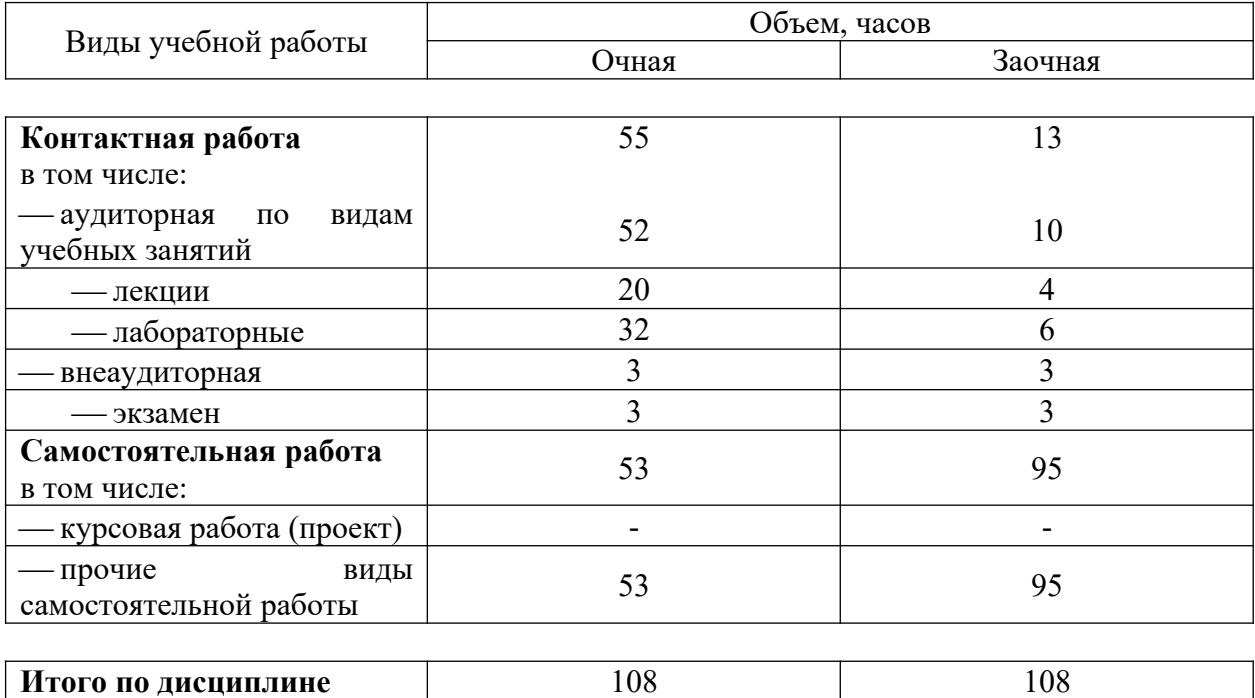

#### **5 Содержание дисциплины**

По итогам изучаемой дисциплины обучающиеся сдают экзамен.

Дисциплина изучается на 1 курсе, в 1 семестре очной формы обучения, на 1 курсе, в 1 семестре заочной формы обучения.

#### **Содержание и структура дисциплины по очной форме обучения**

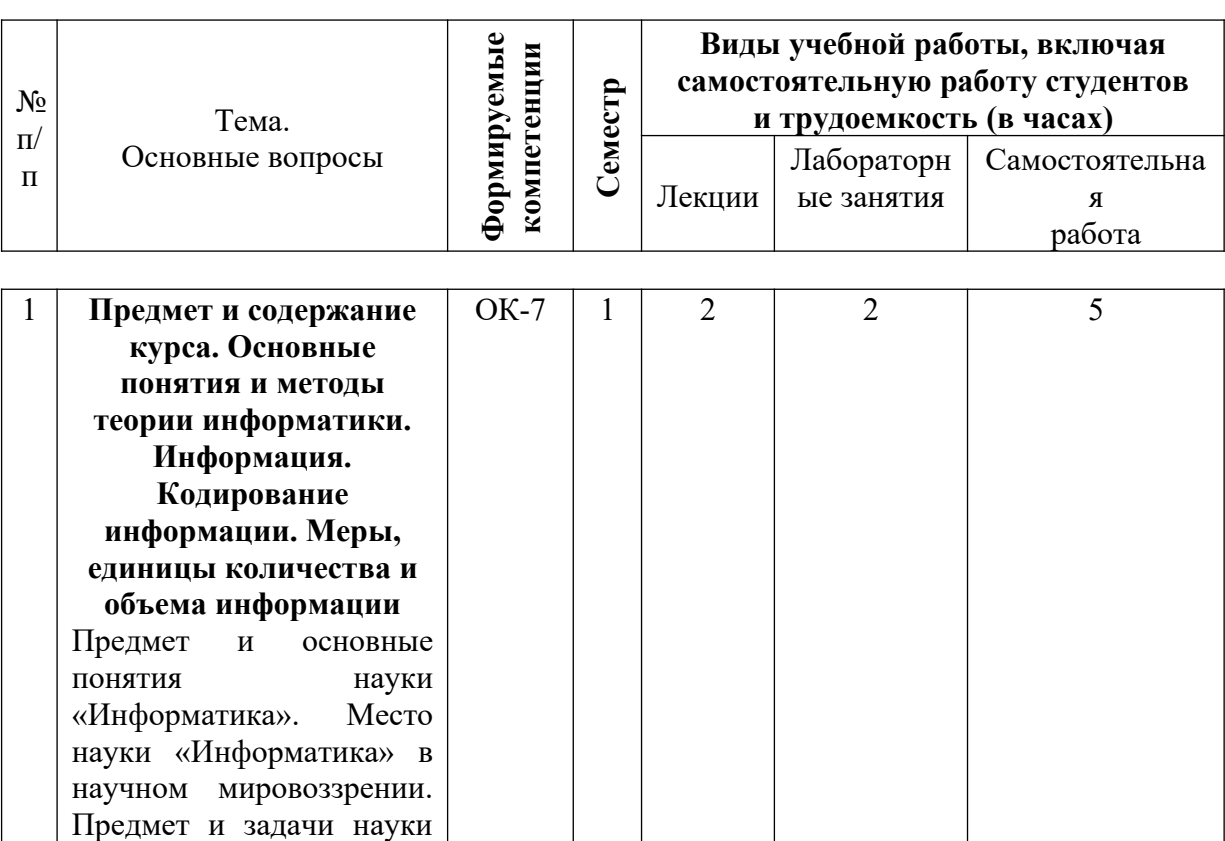

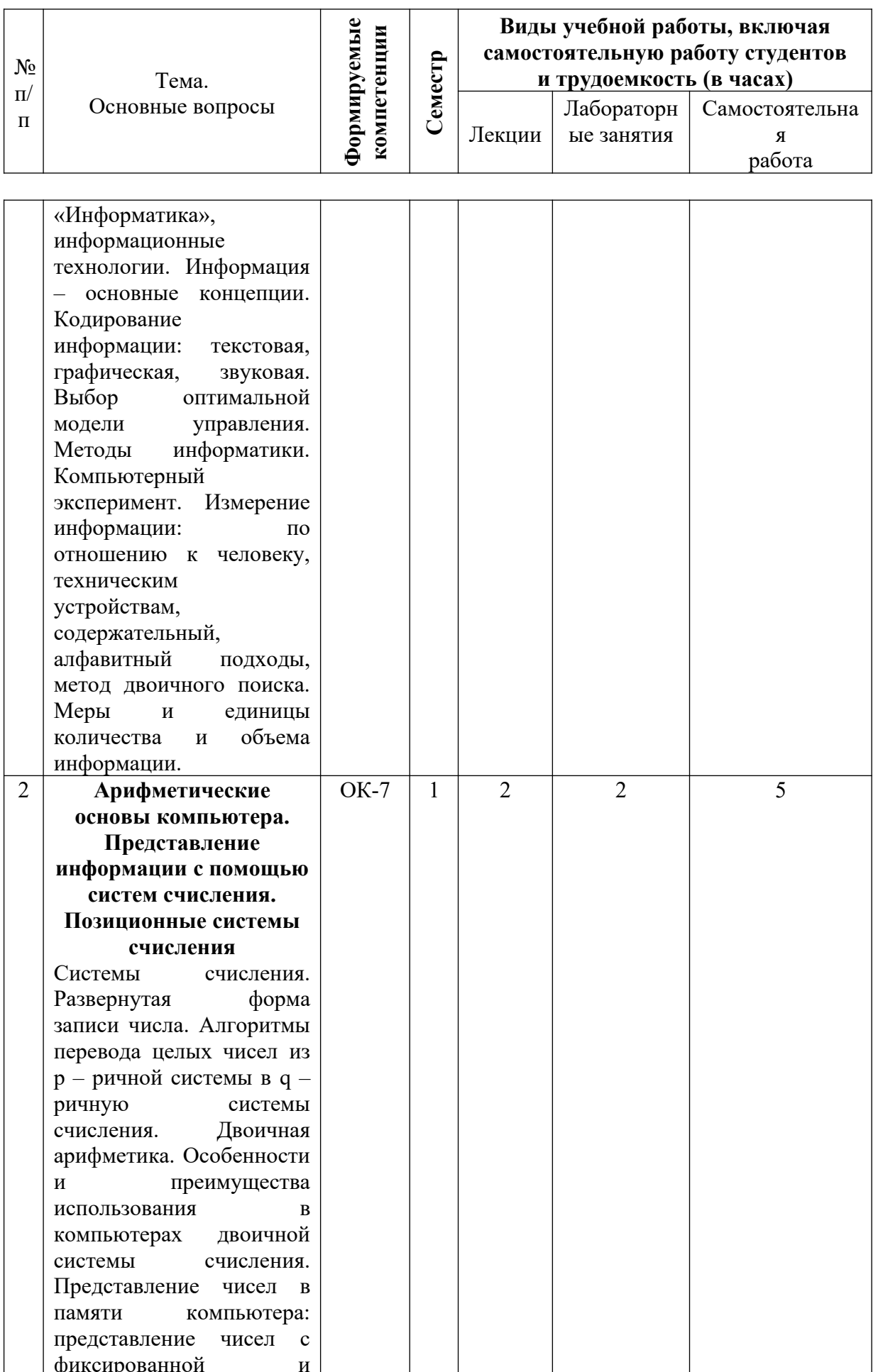

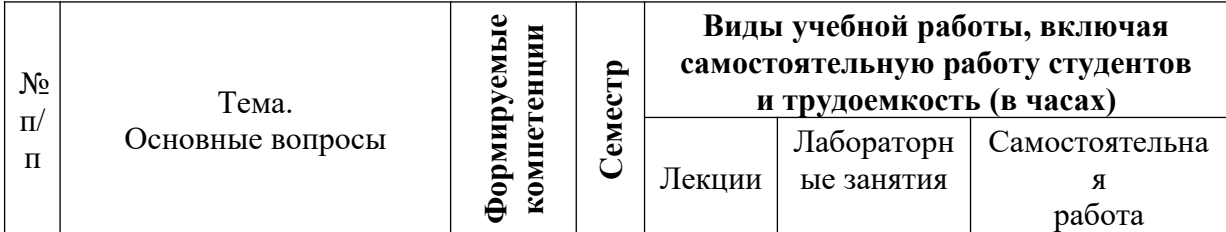

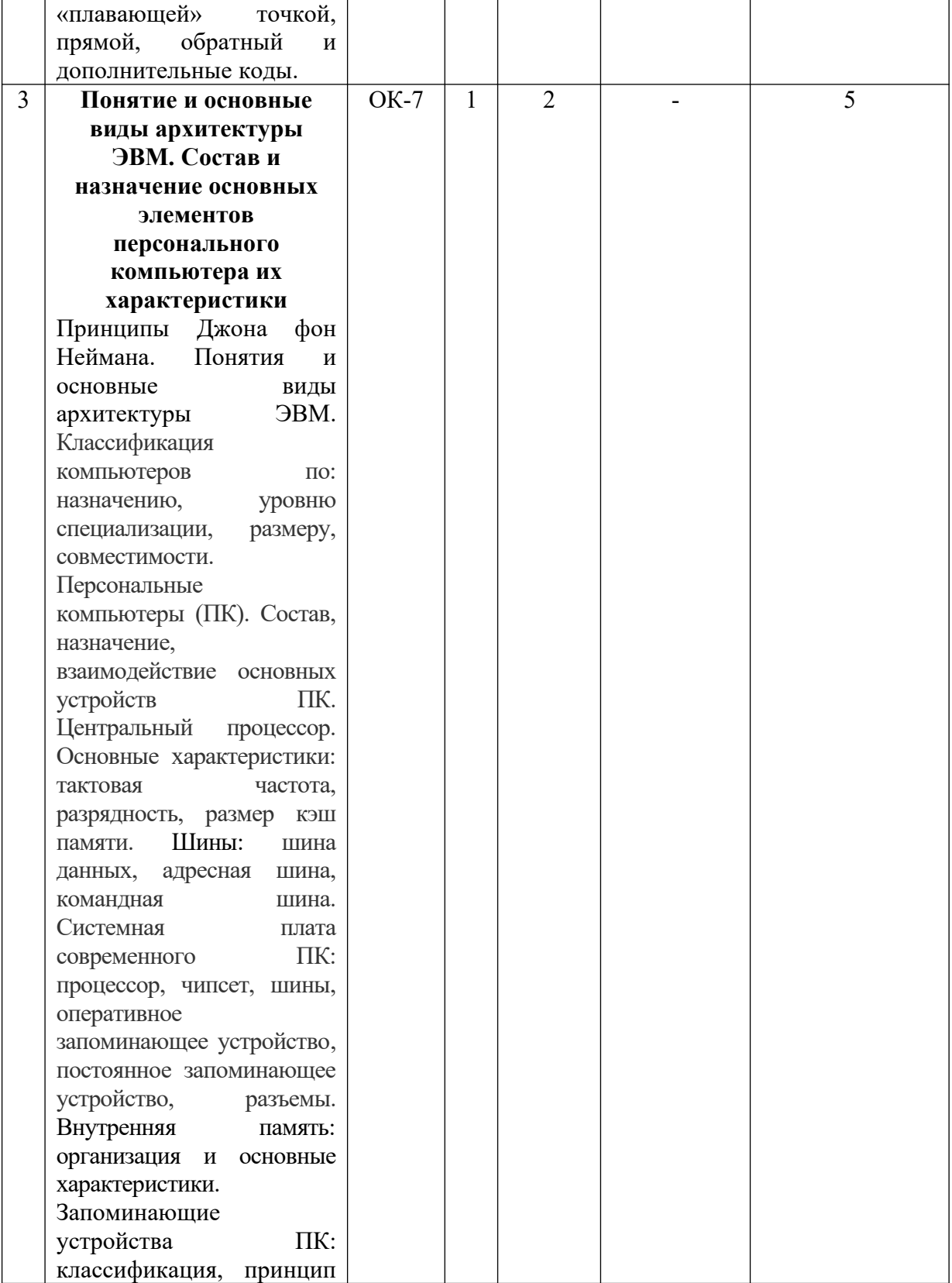

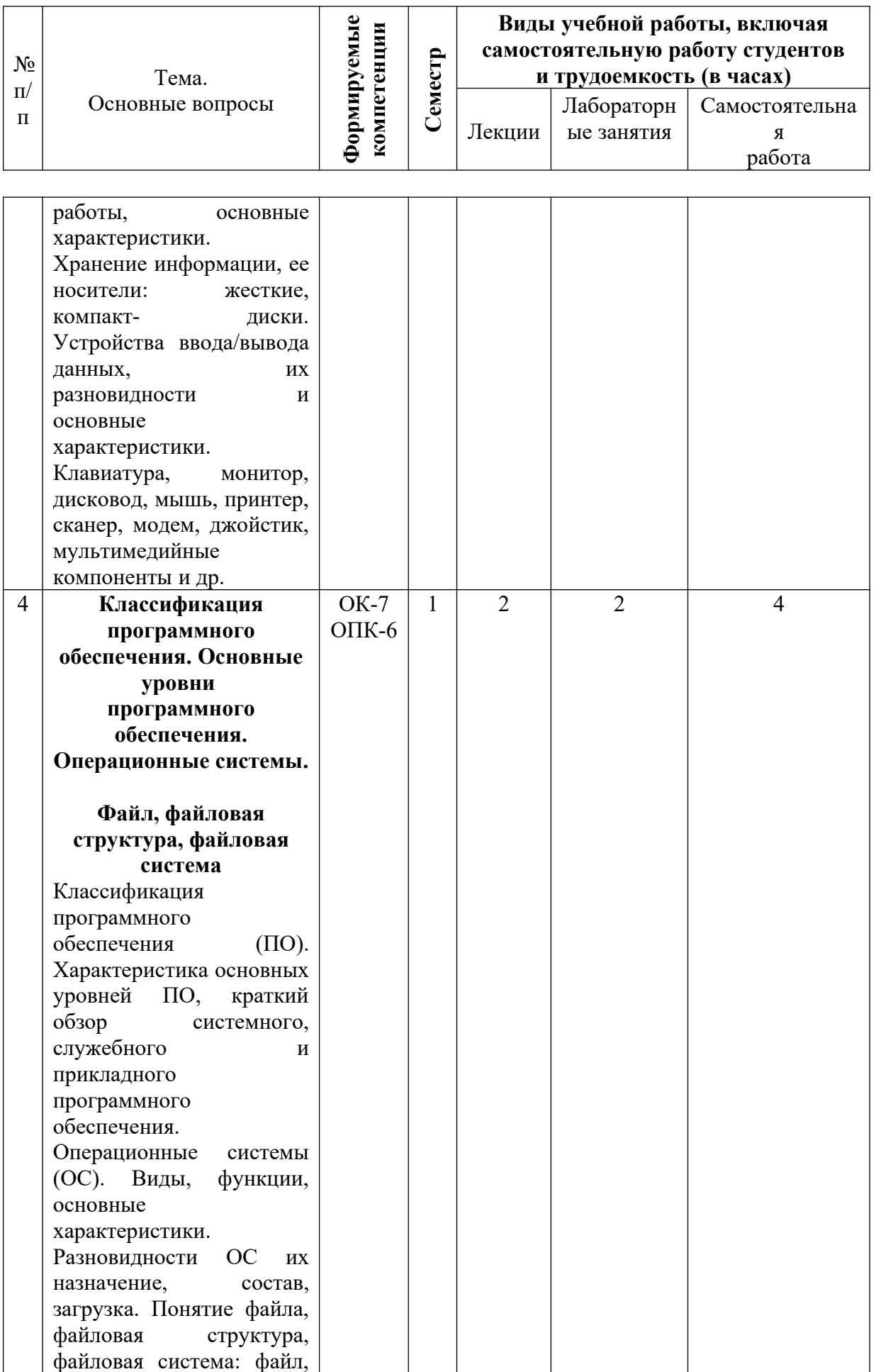

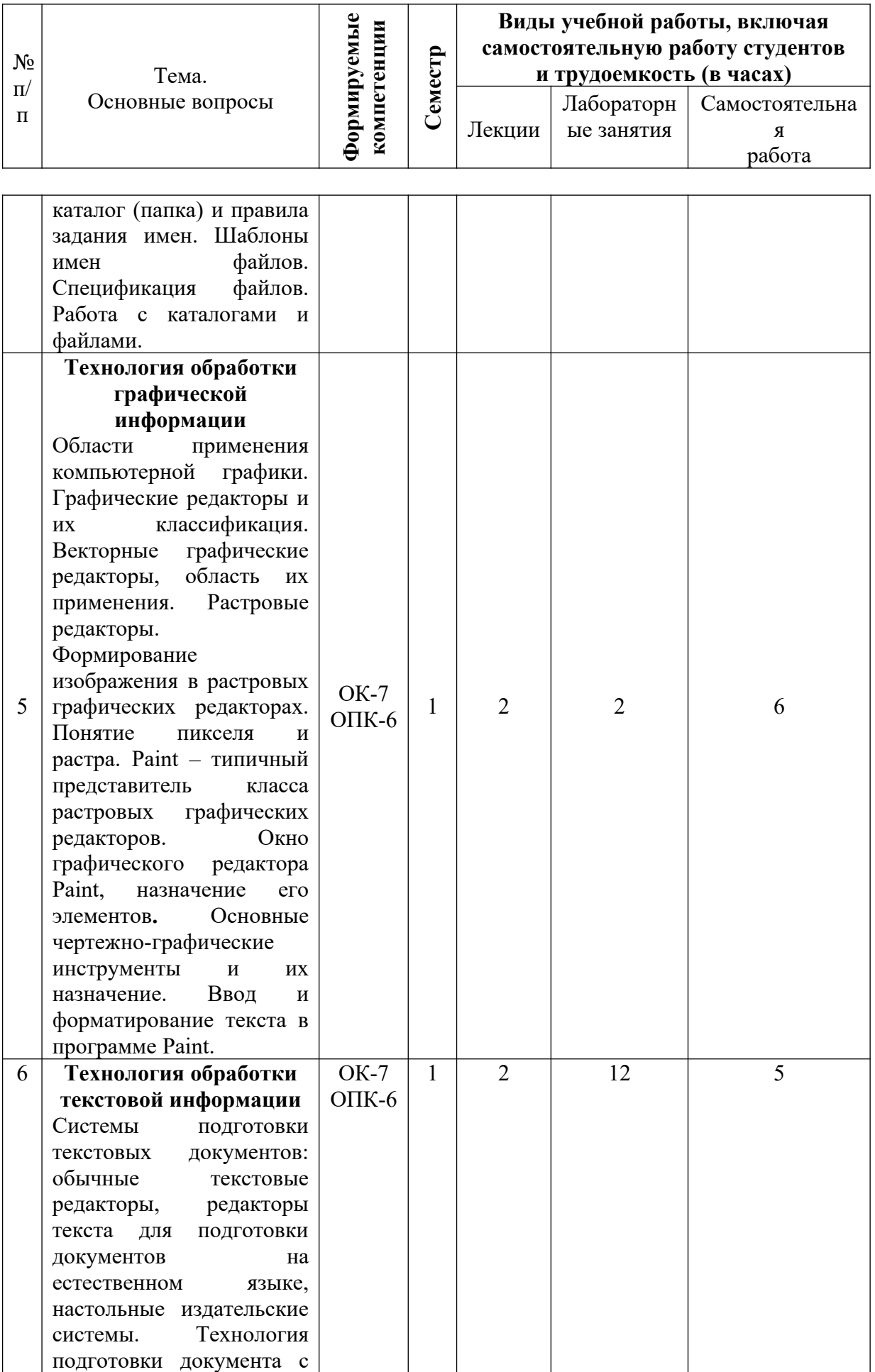

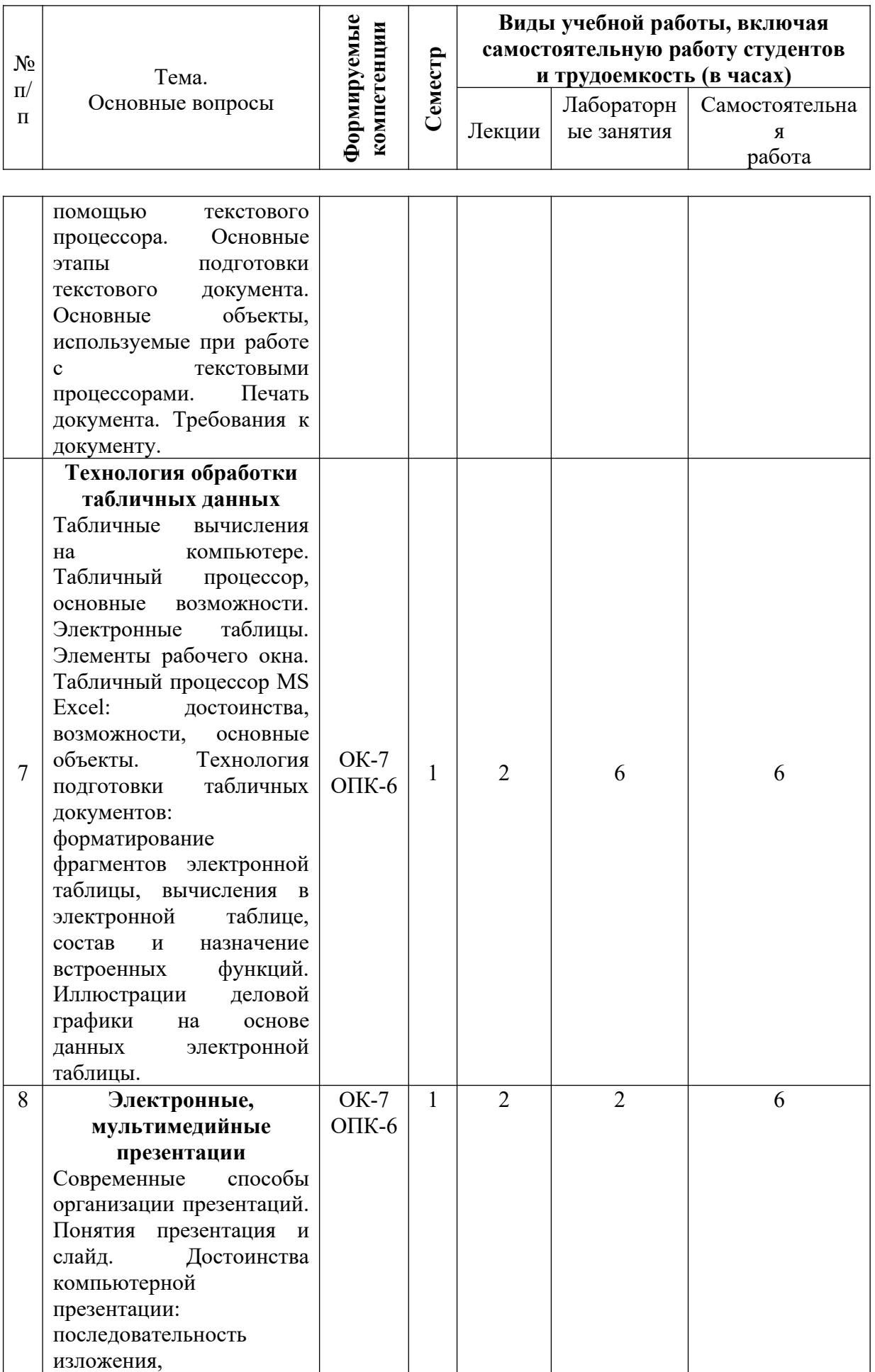

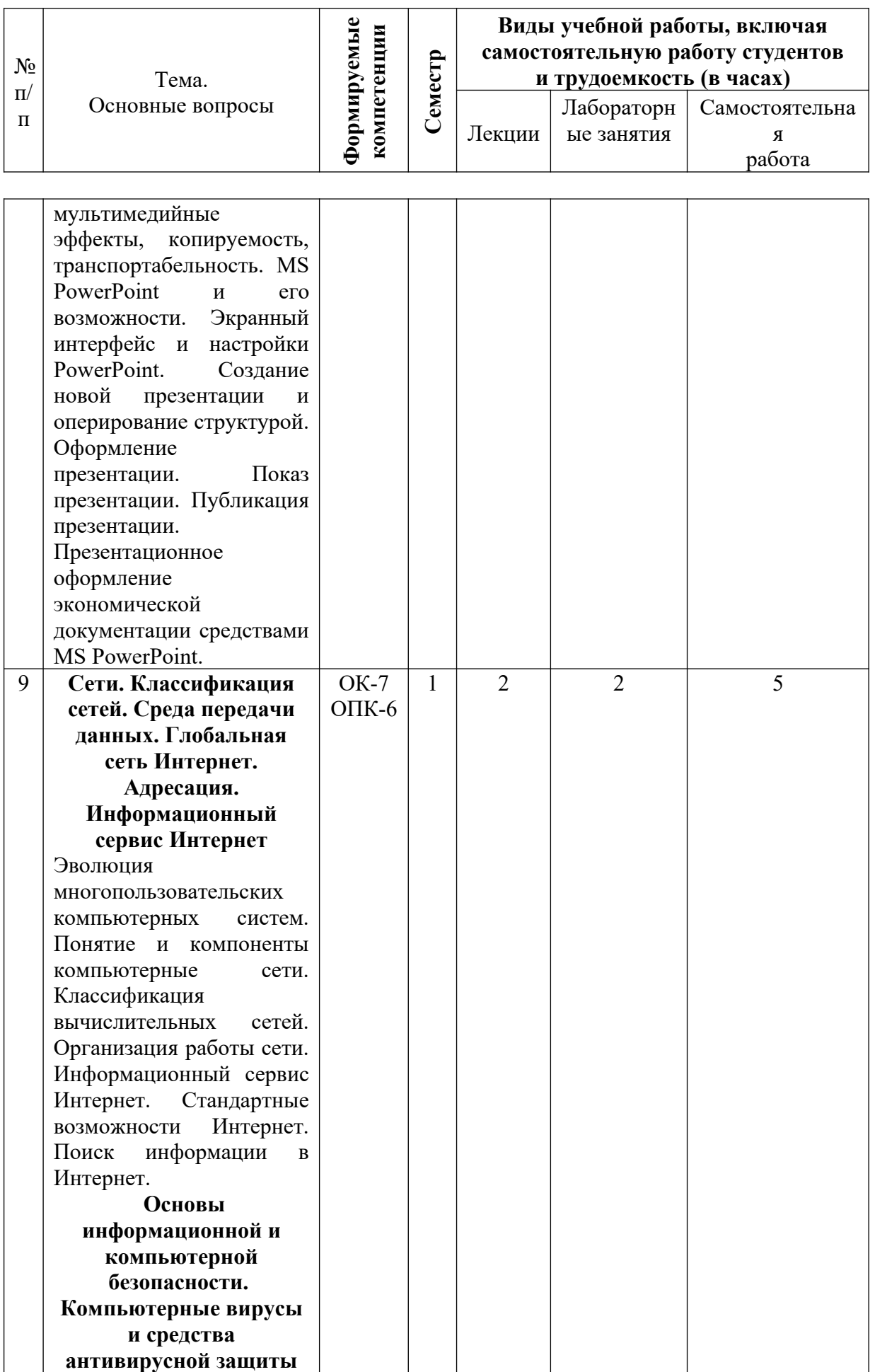

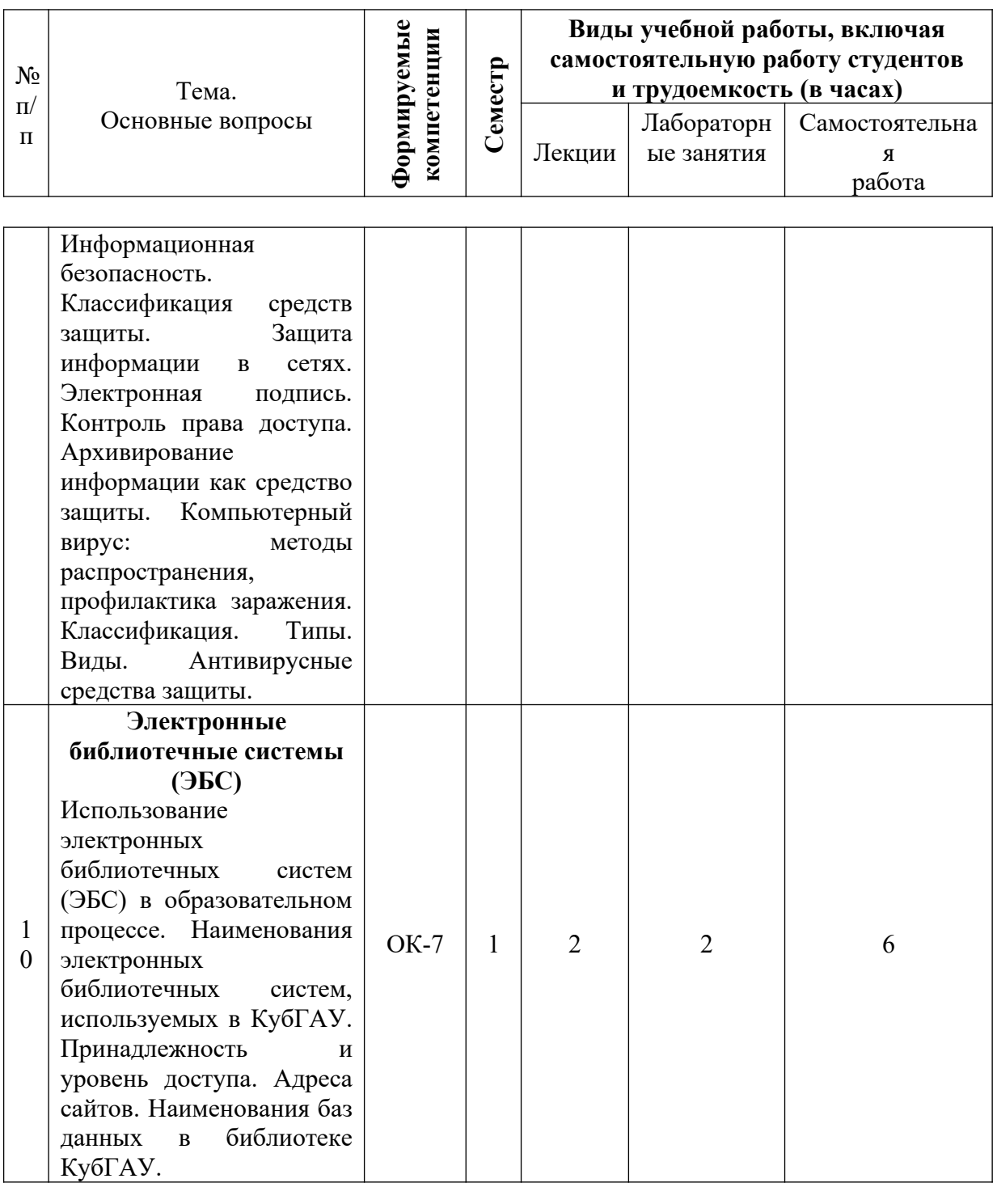

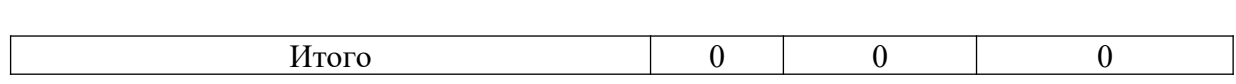

#### **Содержание и структура дисциплины по заочной форме обучения**

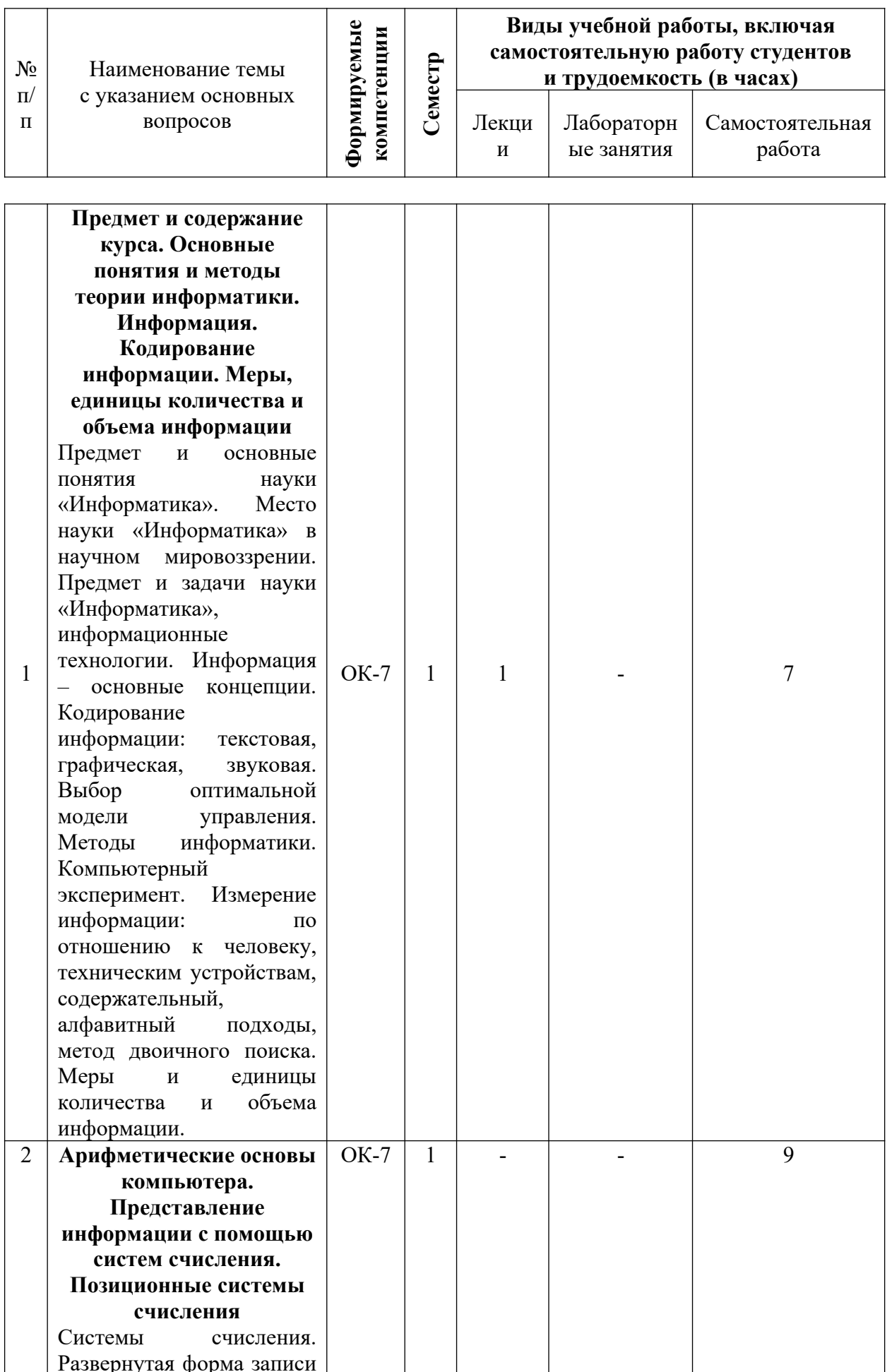

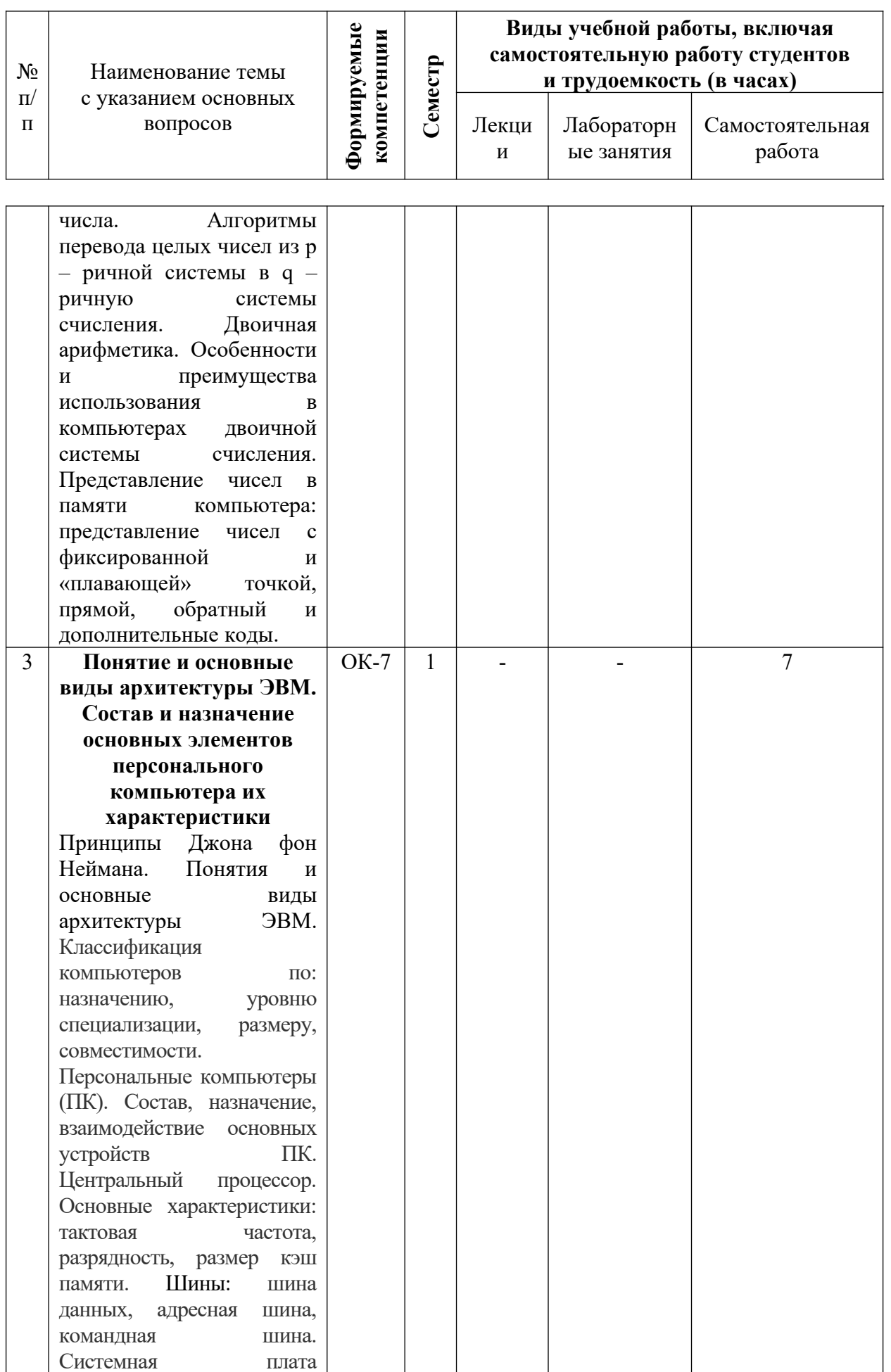

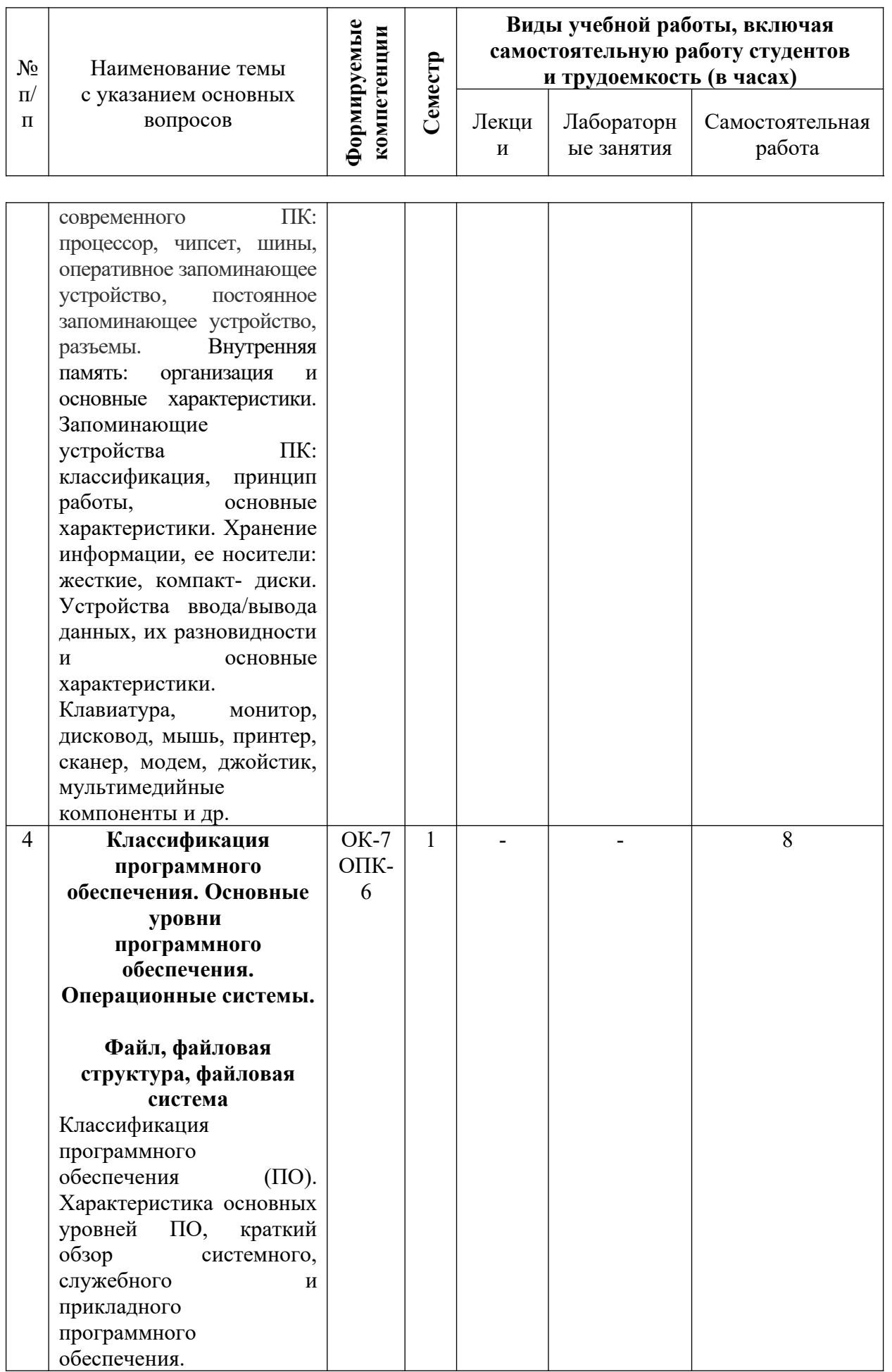

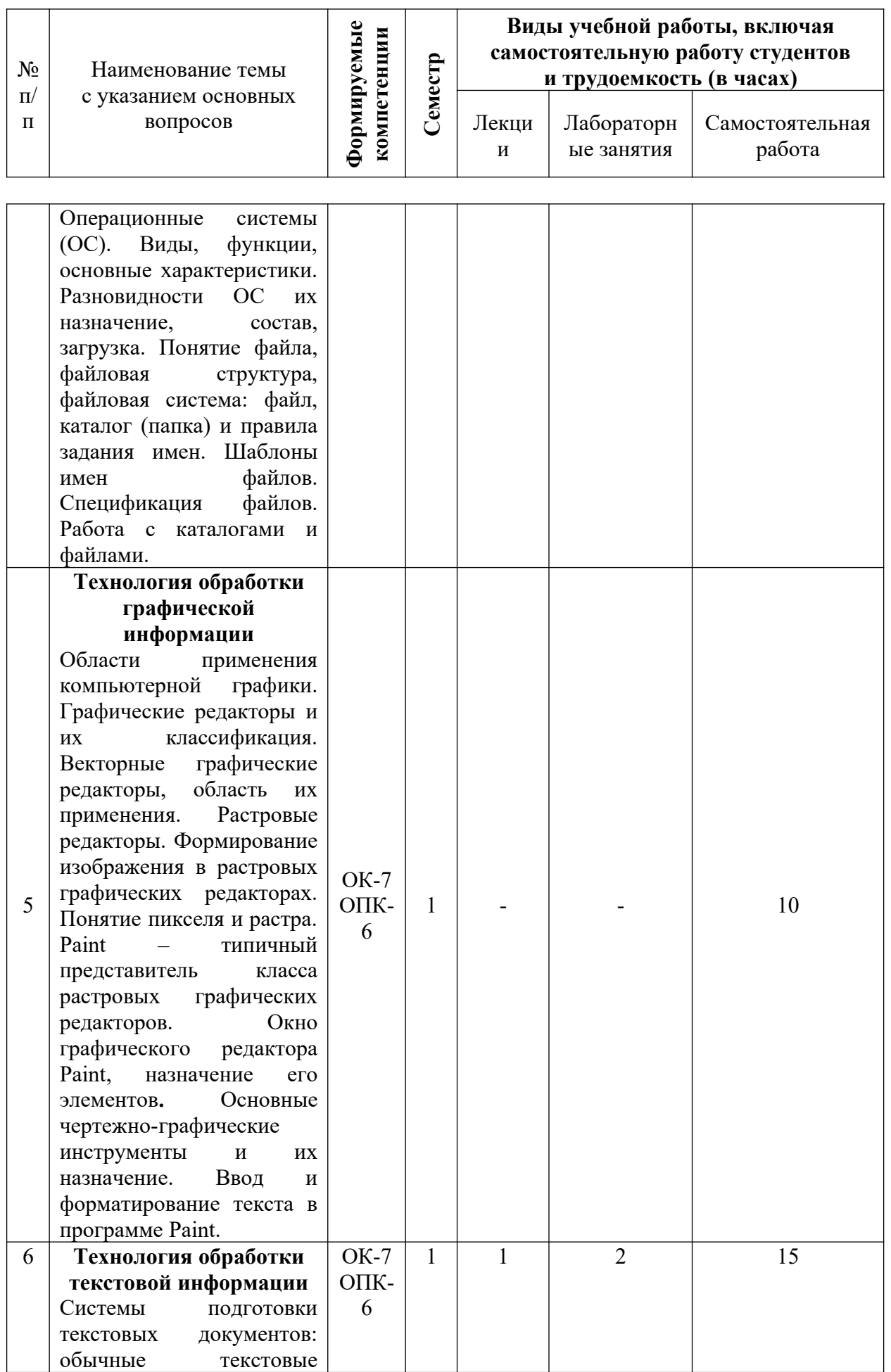

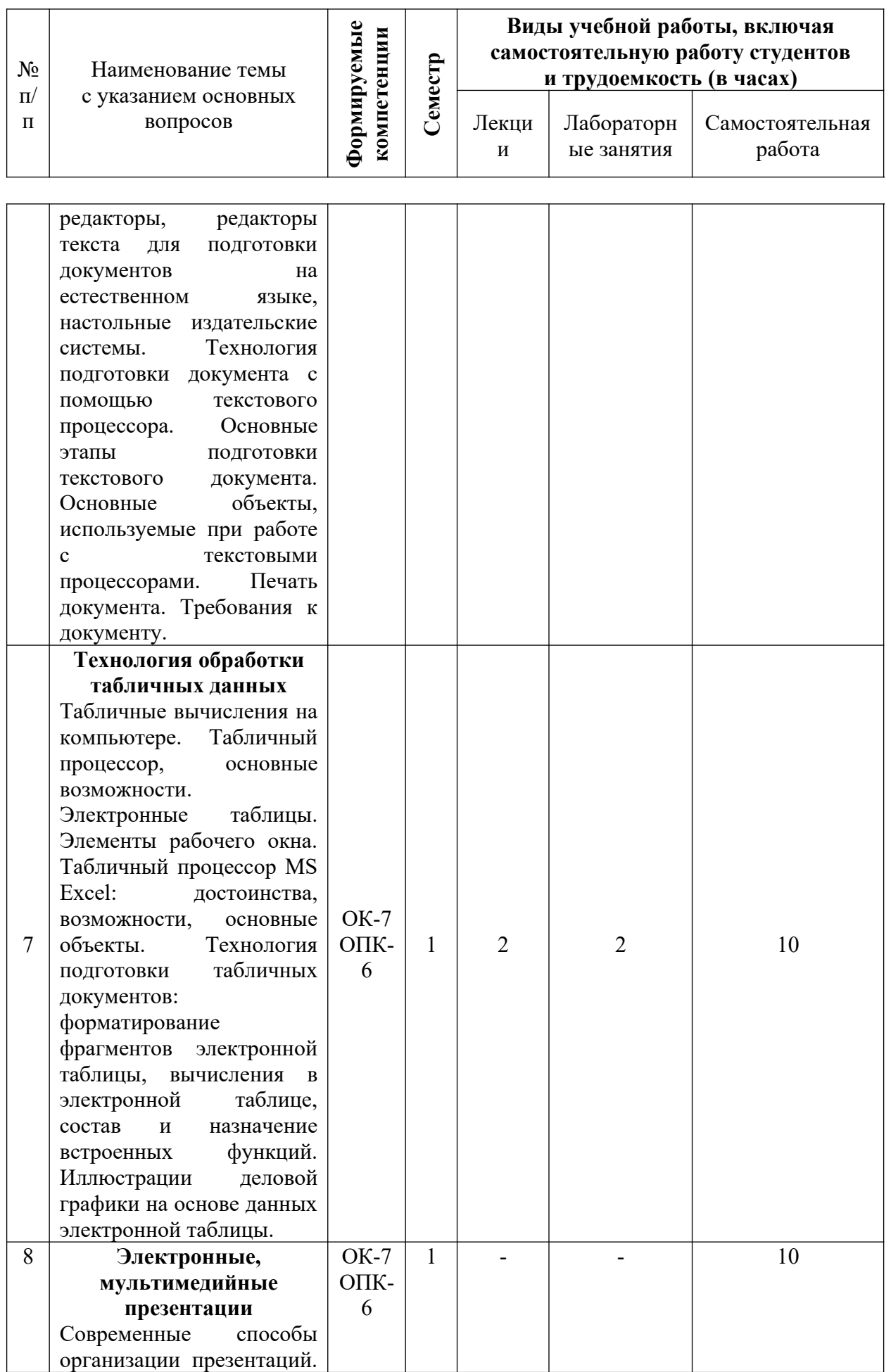

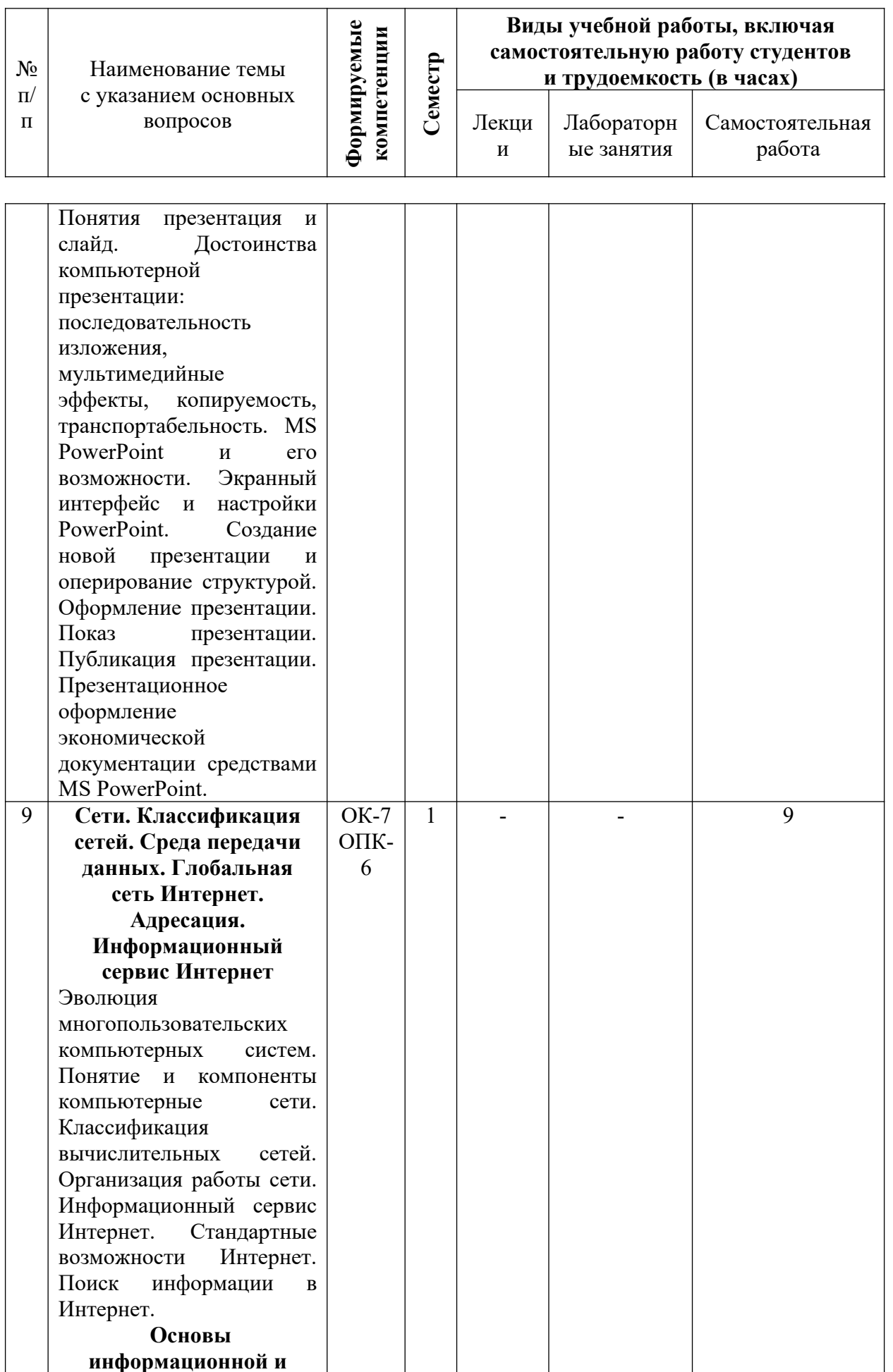

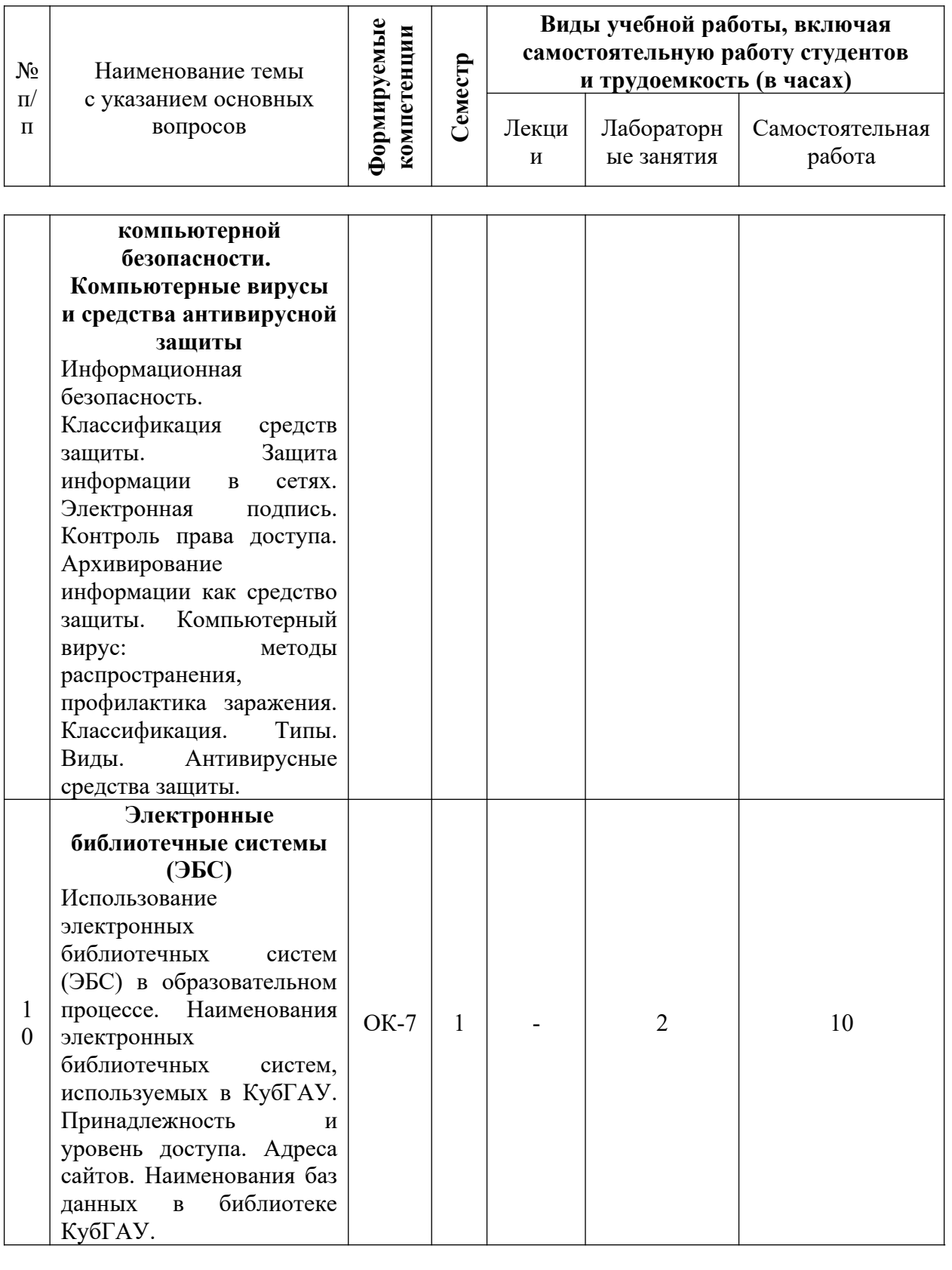

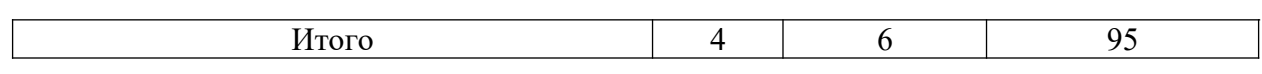

#### **6 Перечень учебно-методического обеспечения для самостоятельной работы обучающихся по дисциплине**

Методические указания (для самостоятельной работы)

1. Информатика : метод. указания по выполнению контрольных работ / В. В. Осенний. – Краснодар : КубГАУ, 2020. – 15 с. [https://edu.kubsau.ru/file.php/118/Inform\\_metodichka\\_2019\\_kontr\\_561210\\_v1\\_.PDF](https://edu.kubsau.ru/file.php/118/Inform_metodichka_2019_kontr_561210_v1_.PDF) 2. Информатика : метод. указания к лабораторным занятиям и по выполнению

самостоятельной работы / В. В. Осенний. – Краснодар : КубГАУ, 2020. – 44 с. [https://edu.kubsau.ru/file.php/118/Inform\\_metodichka\\_2019\\_kont.\\_i\\_srs\\_561209\\_v1\\_.PDF](https://edu.kubsau.ru/file.php/118/Inform_metodichka_2019_kont._i_srs_561209_v1_.PDF)

#### **7 Фонд оценочных средств для проведения промежуточной аттестации**

#### **7.1 Перечень компетенций с указанием этапов их формирования в процессе освоения ОПОП ВО**

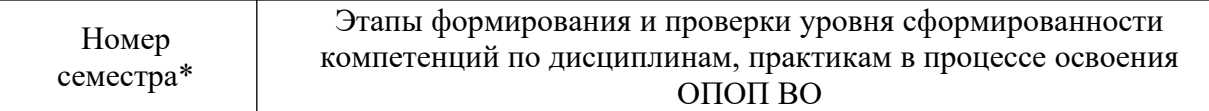

#### **ОК-7 - способность к самоорганизации и самообразованию**

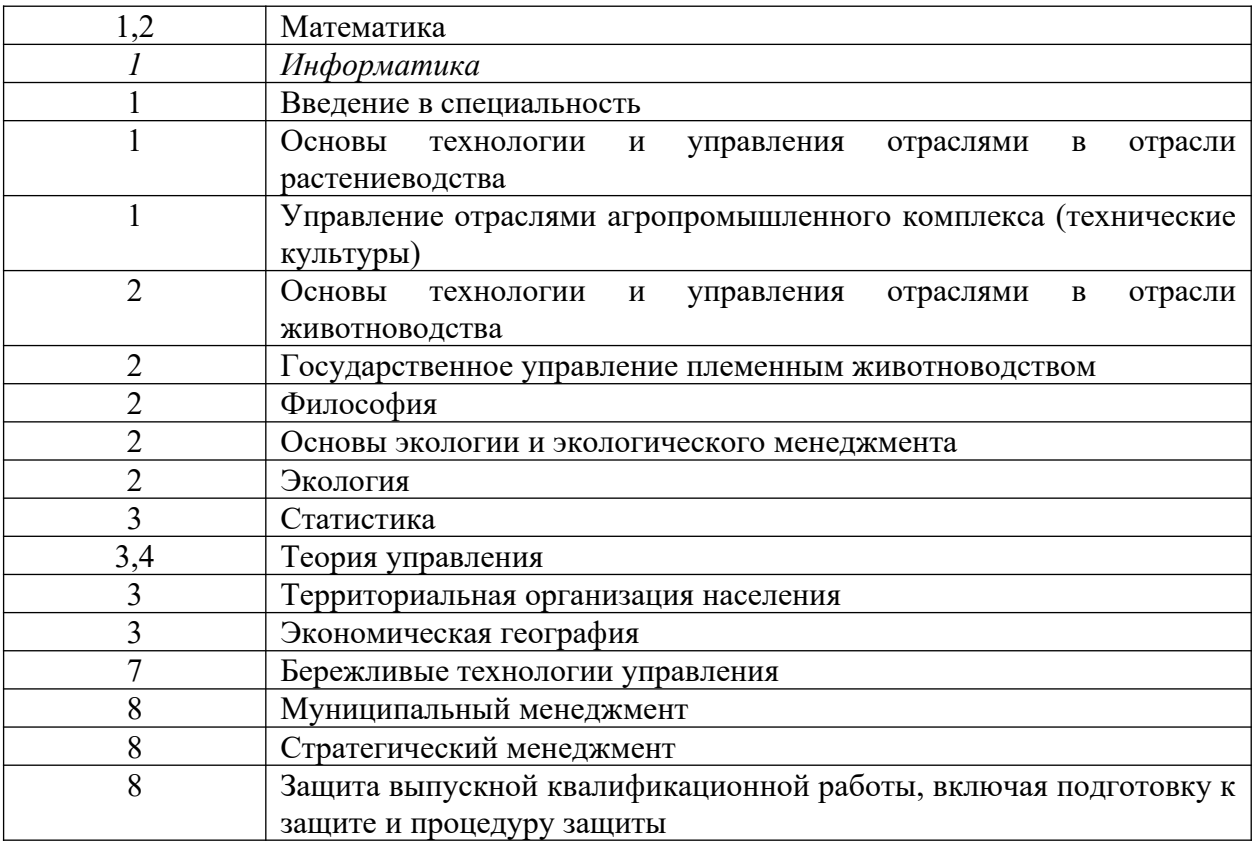

#### **ОПК- 6 - способность решать стандартные задачи профессиональной деятельности на основе информационной и библиографической культуры с применением информационно-коммуникационных технологий и с учетом основных требований информационной безопасности**

*1 Информатика*

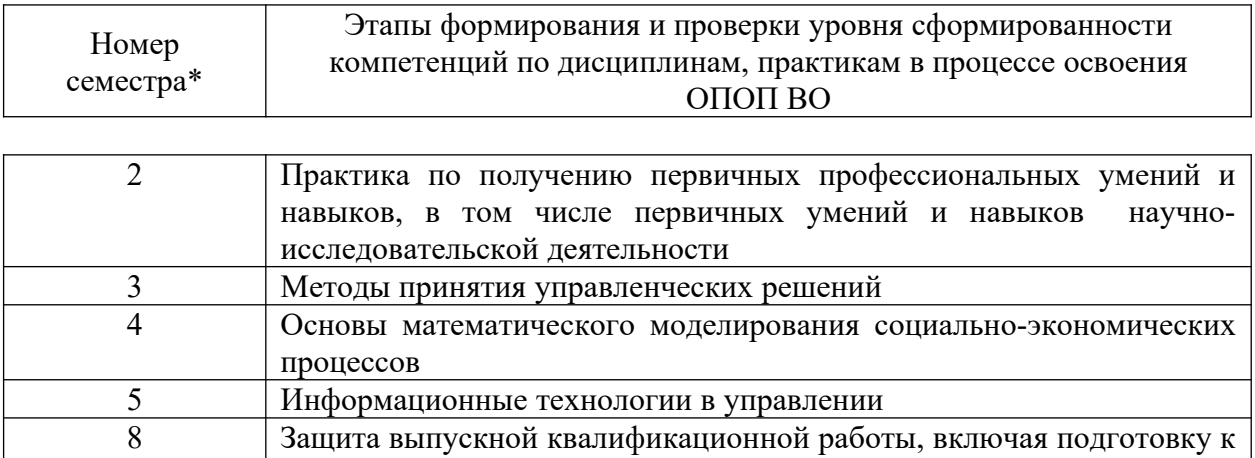

вышите и процедуру защиты<br>\* номер семестра соответствует этапу формирования компетенции

# 7.2 Описание показателей и критериев оценивания компетенций на различных этапах их формирования, описание шкалы оценивания

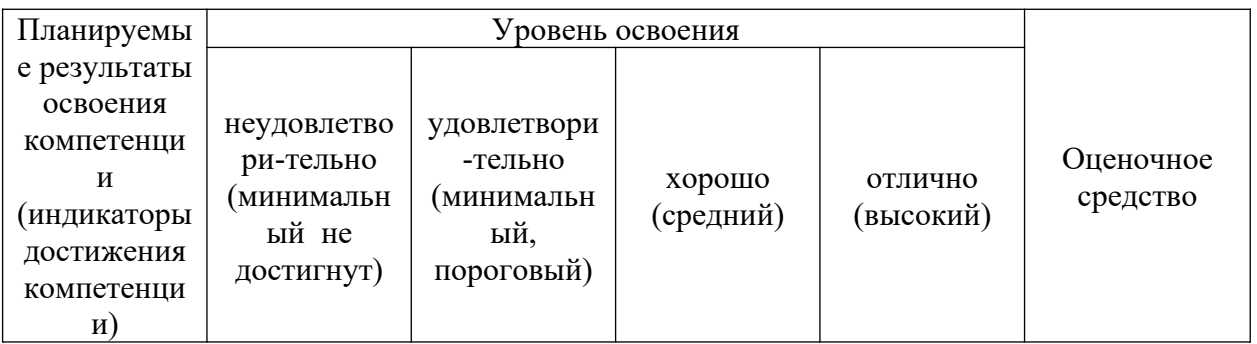

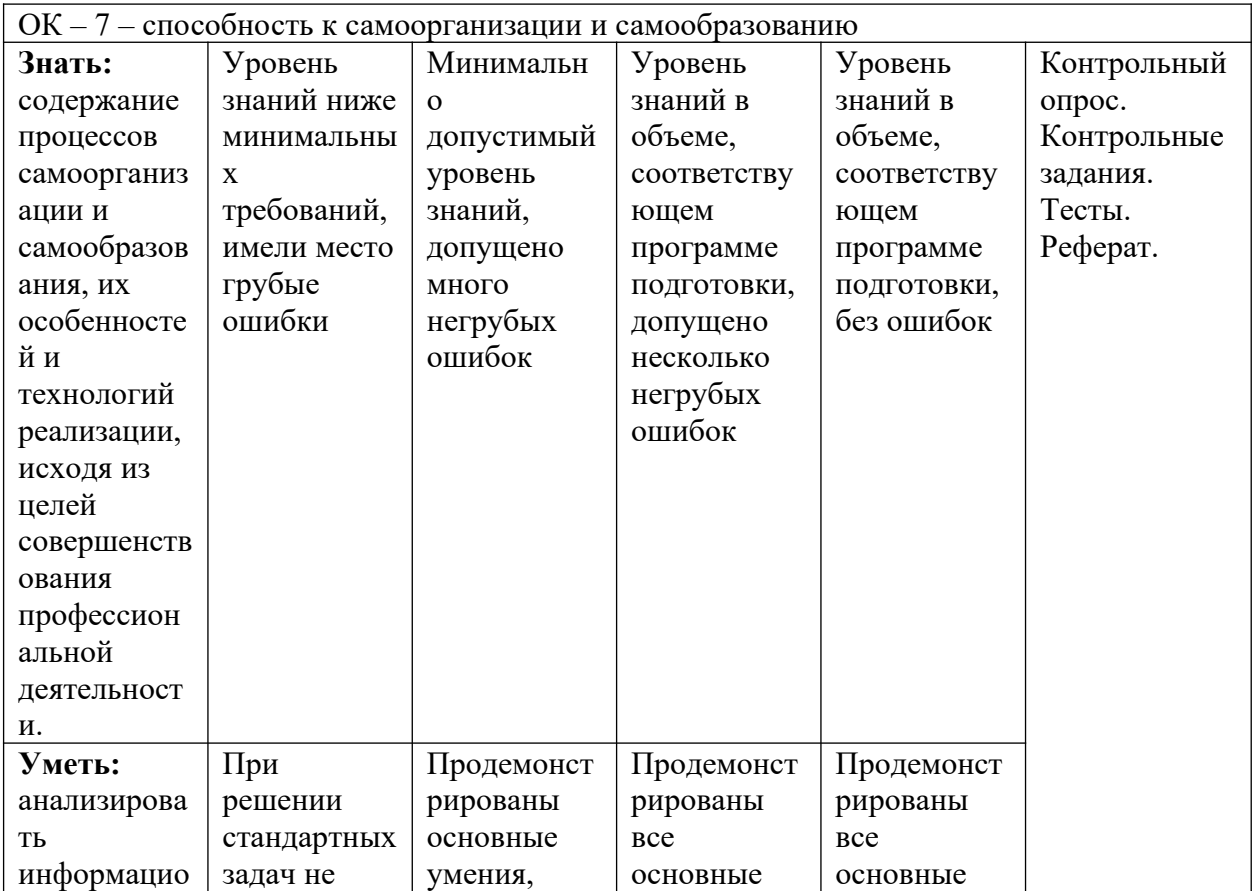

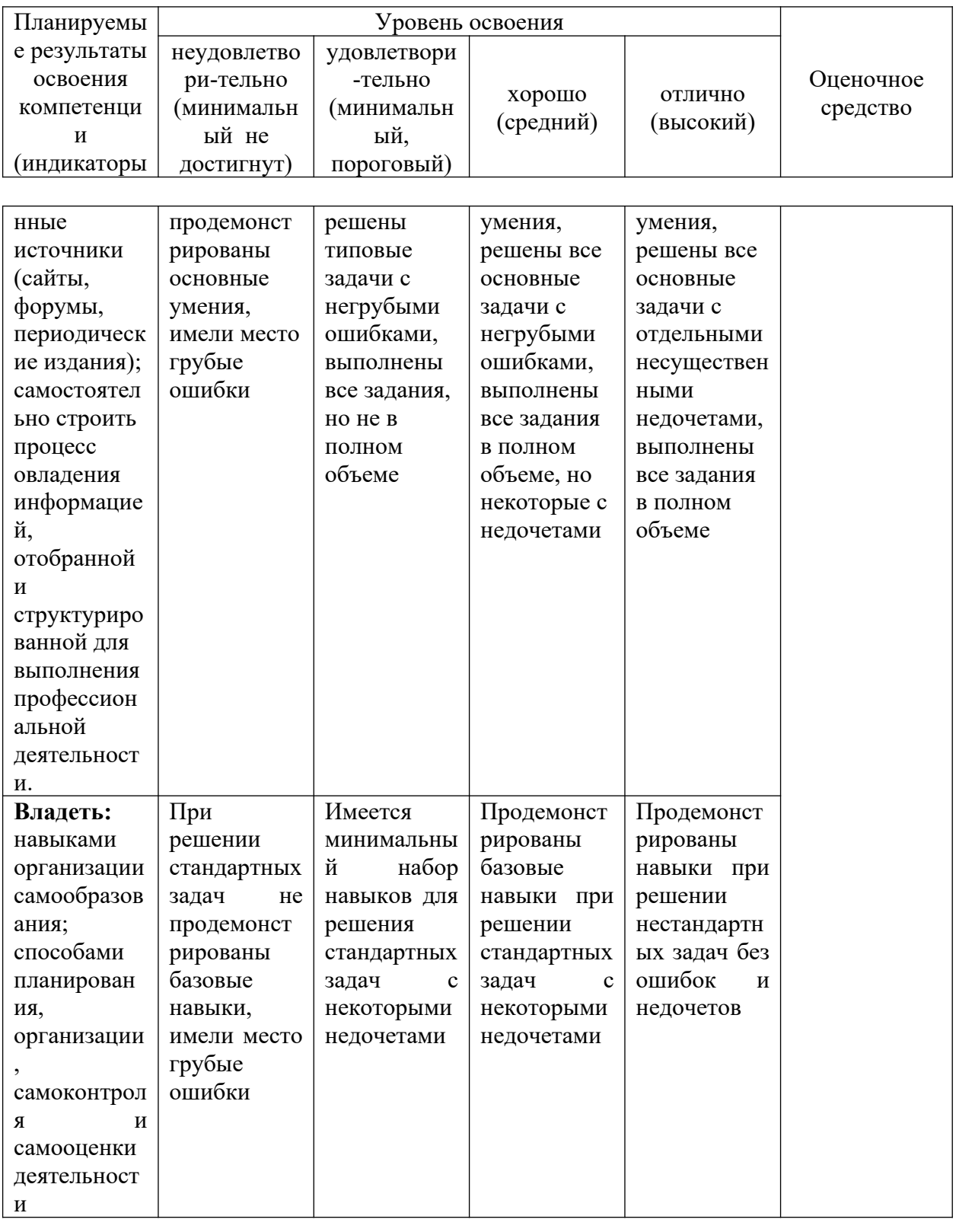

ОПК-6 - способность решать стандартные задачи профессиональной деятельности на основе информационной и библиографической культуры с применением информационно-коммуникационных технологий и с учетом основных требований информационной безопасности Контрольный **Знать:** Минимальн Уровень Уровень Уровень основные знаний в знаний в знаний ниже  $\mathbf{o}$ опрос. допустимый объеме, объеме. Контрольные методы  $\mathbf{M}$ минимальны соответству соответству задания. средства  $\mathbf X$ уровень

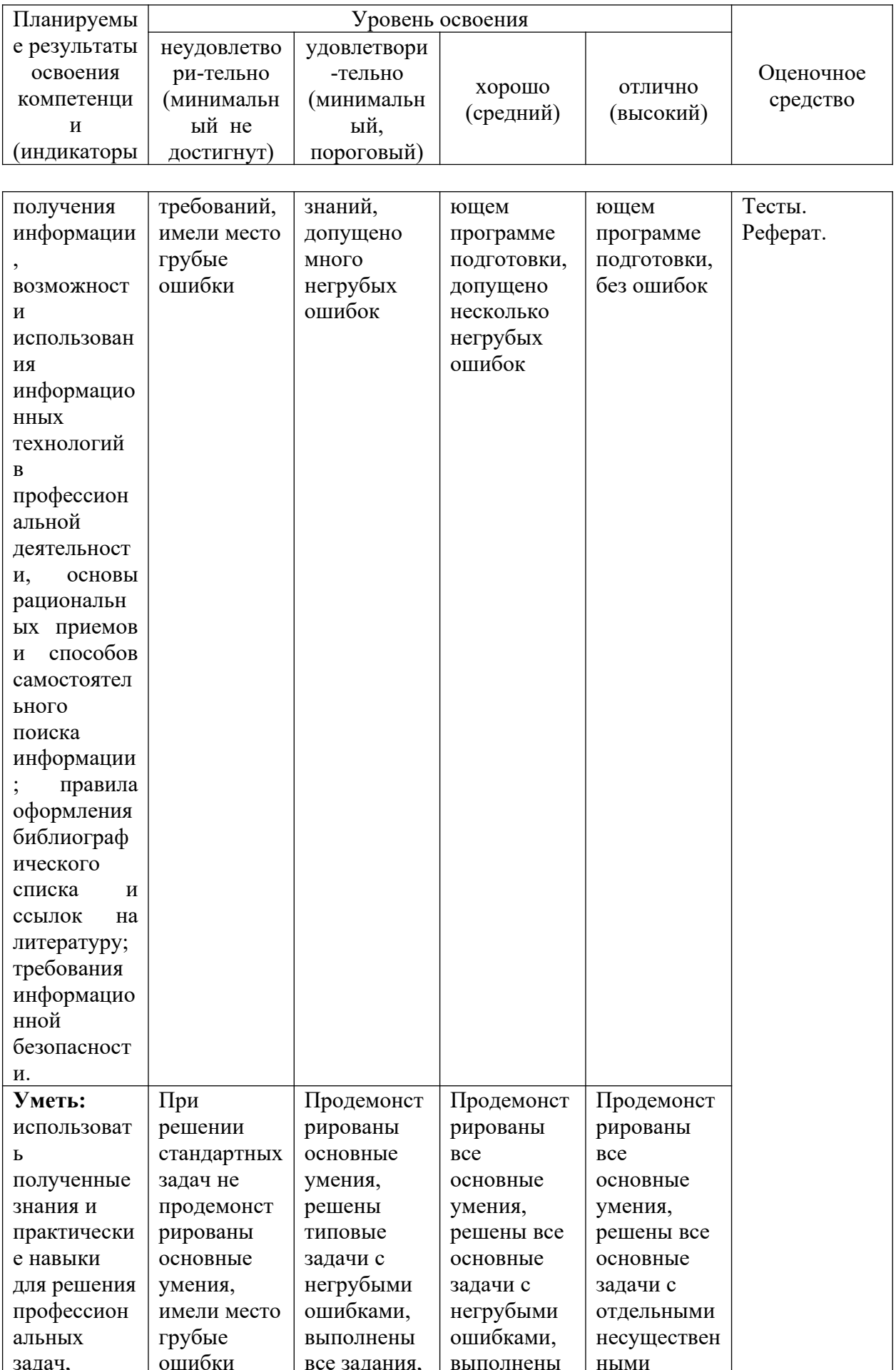

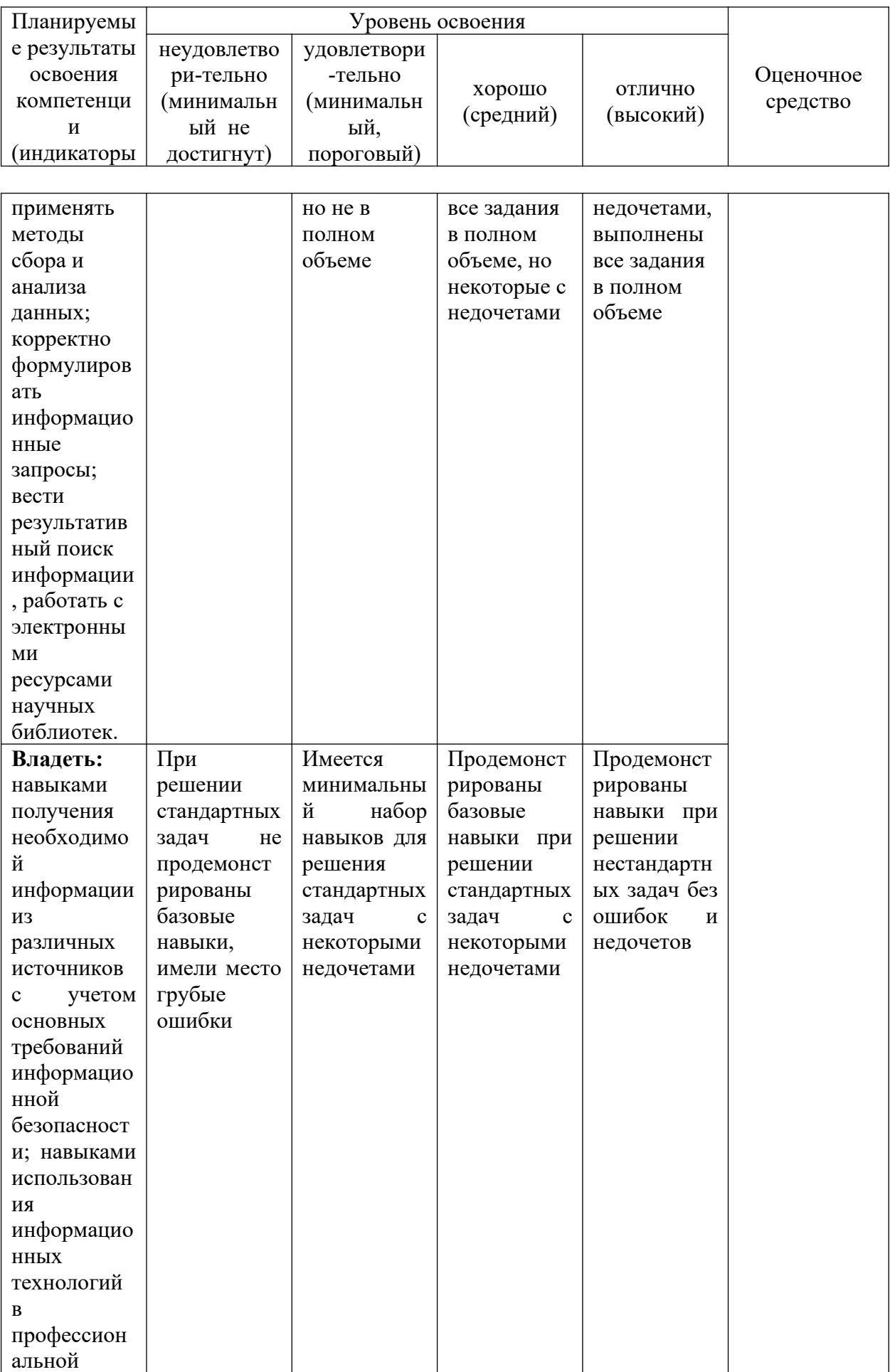

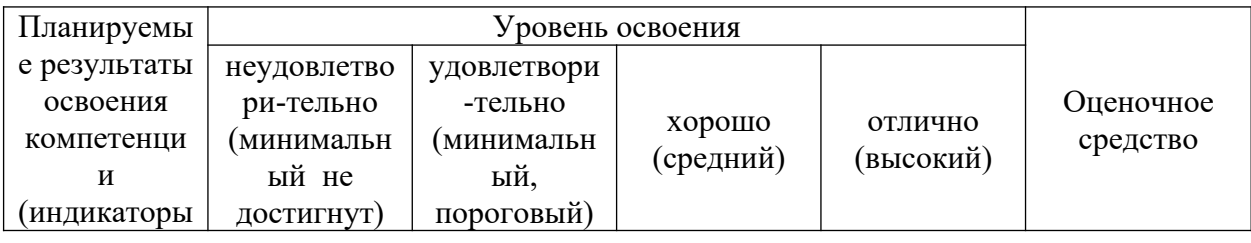

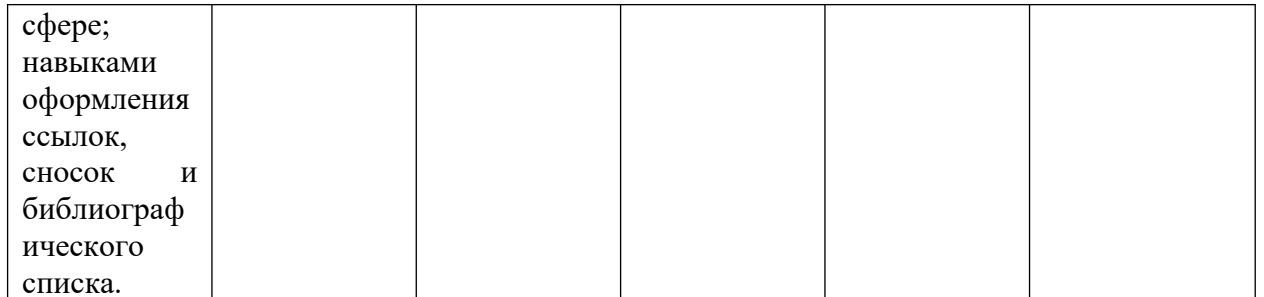

7.3 Типовые контрольные задания или иные материалы, необходимые для оценки знаний, умений, навыков, характеризующих этапы формирования компетенций в процессе освоения ОПОП ВО

Вопросы для контрольного опроса.

Тема 1. Предмет и содержание курса. Основные понятия и методы теории информатики. Информация. Кодирование информации. Меры, единицы количества и объема информации.

- 1. Какие определения понятия «информация» вызнаете?
- 2. На какие два вида подразделяется информация по форме представления?
- 3. Какую информацию выделяют по области возникновения?
- 4. Какие виды информации различают по способу передачи и восприятия?

5. На какие три вида можно разбить информацию, создаваемую и используемую человеком по общественному назначению?

- 6. Какие типы информации выделяют по способам кодирования?
- 7. В каких трех аспектах можно рассматривать свойства информации?
- 8. Какие качества информации вы знаете? Назовите и поясните и их значение.
- 9. Какие способы измерения вызнаете?
- 10. Что такое вероятность, ее виды, равновероятность?

11. Какой подход к измерению информации предложил Ральф Хартли? Формула Хартли и пример расчета количества информации по ней.

12. В каких случаях используют формулу Шеннона для расчета количества информации? Приведите пример.

13. Почему единица измерения бит, приемлема для компьютеров?

14. Каковы основные единицы измерения количества информации?

15. Представление в компьютере текстовой информации и измерение ее количества.

16. Представление в компьютере графической информации и измерение ее количества.

#### Тема 2. Арифметические основы компьютера. Представление информации с помошью систем счисления. Позиционные системы счисления.

- $1<sub>1</sub>$ Что понимается пол системой счисления?
	- 2. Какая система счисления называется непозиционной?

3. Какая система счисления называется позиционной? Развернутая и свернутая форма записи числа в общем виде.

4. Какая система счисления называется десятичной? Какова его развернутая форма записи?

5. Какая система счисления называется двоичной? Где применяется? Какова его развернутая форма записи?

6. Какая система счисления называется восьмеричной? Ее назначение? Какова его развернутая форма записи?

7. Какая система счисления называется шестнадцатеричной? Какова его развернутая форма записи?

#### **Тема 3. Понятие и основные виды архитектуры ЭВМ. Состав и назначение основных элементов персонального компьютера их характеристики.**

1. Компьютер, его назначение. Понятие «конфигурации» компьютера.

- 2. Базовая конфигурация ПК. Назначение устройств, входящих в нее.
	- 3. Клавиатура и ее состав (группы клавиш).
	- 4. Клавиши ввода алфавитно-цифровой информации, их назначение.
	- 5. Служебные клавиши, их назначение.
	- 6. Клавиши управления курсором, их назначение.

7. Функциональные клавиши, их назначение. Дополнительная панель клавиатуры.

- 8. Периферийные устройства ввода данных и их назначение.
- 9. Периферийные устройства вывода данных и их принцип действия.

10. Вычислительные инструменты. Первые вычислительные машины (Паскаля, Лейбница).

- 11. Принципы Джона фон Неймана.
- 12. В каком году и кем был создан персональный компьютер? Как он назывался?
- 13. Назовите основные системы классификации компьютеров.
- 14. Классификация по этапам создания.
- 15. Классификация по назначению и по типоразмерам:

#### **Тема 4. Классификация программного обеспечения. Основные уровни программного обеспечения. Операционные системы. Файл, файловая структура, файловая система.**

1. Понятия объектов и элементов управления Windows.

2. Что такое значок объекта, ярлык объекта? В чем отличие значка от ярлыка объекта?

3. В каких операциях выполняются приемы управления мыши: щелчок, двойной щелчок, щелчок правой кнопкой мыши?

4. В каких операциях выполняются приемы управления мыши: перетаскивание, протягивание, специальное перетаскивание, зависание?

5. Что такое контекстное меню? Как его вызвать? Как убрать?

6. Перечислите элементы управления стандартным окном. Каково назначение каждого из элементов?

7. В каких состояниях может находиться стандартное окно?

8. Перечислите интерфейсные элементы стандартного окна, их назначение. Какие из них обязательны для стандартного окна, а какие могут отсутствовать?

9. Для чего нужны полосы прокрутки? Когда они появляются? Как с ними работать?

10. Для чего предназначены диалоговые окна?

11. Какие элементы управления окном имеются в диалоговых окнах?

12. Перечислите основные элементы диалога, встречающиеся в диалоговых окнах. Объясните правила работы с ними.

13. В чем заключается отличие флажков выбора от флажков подтверждения?

14. Три группы хранения информации в компьютере. Файл и возможность его хранения.

15. Имена файлов. Типы и их расширения.

16. Папки. Структура хранения папок.

17. Папки – текущая, вложенная, родительская. Папка, не имеющая родительской. Имя папки.

18. Создание новой папки и нового файла в папке.

19. Переименование файла, папки.

20. Порядок сохранения и открытия документа.

21. Приемы выделения группы объектов во фрагмент.

22. Способы копирования файлов и папок.

23. Способы переноса файлов и папок.

24. Способы удаления файлов и папок. Когда возможно восстановление удаленных файлов?

25. Что такое буфер обмена? Какие операции можно выполнять с помощью буфера обмена?

#### **Тема 5. Технология обработки графической информации.**

1. Какие разработаны в настоящее время виды технологий обработки графической информации?

2. Что такое растровая графика? Что понимается под растром?

3. На каких принципах основана реализация векторной графики? Где она применяется?

4. Что из представляет собой графический редактор Paint? Каковы его основные возможности?

- 5. Какие другие редакторы растровой графики Вы знаете?
- 6. Какие редакторы векторной графики наиболее распространены?
- 7. Что представляет собой трехмерная графика, какова ее сфера применения?

#### **Тема 6. Технология обработки текстовой информации.**

1. Назначение элементов окна MS Word: кнопка Office, Панель быстрого доступа и ее настройка.

- 2. Состав Главного меню, его назначение.
- 3. Ввод и редактирование текста.
- 4. Перемещение курсора по документу с помощью клавиатуры.
- 5. Выделение фрагментов текста с помощью мыши и клавиатуры.
- 6. Выделение фрагментов текста с помощью мыши и комбинированным методом.
- 7. Отличие форматирования текста от редактирования.
- 8. Форматирование шрифта.
- 9. Форматирование абзаца.
- 10. Форматирование страницы.
- 11. Общие сведения о таблицах MS Word. Ячейки, их адреса.
- 12. Способы создания таблиц.
- 13. Лента Конструктор и ее панели инструментов.
- 14. Лента Макет и ее панели инструментов.

#### **Тема 7. Технология обработки табличных данных.**

- 1. Общие сведения о табличном процессоре Excel.
	- 2. Элементы стартового окна табличного процессора Excel.
- 3. Понятие книги и листа в табличном процессоре Excel.
- 4. Ячейки, диапазоны ячеек, их адреса. Операции с ячейками.
- 5. Средства для форматирования ячеек в табличном процессоре Excel.

6. Форматирование строк и столбцов. Задание точного значения высоты строки и ширины столбца.

#### **Тема 8. Электронные, мультимедийные презентации.**

- 1. Интерфейсные элементы окна MS PowerPoint.
	- 2. Что такое слайд? Из чего он состоит?
	- 3. Как добавить и удалить слайд в презентацию?
	- 4. Как изменить порядок слайдов в презентации?
	- 5. Параметры форматирования слайда.
	- 6. Какие существуют режимы просмотра презентации?
	- 7. Какие объекты можно добавить на слайд и как?
	- 8. Анимация презентации и ее объектов.

**Тема 9. Сети. Классификация сетей. Среда передачи данных. Глобальная сеть Интернет. Адресация. Информационный сервис Интернет. Основы информационной и компьютерной безопасности. Компьютерные вирусы и средства антивирусной защиты.**

1. Компьютерная сеть, ее история и назначение.

2. Классификации компьютерных сетей: по территориальной распространенности, по способу связи, по ведомственной принадлежности.

- 3. Локальная вычислительная сеть, способы ее организации и топология.
- 4. Региональные сети.

5. Глобальная сеть интернет: история ее возникновения и развития во всем мире и России.

- 6. Адресация компьютеров в сети интернет.
- 7. Технология отображения интернет-страниц.
- 8. Компьютерные вирусы, их виды и способы заражения.
- 9. Современные средства антивирусной защиты.

#### **Тема 10. Электронные библиотечные системы (ЭБС).**

- 1. Понятие электронных библиотечных систем.
	- 2. Виды электронных библиотечных систем.
	- 3. Электронные библиотечные системы в России и за рубежом.
	- 4. Корпоративные электронные библиотечные системы.

#### **Контрольные задания.**

#### **Тема 1. Предмет и содержание курса. Основные понятия и методы теории информатики. Информация. Кодирование информации. Меры, единицы количества и объема информации.**

**Задание 1.** Применяя формулу Хартли, определите количество информации или возможных событий в зависимости от постановки задачи.

1. В библиотеке 16 стеллажей с книгами. На каждом стеллаже 6 полок. Библиотекарь сообщил посетителю, что нужная ему книга находится на пятом стеллаже на третьей сверху полке. Какое количество информации передал библиотекарь?

2. В рулетке общее количество лунок равно 128. Какое количество информации мы получим при остановке шарика в одной из лунок?

3. Происходит выбор одной карты из колоды в 32 карты. Какое количество

информации мы получим при выборе одной карты?

4. При угадывании целого числа в некотором диапазоне было получено 6 бит информации. Сколько чисел содержит этот диапазон?

5. Какое количество информации о цвете вынутого шарика будет получено, если в непрозрачном пакете хранятся: 25 белых, 25 красных, 25 синих и 25 зеленых шариков?

**Задание 2.** Определите объем информации в зависимости от способа ее представления.

1. Какой объем видеопамяти необходим для хранения двух страниц изображения при условии, что разрешающая способность дисплея равна 640 × 350 пикселей, а количество используемых цветов – 16?

2. На экране дисплея необходимо отображать 224 (16777216) различных цветов. Вычислить необходимый объем одной страницы видеопамяти при различных значениях разрешающей способности дисплея:  $1024 \times 768$ ,  $1240 \times 240$ ,  $640 \times 480$ ,  $800 \times 600$ .

3. Определить объем памяти для хранения цифрового аудиофайла, время звучания которого составляет две минуты при частоте дискретизации 44,1 кГц и разрешении 16 бит.

4. Объем свободной памяти на диске – 0,01 Гб, разрядность звуковой платы – 16. Какова длительность звучания цифрового аудиофайла, записанного с частотой дискретизации 44100 Гц?

5. Две минуты записи цифрового аудиофайла занимают на диске 5,1 Мб. Частота дискретизации – 22050 Гц. Какова разрядность аудиоадаптера?

#### **Тема 2. Арифметические основы компьютера. Представление информации с помощью систем счисления. Позиционные системы счисления.**

**Задание 1.** Перевести следующие числа в 10-ю с. с.: a)  $10110111,1011_2$ ;  $6)$  721,35 $\frac{1}{8}$ ; в)  $9A2F,B5$ <sub>16</sub>.

**Задание 2.** Перевести числа из 10-й с.с в 2-ю, 8-ю, 16-ю с. с. (точность вычислений – 5 знаков после запятой):

а) 562; б) 0,345; в) 725,03125.

**Задание 3.** Перевести следующие числа в 2-ю с. с.: a)  $341.34<sub>8</sub>$ ;  $6)$  3D2.C<sub>16</sub>.

**Задание 4.** Перевести следующие числа из одной с. с. в другую: а) 1011110,1101<sub>2</sub> в 8-ю с. с.; б) 110101000,1001012 в 16-ю с. с.

**Задание 5.** Перевести следующие числа из одной с. с. в другую: а) 51,438 в 16-ю с. с.; б) D4,19<sub>16</sub> в 8-ю с. с.

**Тема 3. Понятие и основные виды архитектуры ЭВМ. Состав и назначение основных элементов персонального компьютера их характеристики.**

**Задание 1.** Подойдите к любому персональному компьютеру и определите основные устройства базовой его конфигурации:

- 1) монитор;
- 2) системный блок;
- 3) клавиатура;
- 4) мышь.

**Задание 2.** Займите любое рабочее место с персональным компьютером и определите на его клавиатуре основные группы клавиш:

- 1) алфавитно-цифровые клавиши;
	- 2) служебные клавиши;
	- 3) функциональные клавиши;
	- 4) клавиши управления курсором;
	- 5) клавиши дополнительной панели.

**Задание 3.** Определите периферийные устройства, подключаемые к компьютеру, в лекционных аудиториях.

**Тема 4. Классификация программного обеспечения. Основные уровни программного обеспечения. Операционные системы. Файл, файловая структура, файловая система.**

**Задание 1.** Ознакомьтесь с основными элементами операционной системы Windows.

1. Включите компьютер. В процессе загрузки наблюдайте за появляющимися сообщениями.

- 2. Определите название и версию операционной системы компьютера.
- 3. Найдите на дисплее перечисленные ниже элементы экрана Windows:
- Рабочий стол основная область экрана;

• Панель задач – серая (синяя) полоска, обычно располагающаяся в нижней части экрана;

- кнопку Пуск в начале Панели задач;
- значки-пиктограммы, расположенные на Рабочем столе.

3. Откройте Главное меню, используя кнопку Пуск. Рассмотрите названия программ, установленных на компьютере.

4. Закройте Главное меню, щелкнув в любом свободном месте Рабочего стола.

**Задание 2.** Ознакомьтесь с основными операциями с файлами и папками в Windows.

1. Включите компьютер и дождитесь загрузки Windows.

2. Откройте папку «Документы» (или «Мои документы»).

3. Создайте новую папку и назовите ее вашей фамилия с шифром и номером Вашей группы.

4. В ней создайте две новых папки и назовите их Рисунки и Тексты.

5. В папке Тексты создайте файл Документ Microsoft Word и назовите его «Мой документ».

6. Откройте двойным щелчком, созданный Вами файл – появится окно документа Word, не содержащее текста (файл пуст).

7. Наберите текст:

2013 / 2014 учебный год

Клавиша Enter создаёт новую строку

Строчные буквы – индикатор Caps Lock не горит

ЗАГЛАВНЫЕ БУКВЫ – ИНДИКАТОР CAPS LOCK ГОРИТ Переключение алфавита En/Ru комбинацией клавиш Alt+Shift Back Space удаляет символ СЛЕВА Delete удаляет символ СПРАВА Home перемещает курсор в НАЧАЛО строки End перемещает курсор в КОНЕЦ строки Расположение: папка Тексты вложенная в папку Мои документы Имя файла: Мой первый документ 8. Закройте MS Word с сохранением изменений. 9. Выйдите из папки Тексты. 10. Закройте Вашу папку и папку Мои документы.

## **Тема 5. Технология обработки графической информации.**

**Задание 1.** Ознакомьтесь с основными возможностями графического редактора Paint.

1. Запустите программу Paint из группы программ Стандартные.

2. Установите размеры Поля рисования, т.е. выполните следующие действия:

– щелкните мышкой по команде меню Рисунок;

– щелкните мышкой по команде ниспадающего меню Атрибуты…;

– в открывшемся окне «Атрибуты» установите Ширину 600, Высоту 400 и щелкните по кнопке ОК.

3. Потренируйтесь в работе с инструментами Линия, Распылитель и Заливка, выбирая на Цветовой палитре основной цвет, щелчком левой кнопкой мыши и фоновый цвет, щелчком правой кнопкой.

4. В окне графического редактора Paint нарисуйте простейший пейзаж: лучистое жёлтое солнце на голубом небе; белые облака; коричневая извилистая дорога, убегающая к линии горизонта по зелёному полю.

#### **Тема 6. Технология обработки текстовой информации.**

**Задание 1.** Наберите и отредактируйте деловое письмо:

**Торговый дом Невский** 123456, Санкт-Петербург, Невский пр. 789

10 октября 2015 г.

112233, Москва, Тверская ул. 456 Торговый дом Московский Генеральному директору Иванову И. И.

Уважаемый *Иван Иванович*!

Партия мануфактуры, полученная от Вас в прошлом месяце, выделяется отменным качеством. Мы рады повторить свой заказ на тот же товар.

С уважением,

Петр Петров, коммерческий директор

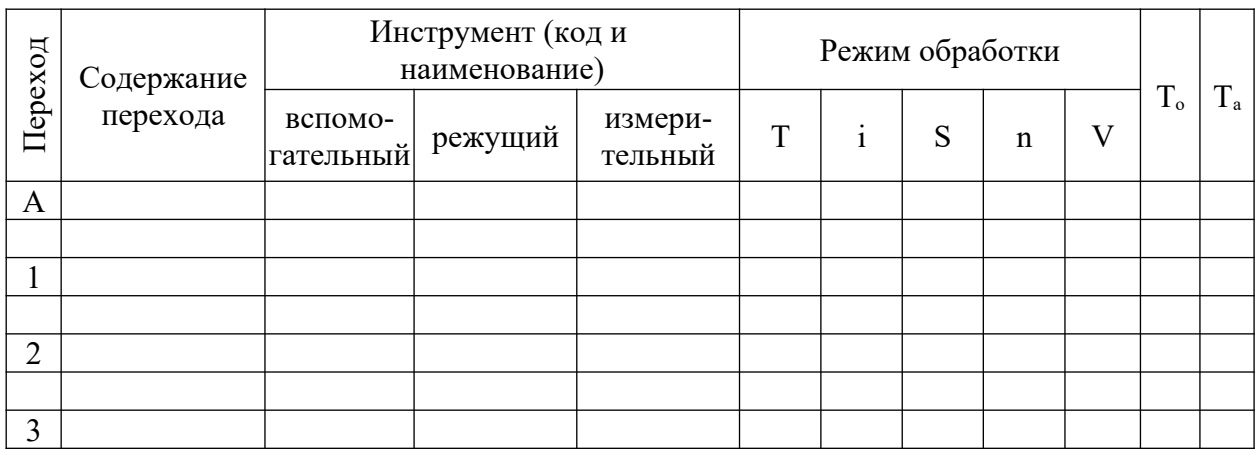

#### **Задание 2.** Наберите и отредактируйте таблицу:

**Задание 3.** Наберите в редакторе Word посредством редактора формул некоторые математические функции из учебных пособий.

**Задание 4.** Нарисуйте в документе Word любую схему какого-либо процесса.

#### **Тема 7. Технология обработки табличных данных.**

**Задание 1.** Составьте таблицу со сведениями о продаже книг различной тематики по месяцам. В таблице предусмотрите автоматический расчет суммы продаж, как по месяцам, так и по тематикам.

**Задание 2.** Составьте таблицу со сведениями об успеваемости студентов вашей группы по двум любым дисциплинам с количеством оценок. Предусмотрите расчет среднего балла по каждой группе и общего количества оценок. Постройте диаграммы к таблине.

#### **Тема 8. Электронные, мультимедийные презентации.**

**Задание 1.** Разработать и создать слайды по теме презентации. Минимальное количество слайдов – 10.

Примерное содержание слайдов:

1-й слайд – заголовочный (название фирмы, фото или картинка)

2-й слайд – меню презентации со ссылками на другие слайды.

3-й слайд – адрес и руководители фирмы

4-й слайд – организационная структура фирмы (подразделения, филиалы)

5-й слайд – направления деятельности фирмы

6-й слайд – прайс-лист

7-й слайд – таблица с результатами деятельности фирмы за ряд лет

8-й слайд – диаграмма объемов производства/продажи продукции или услуг фирмы

9-й слайд – преимущества фирмы по сравнению с другими

10-й слайд – заключительный, с приглашением к сотрудничеству.

Темы презентации:

1. Фирма по продаже компьютеров.

2. Хлебопекарня.

- 3. Фирма по производству мебели.
- 4. Рекламное агентство.
- 5. Издательство.
- 6. Парикмахерская.
- 7. Видеопрокат.
- 8. Фирма по продаже бытовой техники.
- 9. Птицеферма.
- 10. Фирма по производству молочной продукции.
- 11. Предприятие по производству мясной продукции.
- 12. Предприятие по переработке овощей.
- 13. Фирма по реализации стройматериалов.
- 14. Фирма по реализации канцтоваров.
- 15. Ателье по пошиву одежды.
- 16. Автосервис.
- 17. Фитнесс-клуб.
- 18. Детский оздоровительный комплекс.
- 19. Магазин игрушек.
- 20. Агентство недвижимости.
- 21. Автозаправочная станция.
- 22. Ресторан.
- 23. Книжный магазин.

#### **Тема 9. Сети. Классификация сетей. Среда передачи данных. Глобальная сеть Интернет. Адресация. Информационный сервис Интернет. Основы информационной и компьютерной безопасности. Компьютерные вирусы и средства антивирусной защиты.**

**Задание 1.** Определите топологию локальной сети компьютеров аудитории, в которой большую часть времени своих занятий вы проводите. Составьте схему в любой прикладной программе.

**Задание 2.** Определите и составьте схему объединения компьютеров в единую корпоративную сеть КубГАУ. При этом следует учитывать схему объединения локальных сетей всех корпусов, а также технологию доступа всех компьютеров к сети интернет.

#### **Тема 10. Электронные библиотечные системы (ЭБС).**

**Задание 1.** Зарегистрируйтесь в научной электронной библиотеке eLIBRARY.RU на сайте elibrary.ru. В каталоге журналов выполните подборку изданий, выпускающихся в России и соответствующей для Вашего обучения тематики.

**Задание 2.** Зарегистрируйтесь в научной электронной библиотеке КиберЛенинка на сайте cyberleninka.ru. Выполните поиск работ различного вида, соответствующих тематики Вашего факультета.

#### **Тесты.**

**Тема 1. Предмет и содержание курса. Основные понятия и методы теории информатики. Информация. Кодирование информации. Меры, единицы количества и объема информации.**

1. В теории информации под информацией понимают:

#### $a)$ сведения, устраняющие или уменьшающие неопределённость

- $b)$ характеристику объекта, выраженную в числовых величинах
- сигналы от органов чувств человека  $c)$
- $\mathbf{d}$ повтор ранее принятых сообщений
- $2.$ Информатика - это ... наука.
- $a)$ техническая
- $b)$ обшественная
- экономическая  $c)$
- $\mathbf{d}$ гуманитарная

3. Информация, переработки представленная в виде, Пригодном ДЛЯ автоматизированными или автоматическими средствами, - это ...

#### $-$  данные

4. Семантический аспект - это характеристика информации с точки зрения...

- а) полезности
- b) структуры информации
- с) количества информации
- d) её смысла

5. Прагматический аспект - это характеристика информации с точки зрения её...

- а) структуры
- **b**) количества
- с) смысла
- d) полезности

6. Характеристика качества информации ... характеризует возможность её получения

- а) актуальность
- **b**) полезность
- с) доступность
- d) объективность

7 В 5 килобайтах байтов

 $-5120$ 

8. Сколько килобайтов составляет сообщение, содержащее 12288 битов?

- a)  $1,5$
- b)  $1536$
- c)  $12,288$
- d)  $1,536$

9. Правильный порядок значений по убыванию

- 1) 1 петабайт
- 2) 1 терабайт
- 3) 1 гигабайт
- 4) 1 мегабайт

10. Количество информации, которое содержит сообщение, уменьшающее неопределённость знания в 2 раза, называется...

#### Тема 2. Арифметические основы компьютера. Представление информации с помошью систем счисления. Позиционные системы счисления.

- 1. Десятичному числу 11 будет соответствовать двоичное число:
- a)  $1001$
- b)  $1011$
- c)  $1101$
- $d) 0101$

#### 2. Информация, обрабатываемая компьютером, кодируется:

- а) с помощью обычных цифр
- b) только с помощью нулей и единиц
- с) с помощью символов
- d) с помощью цифр и символов

3. Какие из перечисленных чисел не являются записью числа в восьмеричной системе счисления?

- a)  $24510$
- b) 111101112
- c)  $816$
- d)  $3467$
- $e)$  129

#### 4. Один байт информации - это ... .

- а) произвольный набор 10 нулей и единиц
- b) произвольный набор 8 символов
- с) произвольный набор 4 цифр
- d) 8 бит
- 5. Один килобайт информации это ....
- а) 1000 байтов
- b) 1000 нулей и единиц
- с) 1024 байта
- $d)$  1000 символов

6. Один мегабайт информации - это ... килобайта.  $-1024$ 

7. Один гигабайт информации - это ... мегабайта.

 $-1024$ 

8. Абстрактный объект, который может находиться в одном из двух состояний (например, да/нет, 1/0, истина/ложь и т.п.) называется ... объектом

- а) бинарным
- **b**) байтовым
- с) количественным
- d) символьным
- 9. Выражение ... НЕ представляет собой байт информации.
- a) 00112110
- b)  $00000000$
- c)  $11111111$
- d) 11000101
- 10. К какому типу системы счислений относятся римские числа (I, II, III, IV и т. д.)
- а) позиционная
- **b)** непозиционная
- с) ко всем

Тема 3. Понятие и основные виды архитектуры ЭВМ. Состав и назначение основных элементов персонального компьютера их характеристики.

1. Идея использования двоичной системы счисления в вычислительных машинах принадлежит:

- а) Ч. Бэббиджу
- b) Б. Паскалю
- с) Г. Лейбницу
- d) Дж. фон Нейману
- 2. Основные принципы цифровых вычислительных машин были разработаны...
- а) Блезом Паскалем
- b) Готфридом Вильгельмом Лейбницем
- с) Чарльзом Бэббиджем
- d) Джоном фон Нейманом
- 3. ЭВМ первого поколения были созданы на основе ...
- а) транзисторов
- **b)** электронно-вакуумных ламп
- с) зубчатых колёс
- d) реле
- 4. Основной элементной базой ЭВМ второго поколения были ...
- а) электронные лампы
- **b**) транзисторы
- с) интегральные микросхемы
- d) БИС, СБИС
- 5. Первый персональный компьютер создал ...
- а) Стив Джобс
- b)  $C.A.$  Лебелев
- с) Ада Лавлейс
- d) Джон фон Нейман
- 6. Событие, которое сделало возможным появление ПЭВМ:
- а) изобретение лампового триода
- b) появление цветных графических видеодисплеев
- с) изобретение микропроцессора
- d) создание операционной системы MS-DOS

7. Центральным звеном построения простейшей конфигурации компьютера является(ются)...

- а) устройство ввода/вывода
- **b)** центральный процессор
- с) внутренняя и внешняя память
- d) винчестер

8. Компьютер, представляющий свои ресурсы другим компьютерам при совместной работе, называется... .

а) сервером

- **b**) магистралью
- с) коммутатором
- d) молемом
- 9. Центральный процессор персонального компьютера выполняет...
- а) постоянное хранение данных и программ после их обработки
- b) генерацию импульсов
- с) обработку всех видов информации
- d) систематизацию данных
- 10. Разрядностью микропроцессора является...
- а) количество бит, обрабатываемых микропроцессором за один такт работы
- b) размер кэш-памяти
- с) физический объем регистров микропроцессора
- d) ширина шины адреса микропроцессора

Тема 4. Классификация программного обеспечения. Основные уровни программного обеспечения. Операционные системы. Файл, файловая структура, файловая система.

- 1. У истоков создания фирмы Microsoft стоял....
	- а) Линус Торвальдсон
	- **b)** Ричард Столлменн
	- с) Билл Гейтс
	- d) Чарльз Беббидж
- 2. Первая программа для вычислительной машины была написана ... .
- а) Чарльзом Бэббиджем
	- **b)** Адой Лавлейс
	- с) Говардом Айкеном
	- d) Полом Алленом
- $3.$ В состав операционной системы не входят:

#### а) программы-архиваторы

- b) управляющие программы
- с) обрабатывающие программы
- d) планировщики заданий
- 4. К служебным программам не относятся
- а) файловые менеджеры
- b) программы диагностики аппаратного обеспечения
- с) электронные таблицы
- d) архиваторы
- е) текстовые процессоры
- 5. Драйвер это программа, которая позволяет ...
а) осуществлять диалог пользователя с компьютером

### b) обеспечивать связь между операционной системой и внешними устройствами

- с) распределять оперативную память
- d) выполнять вспомогательные работы с устройствами ввода/вывода, носителями данных
	- 6. Программы архивирования данных относятся к ...

#### а) сервисному программному обеспечению

- b) прикладному программному обеспечению
- с) базовому программному обеспечению
- d) инструментальному программному обеспечению
- 7. Совокупность ЭВМ и программного обеспечения называется ...
- а) интегрированной системой
- b) встроенной системой
- с) построителем кода

#### d) вычислительной системой

8. По реализации пользовательского интерфейса операционные системы разделяются на ...

- а) программные и аппаратные
- **b)** графические и неграфические
- с) общие и частные
- d) локальные и глобальные

9. Организация взаимодействия пользователя с компьютерной системой - это функция ...

- а) файловой системы
- **b)** операционной системы
- с) периферийных устройств
- d) оперативной памяти

10. Размер файла в операционной системе определяется

- а) в байтах
- b)  $B$  секторах
- с) в битах
- d) в кластерах

### Тема 5. Технология обработки графической информации.

- 1. Основными типами графической информации в компьютере являются ...
- а) точечный и пиксельный
- b) физический и логический
- с) векторный и растровый
- d) параметрический и структурный
- 2. Из предложенного списка форматов файлов графическими являются:
- a) TIFF
- b) MPI
- $c)$  JPG
- d) TXT

### e) BMP

3. Графический формат, позволяющий при сохранении фотографий получить наименьший объем. - ...

- a) BMP
- b) PCX
- $c)$  JPG
- $d)$  TIFF

растрового графического редактора 4. Для неверным $(u)$ является(ются) утверждение(я):

- а) Можно добавлять к рисункам текст
- b) Можно сохранять рисунки на внешних носителях
- с) Нельзя склеивать части изображений
- d) Можно выполнить зеркальное отображение копии
- 5. В графическом редакторе градиентной называется заливка...
- а) узором
- b) с использованием внешней текстуры
- с) сплошная (одним цветом)
- d) с переходом от одного цвета к другому

6. Если на рисунке нет ни одного замкнутого контура, инструмент заливка графического редактора Paint при щелчке мыши в любой части рабочей области...

- а) закрасит один пиксель под указателем мыши
- **b**) не закрасит ничего
- с) закрасит всю рабочую область
- d) инвертирует цвета
- 7. Графическим редактором называется программа, предназначенная для ...
- а) создания графического образа текста
- b) редактирования вида и начертания шрифта
- с) работы с графическим изображением
- d) построение диаграмм
- 8. Растровый графический редактор предназначен для...
- а) создания чертежей
- b) построения графиков
- с) построения диаграмм
- d) создания и редактирования рисунков

9. Минимальным объектом, используемым в векторном графическом редакторе,

- является ...
	- а) точка экрана (пиксель)
	- b) объект (прямоугольник, круг и т.д.)
	- с) палитра цветов
	- d) знакоместо (символ)
	- 10. В векторных графических редакторах можно использовать проекции:

### а) перспективные

- **b)** ортогональные
- с) полигонные

d) виртуальные

## Тема 6. Технология обработки текстовой информации.

Выберите среди предложенных расширений то, которое указывает на текстовые  $1<sub>1</sub>$ файлы

- a) xls
- b) zip
- $c)$  bmp
- d) rtf
- $2<sub>1</sub>$ Файл с расширением "txt" содержит ... .
- форматированный текст a)
	- b) только текст
	- с) картинку
	- $d)$  3BVK

3. Из перечисленных операций обработки текстового документа к подготовке документа к печати относятся ...

#### a) созлание списков

- **b)** задание параметров страницы
- с) сохранение документа
- d) установка полей
- е) вставка нумерации страниц

4. С помощью клавиши ... можно переместить курсор в конец текущей строки.  $-$ End

5. С помощью клавиши ... можно переместить курсор в начало текущей строки.

## Home

- 6. Клавиша Back Space используется ...
- а) для удаления символа справа от курсора
- b) для удаления строки
- с) для удаления символа слева от курсора
- d) для удаления файла
- 7. К редактированию текста НЕ относится операция...
- а) удаление фрагмента
- **b**) копирование фрагмента
- с) выравнивание фрагмента
- d) перемещение фрагмента

Форматирование текста - это: выбор типа и размера шрифта, стиля оформления 8. (курсив, полужирный, подчеркнутый) и ...

- а) перемещение фрагмента
- **b**) вставка рисунка
- с) копирование фрагмента
- d) выравнивание фрагмента
- 9. В MS Word невозможно применить форматирование к....

#### имени файла a)

- b) рисунку
- с) колонтитулу
- d) номеру страницы

10. Минимальным объектом, используемым в текстовом редакторе, является ...

- а) слово
- b) точка экрана (пиксель)
- с) абзац
- d) символ

### Тема 7. Технология обработки табличных данных.

1. Выберите среди предложенных расширений то, которое указывает на файлы, созданные в электронных таблицах:

- a) com
- b) pdf
- c) xls
- d) rar

2. Из перечисленных функций к основным функциям электронных таблиц относятся ...

- а) печать текста
	- **b)** построение диаграмм
	- с) создание презентаций
	- d) вычисление по формулам
	- е) упаковка данных
	- 3. Ссылка \$A\$1 (MS EXCEL) является...
	- а) пользовательской
	- **b)** относительной
	- с) смешанной
	- d) абсолютной
	- 4. Основным элементом электронных таблиц является ...

— ячейкя

5. Ввод формулы в программе Microsoft Excel нужно начинать с символа...

 $\equiv$ 

6. Электронные таблицы НЕ позволяют ... .

### а) проводить расчеты

- **b)** вводить текст
- с) строить графики и диаграммы
- d) создавать анимированные графические изображения
- 7. Какие из перечисленных программ являются электронными таблицам:
- a) Windows
- b) Excel
- c) Access
- d) Word
- Электронные таблицы позволяют выполнять следующие операции: 8.

#### **a) вычислять значения арифметических выражений**

- b) строить подвижные изображения
- c) использовать объекты, подготовленные другими приложениями
- d) создавать видеоролики, музыкальные звуки
- 9. Электронные таблицы оперируют следующими объектами данных:
- a) запись
	- b) поле
	- c) окно
	- **d) лист**
	- 10. Совокупность элементарных объектов электронной таблицы образуют ... .
- a) ячейка
- **b) лист**
- c) поле
- d) запись

#### **Тема 8. Электронные, мультимедийные презентации.**

- 1. Программа PowerPoint предназначена для ...
- **a) создания презентаций**
- b) создания рисованных фильмов
- c) распечатки текстовых документов
- d) раскрутки сайтов в сети
- 2. Основным элементом электронной презентации является...
- a) рисунок
	- b) запись
	- **c) слайд**
	- d) клип

3. Для перехода к слайду с заданным номером в MS PowerPoint в режиме показа слайдов необходимо на клавиатуре набрать...

- a) одновременно номер и клавишу F5
- b) одновременно номер и клавишу Tab
- **c) номер слайда, затем клавиша Enter**
- d) одновременно номер и клавишу F2

4. В программе MS PowerPoint для изменения дизайна слайда использует(ют)ся...

- a) цифровые гаммы
- b) разностные схемы
- **c) шаблоны (темы) оформления**
- d) форматирование ячеек

5. В MS Power Point для осуществления демонстрации презентации необходимо выполнить команды ... .

- a) "Смена слайдов", "Во весь экран"
- b) "Режим слайдов", "Начать показ"
- **c) "Показ слайдов", "Начать показ"**
- d) Настройка переходов слайдов, "Начать показ"

6. В MS Power Point режим сортировщика слайдов предназначен для.

- a) просмотра слайдов в полноэкранном режиме
- b) редактирования содержания слайдов
- **c) корректировки последовательности слайдов**
- d) просмотра гиперссылок презентации
	- 7. К расширениям файлов презентации относятся
- a) doc
- b) docx
- c) xls
- **d) ppt**
- **e) pptx**
	- 8. На слайдах презентации могут размещаться следующие объекты:
- **f) Текст**
- **g) Таблицы**
- **h) Рисунки**
- a) Окна открытых приложений

9. Последовательное размещение или перемещение объектов на слайде обеспечивает ...

### **– анимация**

10. Устройством, проецирующим изображение на большие экраны, называется **– проектор**

**Тема 9. Сети. Классификация сетей. Среда передачи данных. Глобальная сеть Интернет. Адресация. Информационный сервис Интернет. Основы информационной и компьютерной безопасности. Компьютерные вирусы и средства антивирусной защиты.**

- 1. Приложение для просмотра гипертекстовых страниц называется ...
- a) редактор
- **b) браузер**
- c) клиент
- d) сервер
- 2. Приложение Internet Explorer позволяет ...
- a) загружать новостные группы по протоколу NNTP
- **b) загружать Web-страницы по протоколу HTTP и файлы по протоколу FTP**
- c) общаться в чате по протоколу IRC
- d) передавать файлы по протоколу FTP

3. Почтовый ... служит для просмотра сообщений электронного почтового ящика пользователя.

- a) механизм
- b) мост
- c) процесс
- **d) клиент**

4. Для безопасного использования ресурсов в сети Интернет предназначен протокол ...

**a) HTTPS**

- b) FTP
- $c)$  IRC
- d) NNTP
- 5. Основным путём заражения вирусами по сети является ...
- a) SMS
- b) сообщения с Интернет-пейджера
- с) почтовое сообщение
- d) HTML документ
- 6. Телефонный кабель является вариантом ...
- а) коаксиального кабеля
- b) оптоволоконного кабеля
- с) оптического высокочастотного кабеля
- d) витой пары
- 7. К браузерам относится ...
- a) Internet Viewer
- b) Opera
- c) Internet Expedition
- d) HTML

8. Антивирусные программы, загружаемые в память компьютера в момент его включения и постоянно находящиеся в ней, называются ... .

- перманентными a)
	- **b**) латентными
	- с) резидентными
	- d) сканирующими
	- 9. Цифровая подпись обеспечивает ... .

#### невозможность отказа от авторства  $a)$

- $b)$ быструю пересылку документа
- $\mathbf{c})$ защиту от изменений конфигурации MS Office
- удаленный доступ к документу  $d)$

10. Заражение компьютерными вирусами может произойти в процессе....

- работы с файлами  $a)$
- $b)$ форматирования дискеты
- $c)$ выключения компьютера
- $d)$ печати на принтере

### Тема 10. Электронные библиотечные системы (ЭБС).

- 1. К электронным библиотечным системам относятся следующие ресурсы:
- а) Википедия
- **b**) Лань
- c) IPRBooks
- d) Руконт
- 2. К электронным библиотечным системам не относится:

#### а) Википедия

**b**) Лань

- c) IPRBooks
- d) Руконт
- $3.$ В электронных библиотечных системах представлена информация:

а) научная

- **b**) учебная
- с) развлекательная
- d) секретная

При работе с электронными изданиями в электронных библиотечных системах 4. невозможно

- ознакомиться с их содержанием a)
	- b) многократно открывать их

#### с) скопировать все содержимое в документ

- 5. К электронным библиотечным системам не относится:
- а) Лань
- b) IPRBooks
- c) Yandex
- d) Znanium.com

6. Какие учреждения в большей степени задействованы в электронных библиотечных системах

- а) образовательные
- b) здравоохранительные
- с) правоохранительные
- d) научные

Электронные библиотечные системы предоставляют доступ к 7.

- а) книгам
- **b**) журналам
- с) фильмам
- d) музыке
- е) фотографиям

8. Электронные библиотечные системы не предоставляют доступ к

- а) фотографиям
- **b**) книгам
- с) журналам

9. Аббревиатура ЭБС расшифровывается как

- Электронные бизнес системы  $a)$
- b) Электронные библиотечные системы
- Элементарная библиографическая справка  $c)$

10. Как возможно с ресурсов ЭБС воспользоваться текстовыми данными с электронной литературы

а) полностью

b) частично в зависимости от условий для пользователей конкретной ЭБС

с) вообще невозможно

### Темы рефератов

1. Информатизация в условиях трансглобализации.

2. Роль искусственной среды в процессе формирования мировоззрения представителя информационного общества.

3. Влияние информационной техносферы и информационной на информационный потенциал общества.

4. Современные суперкомпьютеры – отечественный и зарубежный опыт их создания и применения.

5. Базы данных в современных информационных системах.

6. Языки программирования как инструментальные средства разработчиков.

7. Пакет прикладных программ Microsoft Visual Studio.

8. Основные характеристики информационного общества. Становление информационного общества в России.

9. Современные профессии в области информационных систем и технологий.

10. Глобальная информатизация общества. Направления дальнейшей научнотехнологической глобализации развития науки и техники

11. Основные этапы развития информатики и вычислительной техники: этапы развития ЭВМ, поколения ЭВМ.

12. Методы классификации ПК по: назначению, уровню специализации, размеру, совместимости.

13. Современные комплектующие персональных компьютеров, их производительность в настоящее время.

14. Внешняя память современных компьютеров. Запоминающие устройства: классификация, принцип работы, основные характеристики.

15. Компьютерная графика на ПК. Технологии работы с графикой.

16. Компьютерное моделирование средствами трехмерной графики.

17. Применение прикладных программных средств для обработки звука и музыки.

18. Системы автоматизированного проектирования в различных областях деятельности.

19. Информационные технологии в области издательской деятельности.

20. Информационные системы в области юридического обеспечения.

21. Основные стандарты локальных сетей.

22. Беспроводные способы передачи данных.

23. Эволюция многопользовательских компьютерных сетей.

24. Современные средства общения в Сети, ориентированные на использование web-технологий.

25. Современные сервисы, предоставляемые в сети Интернет.

26. Интернет-магазины, интернет-аукционы и «торговые площадки» в современном обществе.

27. Современные способы соединения с интернетом из различных устройств и провайдеры.

28. Технологии облачных сервисов и вычислений.

29. Терминал как удаленный компьютер.

30. Информационная безопасность в сетях Интернет.

31. Информационные технологии как неотъемлемое средство охраны и безопасности общества.

#### **Вопросы и задания для проведения промежуточного контроля (экзамена)**

Компетенция: способностью к самоорганизации и самообразованию (ОК-7)

Вопросы экзамену:

- 1. Информатика, её предмет и задачи.
- 2. Информация, информационные процессы, системы, технологии.
- 3. Классификация информации. Свойства информации.

4. Меры и единицы количества и объёма информации. Формулы Хартли и Шеннона.

- 5. Системы счисления. Основные понятия и определения.
- 6. Краткая история вычислительной техники.
- 7. Принципы фон Неймана. Блок-схема ЭВМ, принцип её функционирования
- 8. История создания персональных компьютеров.
- 9. Классификация компьютеров.
- 10. Базовая конфигурация персонального компьютера.
- 11. Магистрально-модульный принцип построения компьютера.
- 12. Материнская плата. Назначение устройств, входящих в её состав.
- 13. Центральный процессор.
- 14. Мышь, графический манипулятор.
- 15. Устройства ввода знаковых данных. Виды клавиатур. Состав клавиатуры.
- 16. Периферийные устройства персонального компьютера, их назначение.
- 17. Оперативная память персонального компьютера, её назначение.
- 18. Жесткий диск, его параметры.
- 19. Оптические дисководы.
- 20. Флэш-память.
- 21. Мониторы, их основные потребительские параметры.
- 22. Видеокарта (видеоадаптер), её параметры.
- 23. Порты, их назначение.
- 24. Устройства ввода графических данных.
- 25. Устройства вывода данных.
- 26. Устройства хранения и переноса данных.
- 27. Устройства связи и передачи данных.
- 28. Уровни программного обеспечения ПК. Базовый и системный уровни.
- 29. Уровни программного обеспечения ПК. Служебный и программный уровни.

30. Классификация прикладных программных средств. Офисные программы. Графические редакторы. WEB – редакторы.

31. Классификация прикладных программных средств. Бухгалтерские системы. Финансовые аналитические системы. Системы автоматизированного проектирования. Настольные издательские системы. Экспертные системы.

Практические задания:

### **Задание 1.**

**1.** Откройте Word и в документе установите параметры:

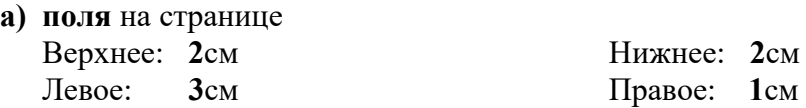

**б)** шрифт **Times New Roman**;

- **г)** автоматическую **расстановку переносов**;
- **д)** отступ первой строки в абзаце **1,25см**;

**в)** размер шрифта **14**;

- **е)** межстрочный интервал **1,5**;
- **ж)** формат текста **по ширине листа**;
- **з)** в верхних колонтитулах напишите: **Работа студента Иванова С.А.**
	- **2.** Установите номер страницы **3, справа вверху**.
	- **3.** Наберите текст и отформатируйте его в соответствии с образцом. **Образец:**

*Информатика* – это техническая наука, систематизирующая приёмы создания, хранения, воспроизведения, обработки и передачи, данных средствами вычислительной техники, а также принципы функционирования этих средств и методы управления ими.

*Предмет информатики* составляют следующие понятия:

- аппаратное обеспечение средств вычислительной техники;
- программное обеспечение средств вычислительной техники;
- средства взаимодействия аппаратного и программного обеспечения;
- средства взаимодействия человека с аппаратными и программными средствами. Методы и средства взаимодействия человека с аппаратными и программными

средствами называют **пользовательским интерфейсом***.*

**4.** Нарисуйте схему:

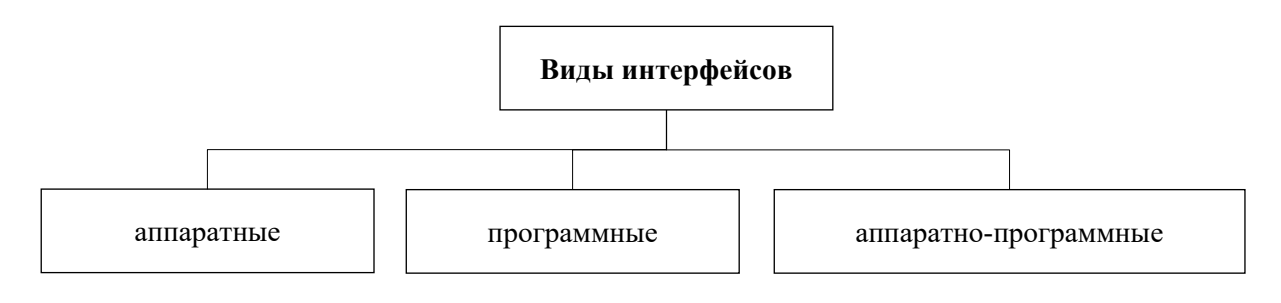

### **Задание 2.**

**1.** Откройте Word и в документе установите параметры:

- **а) поля** на странице
	- Верхнее: **2**см Нижнее: **2**см Левое: **2**см Правое: **1,5**см

**б)** шрифт **Times New Roman**;

**в)** размер шрифта **16**;

#### **г)** автоматическую **расстановку переносов**;

- **д)** отступ первой строки в абзаце **1см**;
- **е)** межстрочный интервал **1**;

### **ж)**формат текста **по ширине листа**;

**з)** в верхних колонтитулах напишите: **Работа студента Иванова С.А.**

**2.** Установите номер страницы **2, справа внизу**.

**3.** Наберите текст и отформатируйте его в соответствии с образцом.

**Образец:**

**Информационная технология** *–* это процесс, использующий совокупность средств и методов сбора, обработки и передачи данных для получения информации нового качества о состоянии объекта, процесса или явления.

*Цель информационной технологии* – производство информации для её анализа человеком и принятия на её основе решения по выполнению какого-либо действия.

**4.** Нарисуйте схему:

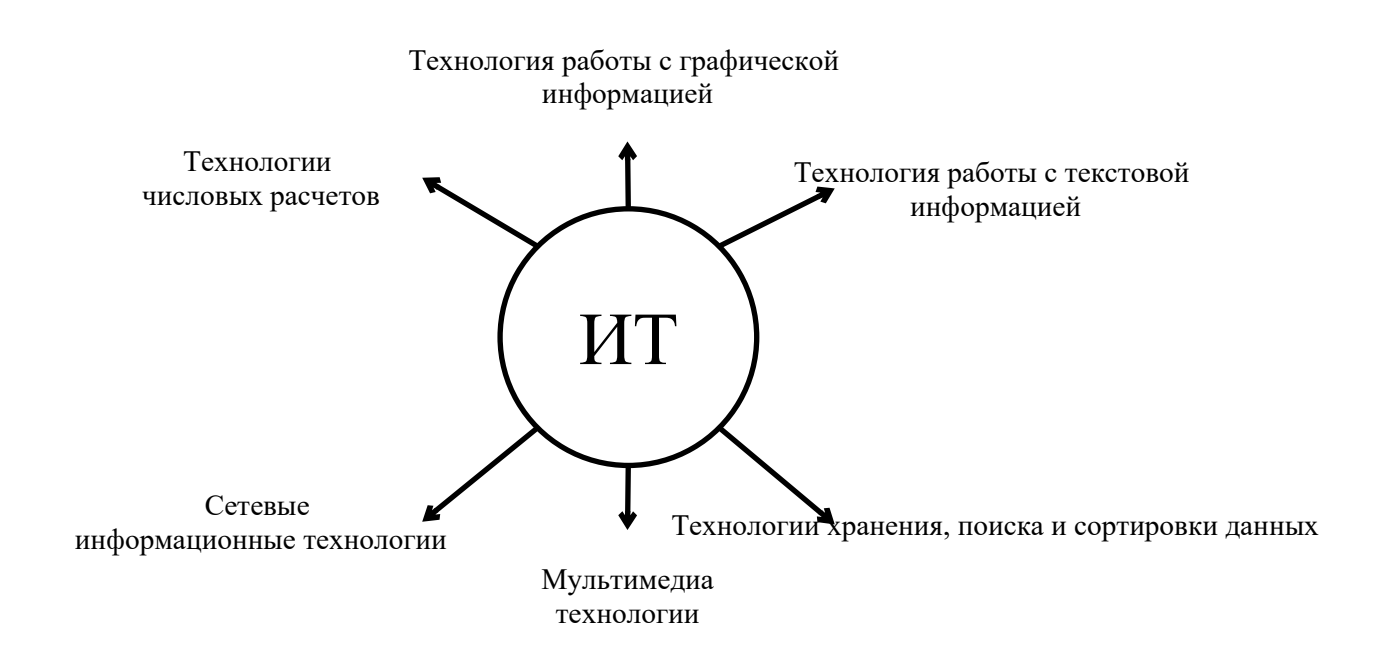

### Залание 3.

- 1. Откройте Word и в документе установите параметры:
- а) поля на странице

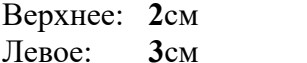

Нижнее: 2см Правое: 1см

#### б) шрифт Times New Roman;

- в) размер шрифта 14;
- г) автоматическую расстановку переносов;
- д) отступ первой строки в абзаце 1,75см;
- е) межстрочный интервал 1,5;

#### ж) формат текста по ширине листа;

- 3) в верхних колонтитулах напишите: Работа студента Иванова С.А.
- 2. Установите номер страницы 1, в центре внизу.
- 3. Наберите текст и таблицу и отформатируйте их в соответствии с образцом.
- 4. Выполненную работу покажите преподавателю.

### Образец текста:

Операционная система, как и аппаратное обеспечение, является неотъемлемой частью компьютера. Операционная система представляет комплекс системных и служебных программных средств.

Основная функция всех операционных систем - посредническая. Она заключается в обеспечении нескольких видов интерфейса.

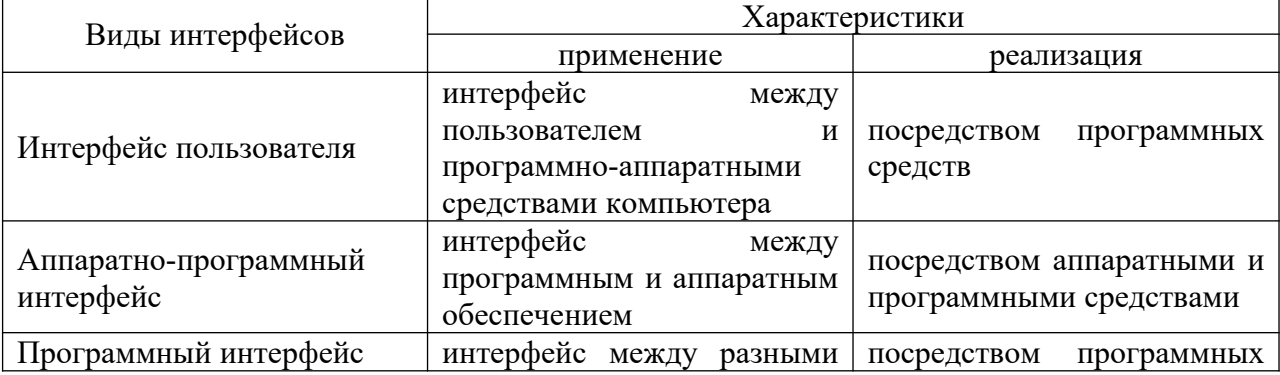

Таблица - Виды интерфейсов и их характеристики

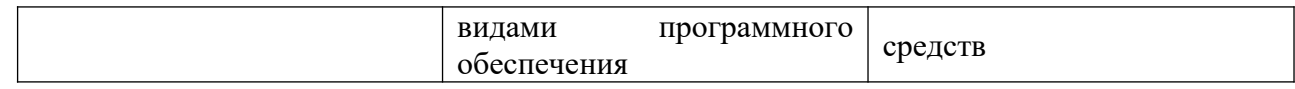

#### **Задание 4.**

- **1.** Откройте Word и в документе установите параметры:
	- **а) поля** на странице
		- Верхнее: **2**см Нижнее: **2**см Левое: **3**см Правое: **1**см
	- **б)** шрифт **Times New Roman**;
	- **в)** размер шрифта **14**;
	- **г)** автоматическую **расстановку переносов**;
	- **д)** отступ первой строки в абзаце **1,25см**;
	- **е)** межстрочный интервал **двойной**;

### **ж)**формат текста **по ширине листа**;

- **з)** в верхних колонтитулах напишите: **Работа студента Иванова С.А.**
- **2.** Установите номер страницы **2, справа вверху**.
- **3.** Наберите текст и отформатируйте его в соответствии с образцом.
- **4.** Выполненную работу покажите преподавателю.

## **Образец текста:**

Наиболее важными частями ОС являются: *файловая система, драйверы внешних устройств, загрузчик, системная библиотека.* Кроме того, в состав ОС могут входить *текстовые редакторы и редакторы связей, системные мониторы* (позволяющие следить за процессами, происходящими в компьютерной системе), *трансляторы и т.д.*

Рассмотрим наиболее важную из них.

#### **Файловая система – способ организации хранения файлов в дисковой памяти.**

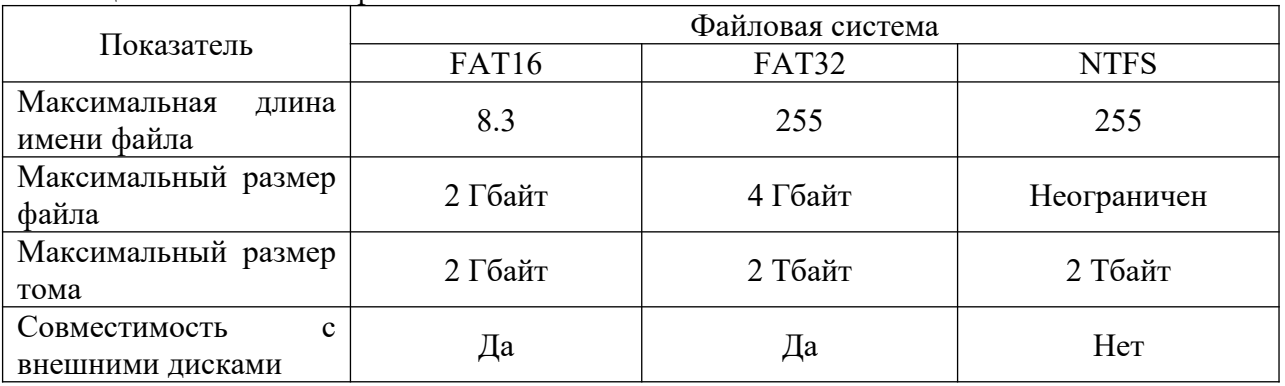

Таблица – Особенности файловых систем

### **Задание 5.**

- **1.** Откройте Word и в документе установите параметры:
- **а) поля** на странице

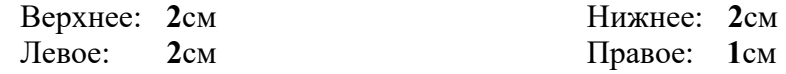

- **б)** шрифт **Times New Roman**;
- **в)** размер шрифта **16**;
- **г)** автоматическую **расстановку переносов**;
- **д)** отступ первой строки в абзаце **1см**;
- **е)** межстрочный интервал **1,15**;
- **ж)**формат текста **по ширине листа**;
- **з)** в верхних колонтитулах напишите: **Работа студента Иванова С.А.**
- **2.** Установите номер страницы **2, справа внизу**.
- **3.** Наберите текст и таблицу и отформатируйте их в соответствии с образцом.

4. Выполненную работу покажите преподавателю.

### Образец текста:

Операционные системы подразделяются на две большие категории стандартные и сетевые.

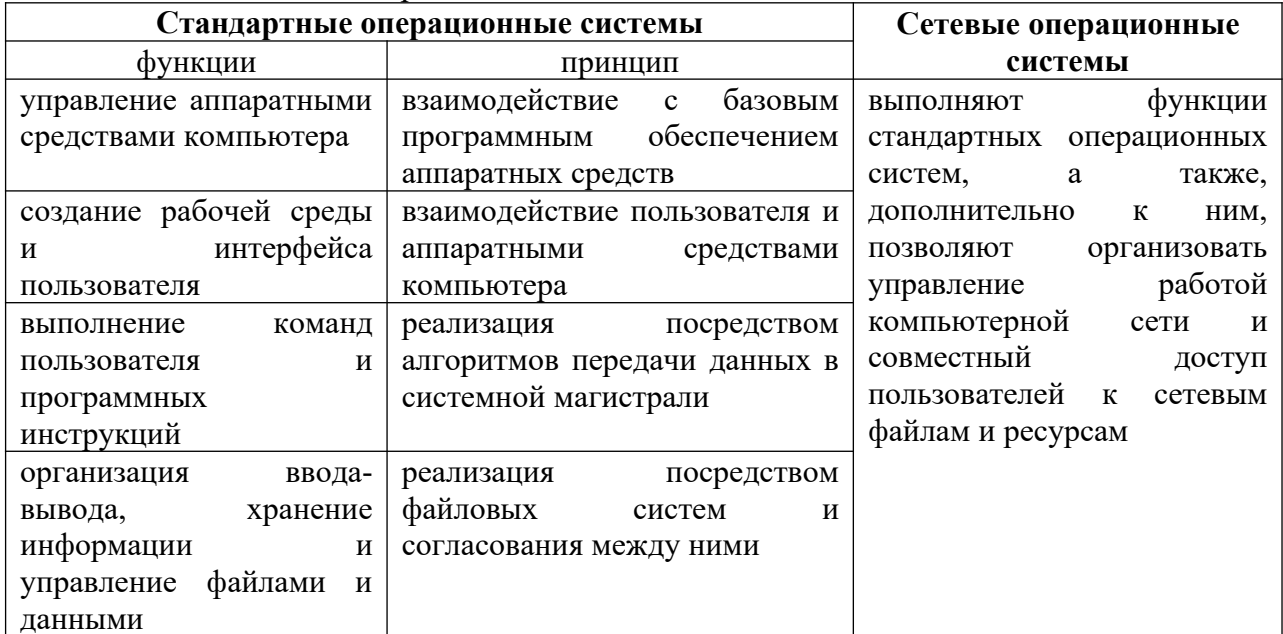

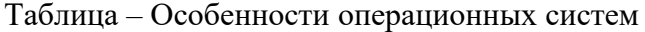

### Залание 6.

- $1<sup>1</sup>$ Откройте Word и в локументе установите параметры:
	- а) размер страницы А5

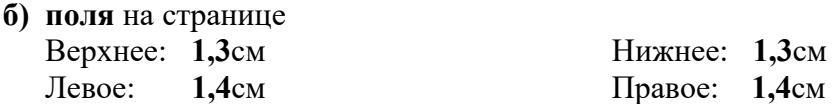

- **в)** шрифт Arial;
- г) размер шрифта 12;
- д) автоматическую расстановку переносов;
- е) отступ первой строки в абзаце 1см;
- ж) межстрочный интервал 1,5;
- з) формат текста по ширине листа;
	- $2.$ Установите номер страницы 3, справа вверху.
	- $\overline{3}$ . Наберите текст и отформатируйте его в соответствии с образцом.

## Образец:

Информатика - это техническая наука, систематизирующая приёмы создания, хранения, воспроизведения, обработки и передачи, данных средствами вычислительной техники, а также принципы функционирования этих средств и методы управления ими.

### Предмет информатики составляют следующие понятия:

- аппаратное обеспечение средств вычислительной техники;  $\bullet$
- программное обеспечение средств вычислительной техники;
- средства взаимодействия аппаратного и программного обеспечения;
- средства взаимодействия человека с аппаратными и программными средствами.  $\bullet$ Методы и средства взаимодействия человека с аппаратными и программными средствами называют пользовательским интерфейсом.
- 4. Нарисуйте схему:

Цифровая Аналоговая

### **Задание 7.**

- **1.** Откройте Word и в документе установите параметры:
	- **а)** размер страницы **А5**
	- **б) поля** на странице

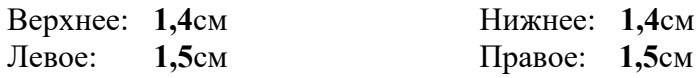

- **в)** шрифт **Arial**;
- **г)** размер шрифта **11**;
- **д)** автоматическую **расстановку переносов**;
- **е)** отступ первой строки в абзаце **1см**;
- **ж)** межстрочный интервал **1**;
- **з)** формат текста **по ширине листа**;
- **и)** в верхних колонтитулах напишите: **Работа студента Иванова С.А.**
	- **2.** Установите номер страницы **2, справа внизу**.
	- **3.** Наберите текст и отформатируйте его в соответствии с образцом.
	- **Образец:**

**Информационная технология** *–* это процесс, использующий совокупность средств и методов сбора, обработки и передачи данных для получения информации нового качества о состоянии объекта, процесса или явления.

*Цель информационной технологии* – производство информации для её анализа человеком и принятия на её основе решения по выполнению какого-либо действия.

**4.** Нарисуйте схему:

# Настольный

Смартфон

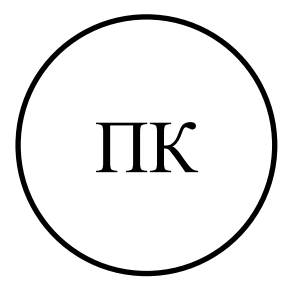

Ноутбук

Планшет

**Задание 8.**

**1.** Откройте Word и в документе установите параметры:

**а)** размер страницы **А5**

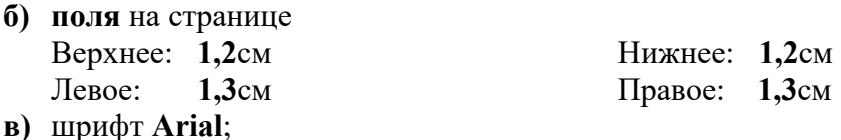

- **г)** размер шрифта **10**;
- **д)** автоматическую **расстановку переносов**;
- **е)** отступ первой строки в абзаце **0,75см**;
- **ж)** межстрочный интервал **1,5**;
- **з)** формат текста **по ширине листа**;
	- **и)** в верхних колонтитулах напишите: **Работа студента Иванова С.А.**
	- **2.** Установите номер страницы **1, в центре внизу**.
	- **3.** Наберите текст и таблицу и отформатируйте их в соответствии с образцом.
	- **4.** Выполненную работу покажите преподавателю.

### **Образец текста:**

*Операционная система*, как и аппаратное обеспечение, является неотъемлемой частью компьютера. Операционная система представляет комплекс системных и служебных программных средств.

Основная функция всех операционных систем – *посредническая.* Она заключается в обеспечении нескольких видов интерфейса.

#### Таблица – Виды операционных систем

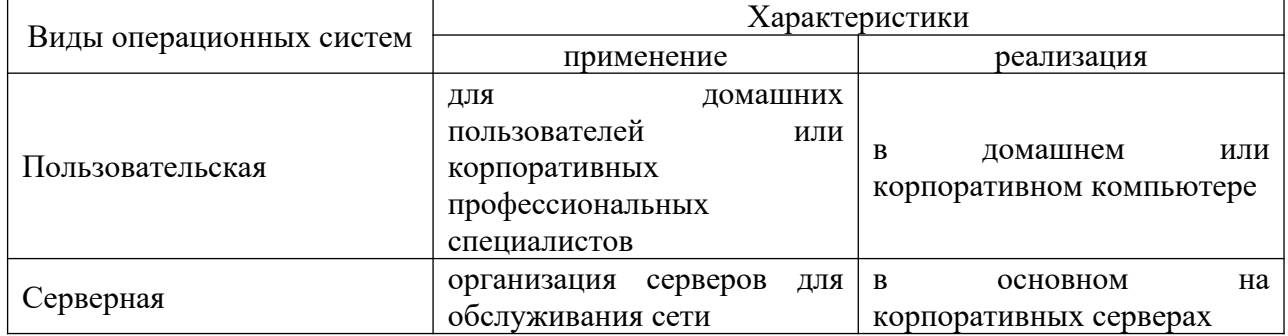

#### **Задание 9.**

- **1.** Откройте Word и в документе установите параметры:
- **а)** размер страницы **А5**
- **б) поля** на странице
	- Верхнее: **1,3**см Нижнее: **1,3**см Левое: **1,3**см Правое: **1,3**см
- **в)** шрифт **Arial**;
- **г)** размер шрифта **12**;
- **д)** автоматическую **расстановку переносов**;
- **е)** отступ первой строки в абзаце **1,1см**;
- **ж)** межстрочный интервал **двойной**;
- **з)** формат текста **по ширине листа**;
- **и)** в верхних колонтитулах напишите: **Работа студента Иванова С.А.**
	- **2.** Установите номер страницы **2, справа вверху**.
	- **3.** Наберите текст и отформатируйте его в соответствии с образцом.
	- **4.** Выполненную работу покажите преподавателю.

**Образец текста:**

Наиболее важными частями ОС являются: *файловая система, драйверы внешних устройств, загрузчик, системная библиотека.* Кроме того, в состав ОС могут входить *текстовые редакторы и редакторы связей, системные мониторы* (позволяющие следить за процессами, происходящими в компьютерной системе), *трансляторы и т.д.*

Рассмотрим наиболее важную из них.

**Файловая система – способ организации хранения файлов в дисковой памяти.**

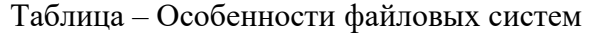

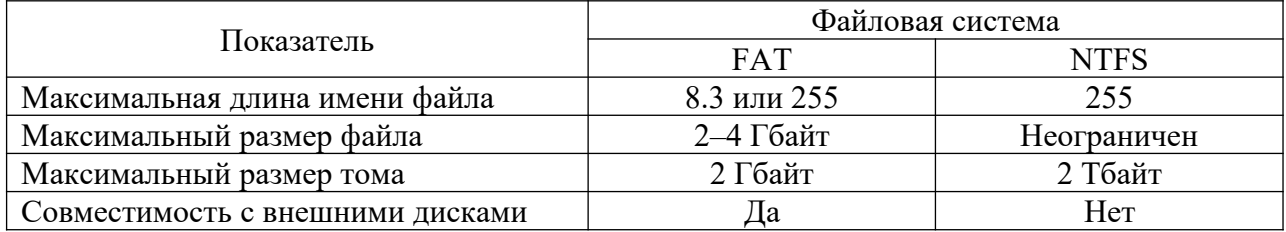

### **Задание 10.**

- **1.** Откройте Word и в документе установите параметры:
- **2.** Откройте Word и в документе установите параметры:
	- **а)** размер страницы **А5**

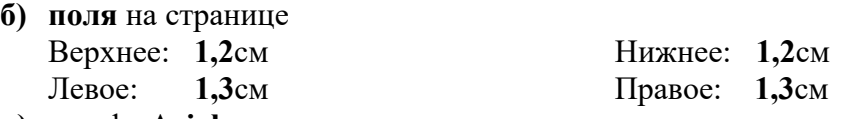

- **в)** шрифт **Arial**;
- **г)** размер шрифта **12**;
- **д)** автоматическую **расстановку переносов**;
- **е)** отступ первой строки в абзаце **1см**;
- **ж)** межстрочный интервал **1,15**;
- **з)** формат текста **по ширине листа**;
	- **и)** в верхних колонтитулах напишите: **Работа студента Иванова С.А.**
	- **3.** Установите номер страницы **2, справа внизу**.
	- **4.** Наберите текст и таблицу и отформатируйте их в соответствии с образцом.
	- **5.** Выполненную работу покажите преподавателю.

#### **Образец текста:**

**Операционные системы** подразделяются на две большие категории – *стандартные* и *сетевые*.

**6.** Нарисуйте схему:

#### **Операционные системы**

стандартные сетевые

#### **Задание 11.**

**1.** Откройте Word и в документе установите параметры:

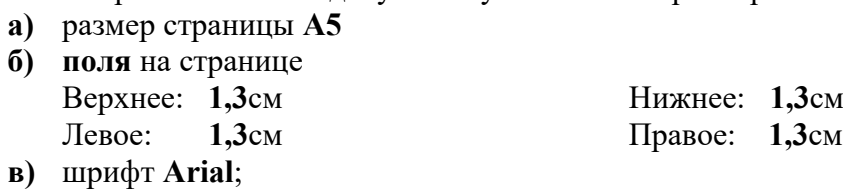

- **г)** размер шрифта **11**;
- **д)** автоматическую **расстановку переносов**;
- **е)** отступ первой строки в абзаце **1см**;
- **ж)** межстрочный интервал **1,15**;
- **з)** формат текста **по ширине листа**;
- **и)** в верхних колонтитулах напишите: **Работа студента Иванова С.А.**
	- **2.** Установите номер страницы **3, справа вверху**.
	- **3.** Наберите текст и отформатируйте его в соответствии с образцом. **Образец:**

*Информатика* – это техническая наука, систематизирующая приёмы создания, хранения, воспроизведения, обработки и передачи, данных средствами вычислительной техники, а также принципы функционирования этих средств и методы управления ими.

*Предмет информатики* составляют следующие понятия:

- аппаратное обеспечение средств вычислительной техники;
- программное обеспечение средств вычислительной техники;
- средства взаимодействия аппаратного и программного обеспечения;
- средства взаимодействия человека с аппаратными и программными средствами. Методы и средства взаимодействия человека с аппаратными и программными средствами называют **пользовательским интерфейсом***.*
- **4.** Нарисуйте схему:

**Виды интерфейсов**

аппаратно-программные

аппаратные программные

### **Задание 12.**

- **1.** Откройте Word и в документе установите параметры:
- **а)** размер страницы **А5**
- **б) поля** на странице Верхнее: **1,0**см Нижнее: **1,0**см Левое: **1,0**см Правое: **1,0**см

**в)** шрифт **Arial**;

- **г)** размер шрифта **12**;
- **д)** автоматическую **расстановку переносов**;
- **е)** отступ первой строки в абзаце **1см**;
- **ж)**межстрочный интервал **1**;
- **з)** формат текста **по ширине листа**;
- **и)** в верхних колонтитулах напишите: **Работа студента Иванова С.А.**
- **2.** Установите номер страницы **2, справа внизу**.

**3.** Наберите текст и отформатируйте его в соответствии с образцом. **Образец:**

**Информационная технология** *–* это процесс, использующий совокупность средств и методов сбора, обработки и передачи данных для получения информации нового качества о состоянии объекта, процесса или явления.

*Цель информационной технологии* – производство информации для её анализа человеком и принятия на её основе решения по выполнению какого-либо действия.

4. Нарисуйте схему:

Технология работы с графическ Трахнология работы с текстовой Технологии числовых расчетов информацией информацией

#### Информационная технология

Сетевые информационные технологии Мультимедиа<br>технологии хранения, поиска и сортировки данных

### Залание 13.

Откройте Word и в документе установите параметры:

- **a**) размер страницы А5
- б) поля на странице Верхнее:  $1,2$ см Левое:  $1.3cm$
- $\bf{B}$ ) шрифт Arial;

 $\mathbf{H}$ 

 $1.$ 

- г) размер шрифта  $10$ ;
- д) автоматическую расстановку переносов;
- е) отступ первой строки в абзаце 0,75см;
- ж) межстрочный интервал 1,15;
- з) формат текста по ширине листа;

### в верхних колонтитулах напишите: Работа студента Иванова С.А.

- 2. Установите номер страницы 1, в центре внизу.
- 3. Наберите текст и таблицу и отформатируйте их в соответствии с образцом.
- 4. Выполненную работу покажите преподавателю.

### Образец текста:

Операционная система, как и аппаратное обеспечение, является неотъемлемой частью компьютера. Операционная система представляет комплекс системных и служебных программных средств.

Нижнее: 1,2см

Правое: 1,3см

Основная функция всех операционных систем - посредническая. Она заключается в обеспечении нескольких видов интерфейса.

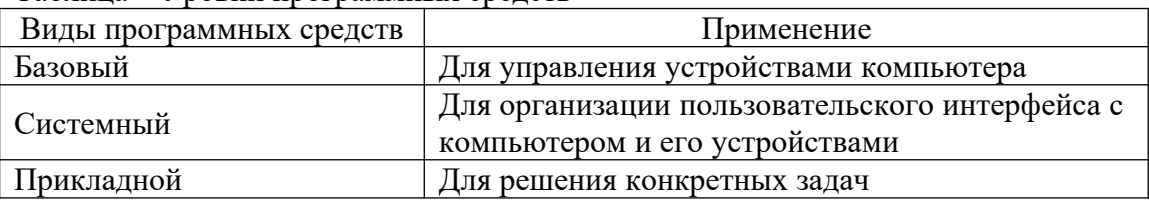

Таблина – Уровни программных средств

### Задание 14.

- 1. Откройте Word и в документе установите параметры:
- а) размер страницы А5

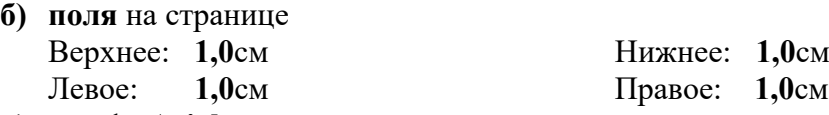

- **в)** шрифт **Arial**;
- **г)** размер шрифта **11**;
- **д)** автоматическую **расстановку переносов**;
- **е)** отступ первой строки в абзаце **0,5см**;
- **ж)** межстрочный интервал **двойной**;
- **з)** формат текста **по ширине листа**;
- **и)** в верхних колонтитулах напишите: **Работа студента Иванова С.А.**
- **2.** Установите номер страницы **2, справа вверху**.
- **3.** Наберите текст и отформатируйте его в соответствии с образцом.
- **4.** Выполненную работу покажите преподавателю.

#### **Образец текста:**

Наиболее важными частями ОС являются: *файловая система, драйверы внешних устройств, загрузчик, системная библиотека.* Кроме того, в состав ОС могут входить *текстовые редакторы и редакторы связей, системные мониторы* (позволяющие следить за процессами, происходящими в компьютерной системе), *трансляторы и т.д.*

Рассмотрим наиболее важную из них.

**Файловая система – способ организации хранения файлов в дисковой памяти.**

#### **Виды файловых систем**

#### FAT16 **FAT32** NTFS

### **Задание 15.**

- **1.** Откройте Word и в документе установите параметры:
- **а)** размер страницы **А5**
- **б) поля** на странице

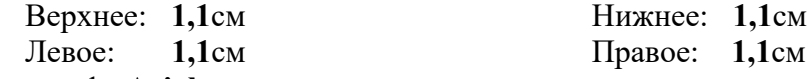

- **в)** шрифт **Arial**;
- **г)** размер шрифта **10**;
- **д)** автоматическую **расстановку переносов**;
- **е)** отступ первой строки в абзаце **1см**;
- **ж)** межстрочный интервал **1,15**;
- **з)** формат текста **по ширине листа**;
	- **и)** в верхних колонтитулах напишите: **Работа студента Иванова С.А.**
- **2.** Установите номер страницы **2, справа внизу**.
- **3.** Наберите текст и таблицу и отформатируйте их в соответствии с образцом.
- **4.** Выполненную работу покажите преподавателю.

### **Образец текста:**

**Операционные системы** подразделяются на две большие категории – *стандартные* и *сетевые*.

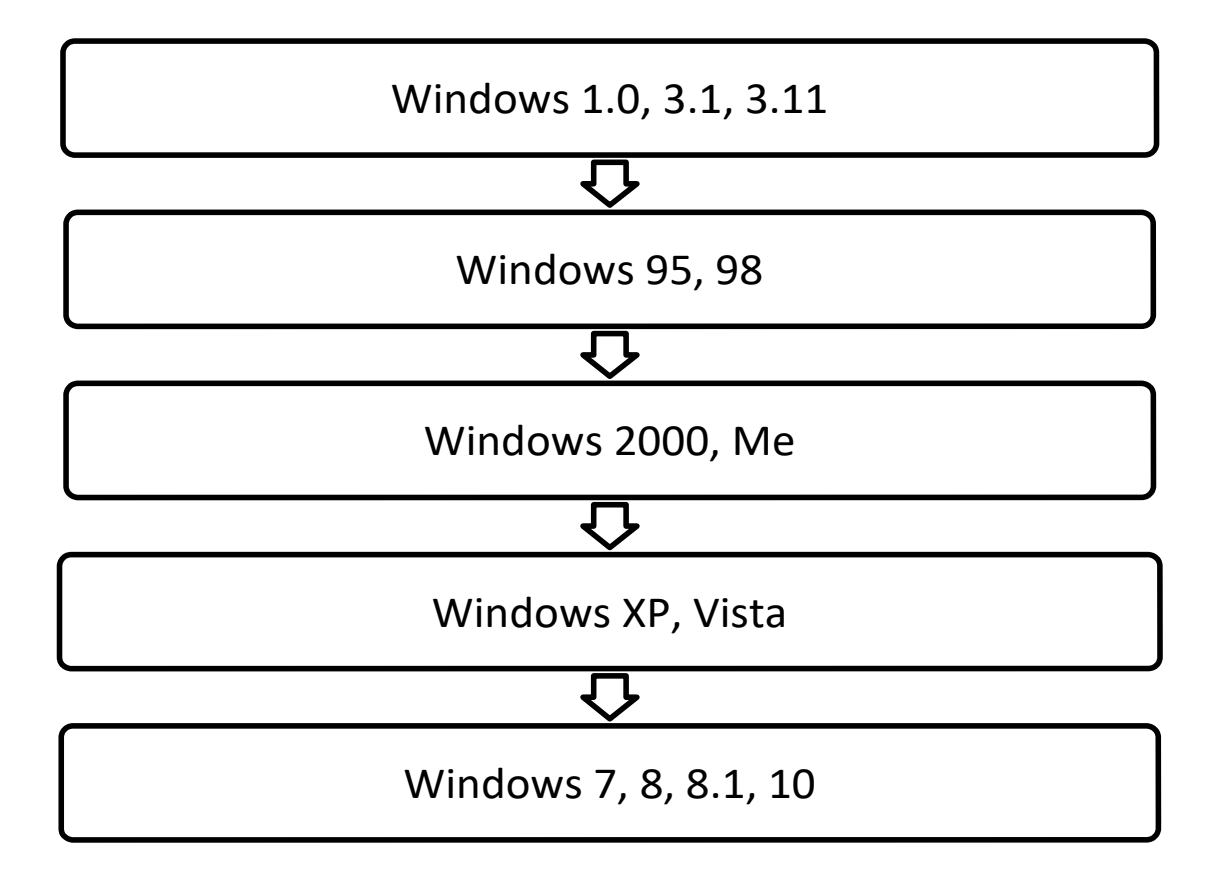

Компетенция: способностью решать стандартные задачи профессиональной деятельности на основе информационной и библиографической культуры с применением информационно-коммуникационных технологий и с учетом основных требований информационной безопасности (ОПК-6)

Вопросы экзамену:

- $1.$ Версии программ.
	- 2. Назначение операционных систем и их виды.
	- 3. Составные части и характеристики операционных систем.
	- 4. История операционных систем Windows.

5. Операционная система Windows 95, ее особенности в сравнении с предыдущими версиями.

- 6. Операционная система Windows XP и её версии.
- 7. Операционная система Windows Vista и её версии.
- 8. Операционная система Windows 7 и её версии.
- 9. Технология обработки графической информации.

Графические редакторы и их классификация.

10. Векторные графические редакторы, область их применения.

- 11. Растровые редакторы. Формирование изображения в растровых редакторах.
- 12. Назначение и возможности редактора Word. Элементы окна редактора.

13. Создание документа в редакторе Word. Ввод и редактирование текста в редакторе Word. Клавиши для быстрого перемещения по документу.

14. Основные элементы текстового документа: символы, слова, строки, предложения, абзац. Структура страницы и документа в Word.

15. Электронные, мультимедийные презентации. Современные способы организации презентаций.

16. Электронные таблицы, их назначение.

17. Основные понятия электронных таблиц Excel: рабочая книга, лист, ячейки и их адресация. Диапазон ячеек.

- 18. Окно программы Excel. Элементы окна, специфичные для программы Excel.
- 19. Ввод, редактирование и форматирование данных в Excel.
- 20. Вычисления в электронных таблицах.
- 21. Построение диаграмм и графиков в Excel.
- 22. Понятие компьютерной сети. Классификация компьютерных сетей.
- 23. Локальные компьютерные сети.
- 24. Глобальные компьютерные сети.
- 25. Internet глобальная компьютерная сеть, её структура.
- Поиск информации в Internet.
	- 26. Информационная безопасность и её составляющие.
	- 27. Организационные меры защиты информации.
	- 28. Способы защиты информации в локальных сетях.
	- 29. Компьютерный вирус. Классификация. Типы. Виды.
	- 30. Антивирусные средства защиты.
	- 31. Электронные библиотечные системы в науке и образовании.

Практические задания

### **Задание 1.**

- **1.** Откройте Excel.
- **2.** Создайте таблицу и отформатируйте её в соответствии с образцом.
- **3.** Выполните расчеты в таблице (вычисляемые ячейки выделены серым цветом):
- **а)** в ячейку **Е3** введите формулу умножения адресов ячеек показателей [золото, г] (C3)×[количество](D3)×[стоимость 1г золота, руб.](C11), при этом адрес ячейки последнего множителя должен быть абсолютной ссылкой. Автоматически заполните до **Е8**;
- **б)** в ячейку **Е9** введите функцию суммы ячеек с **Е3** до **Е8**;
- **в)** в диапазоне **Е3:Е9** установите формат **Числовой** с двумя знаками после запятой.
- **4.** Постройте круговую диаграмму по количеству монет.

## **Образец таблицы:**

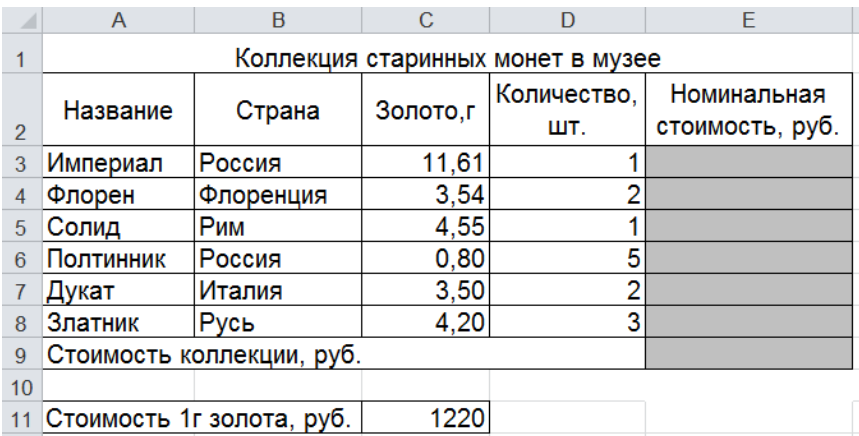

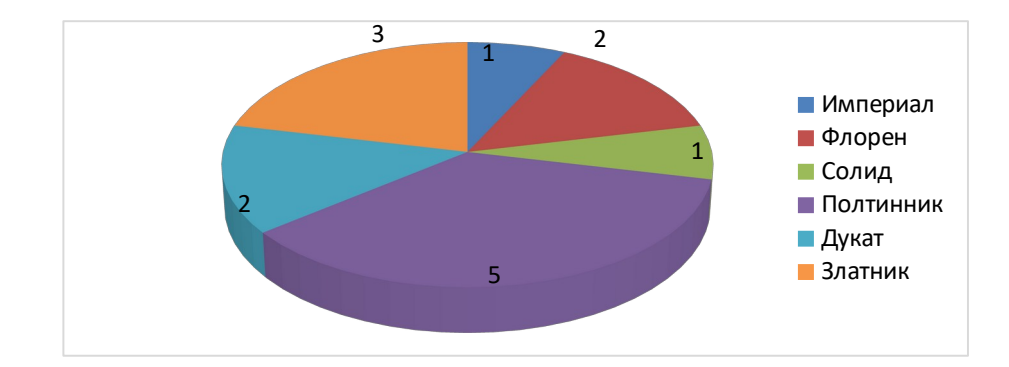

### **Задание 2.**

- **1.** Откройте Excel.
- **2.** Создайте таблицу и отформатируйте её в соответствии с образцом.
- **3.** Выполните расчеты в таблице (вычисляемые ячейки выделены серым цветом).
- **а)** в ячейку **Е3** введите формулу умножения адресов ячеек показателей [масса в каратах] (D3)×[1 карат в граммах](B11), при этом адрес ячейки последнего множителя должен быть абсолютной ссылкой. Автоматически заполните до **Е9**;
- **б)** в диапазоне **Е3:Е9** установите формат **Числовой** с одним знаком после запятой.
- **4.** Постройте диаграмму.

### **Образец таблицы:**

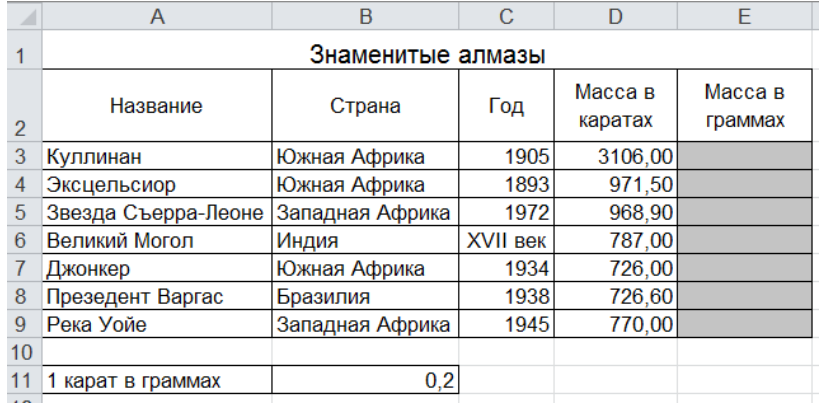

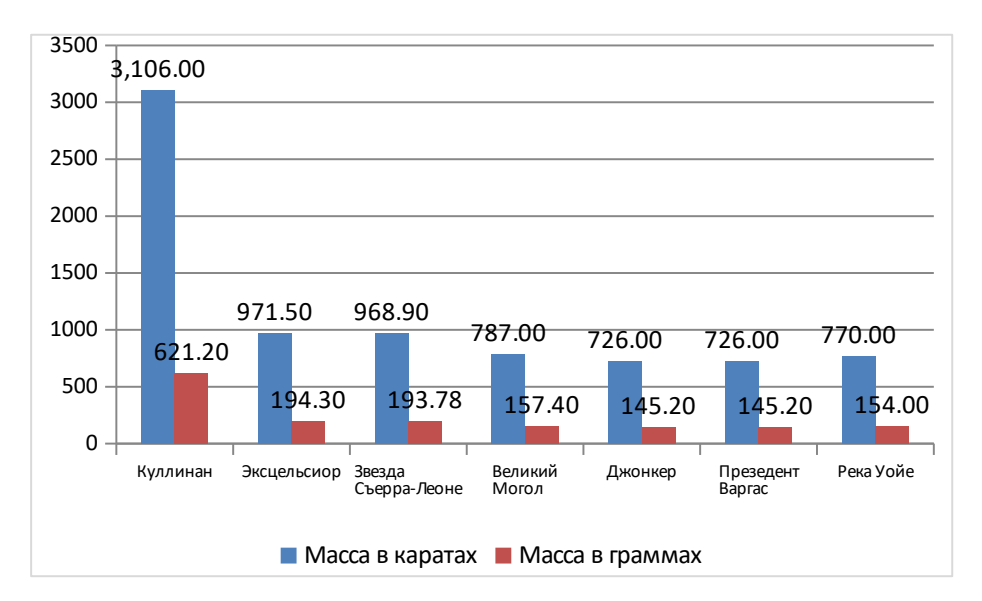

## **Задание 3.**

- **1.** Откройте Excel.
- **2.** Создайте таблицу и отформатируйте её в соответствии с образцом.
- **3.** Выполните расчеты в таблице (вычисляемые ячейки выделены серым цветом).
- **а)** в ячейку **D3** введите формулу умножения адресов ячеек показателей [Коэффициент] (С3)×[Минимальная заработная плата](С11), при этом адрес ячейки последнего множителя должен быть абсолютной ссылкой. Автоматически заполните до **D8**;
- **б)** в ячейку **D9** функцию суммы ячеек с **D3** до **D8**;
- **в)** в диапазоне **D3:D9** установите формат **Числовой** с двумя знаками после запятой.
- **4.** Постройте диаграмму.

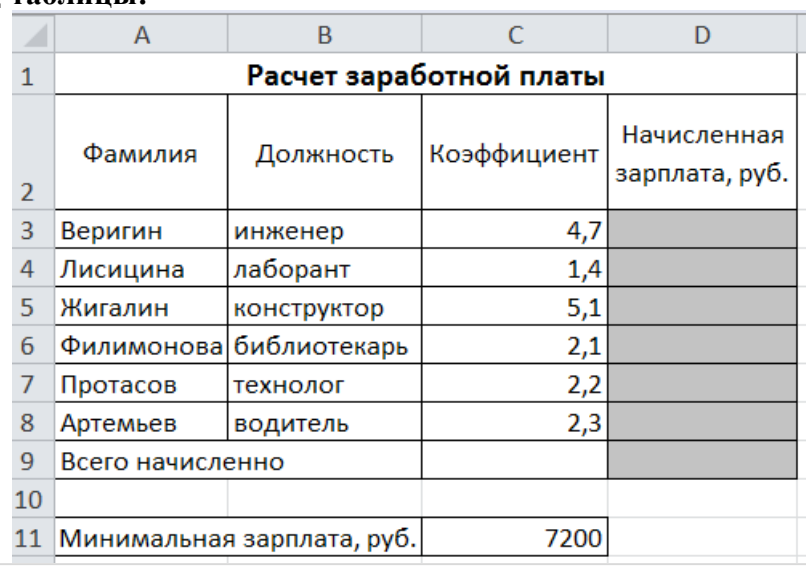

#### **Образец таблицы:**

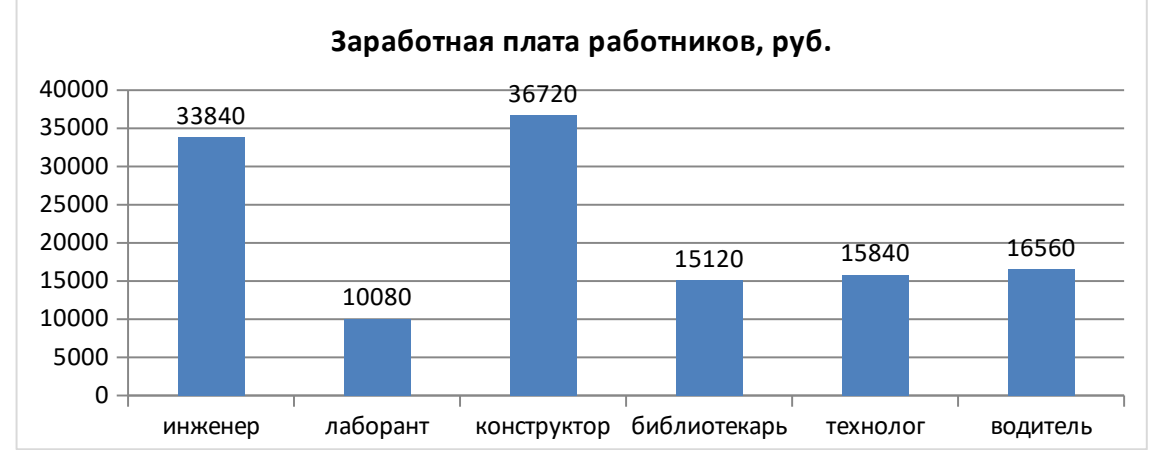

#### **Задание 4.**

- **1.** Откройте Excel.
- **2.** Создайте таблицу и отформатируйте её в соответствии с образцом.
- **3.** Выполните расчеты в таблице (вычисляемые ячейки выделены серым цветом).
- **а)** в ячейку **D3** введите формулу умножения адресов ячеек показателей [Коэффициент] (С3)×[Минимальная заработная плата](С10), при этом адрес ячейки последнего множителя должен быть абсолютной ссылкой. Автоматически заполните до **D6**;
- **б)** в ячейку **E3** введите формулу умножения адресов ячеек показателей [Начисленная зарплата, руб.](D3)×[Процент подоходного налога](C11)/100, при этом адрес ячейки последнего множителя должен быть абсолютной ссылкой. Автоматически заполните до **E6**;
- **в)** в ячейку **F3** введите формулу разности адресов ячеек показателей [Начисленная зарплата, руб.](D3) – [Подоходный налог](E3) и Автоматически заполните до **F6**
- **г)** в ячейку **D7** функцию суммы ячеек с **D3** до **D6**, в **F8** функцию суммы ячеек с **F3** до **F6**;
- **д)** в диапазоне **D3:F8** установите формат **Числовой** с двумя знаками после запятой.
- **4.** Постройте диаграмму.

#### **Образец таблицы:**

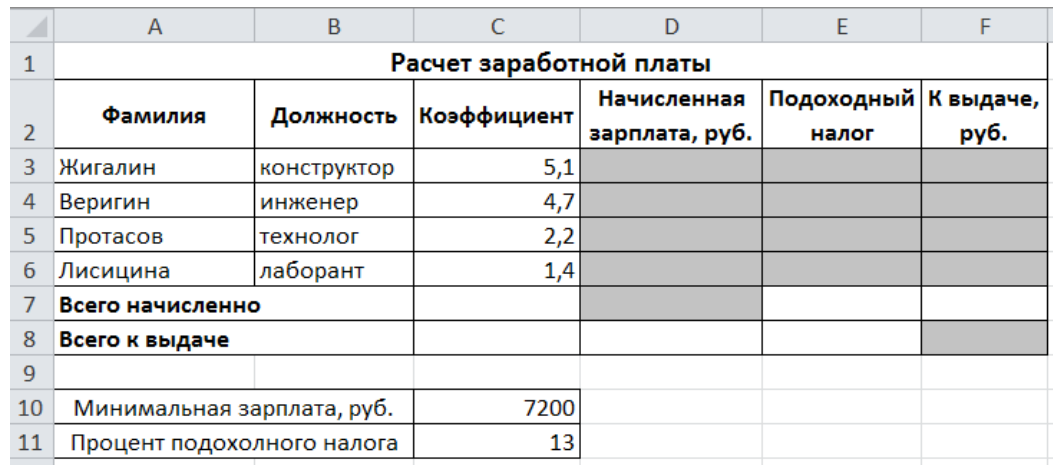

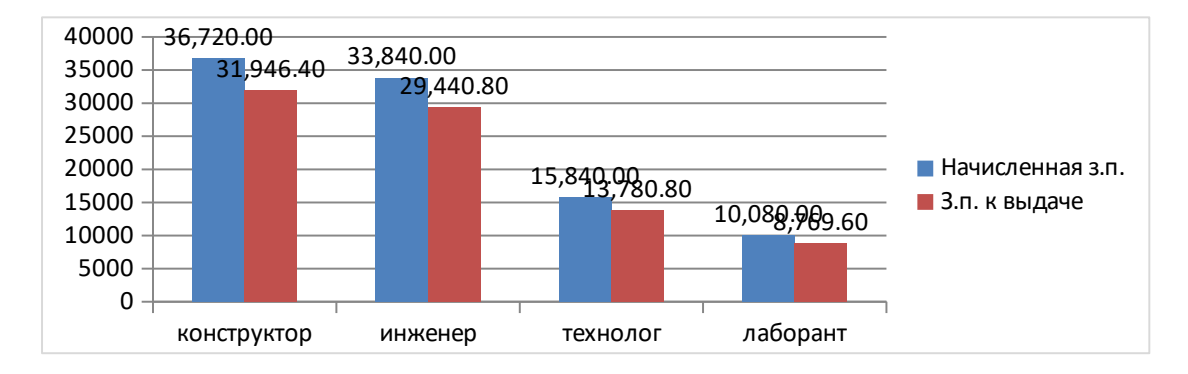

### **Задание 5.**

- **1.** Откройте Excel.
- **2.** Создайте таблицу и отформатируйте её в соответствии с образцом.
- **3.** Выполните расчеты в таблице (вычисляемые ячейки выделены серым цветом).
- **а)** в ячейку **С7** введите формулу разности ячеек показателей счетчика (B7) и (B6), умноженную на [стоимость 1 кВт, руб.](С3), при этом адрес ячейки последнего множителя должен быть абсолютной ссылкой. Автоматически заполните до **С18**;
- **б)** в ячейку **С19** введите функцию суммы ячеек с **С7** до **С18**;
- **в)** в диапазоне **С7:С19** установите формат **Числовой** с двумя знаками после запятой.
- **4.** Постройте график.

## **Образец таблицы:**

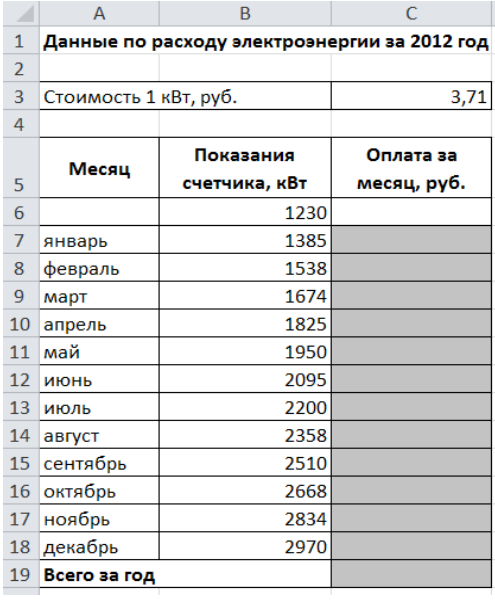

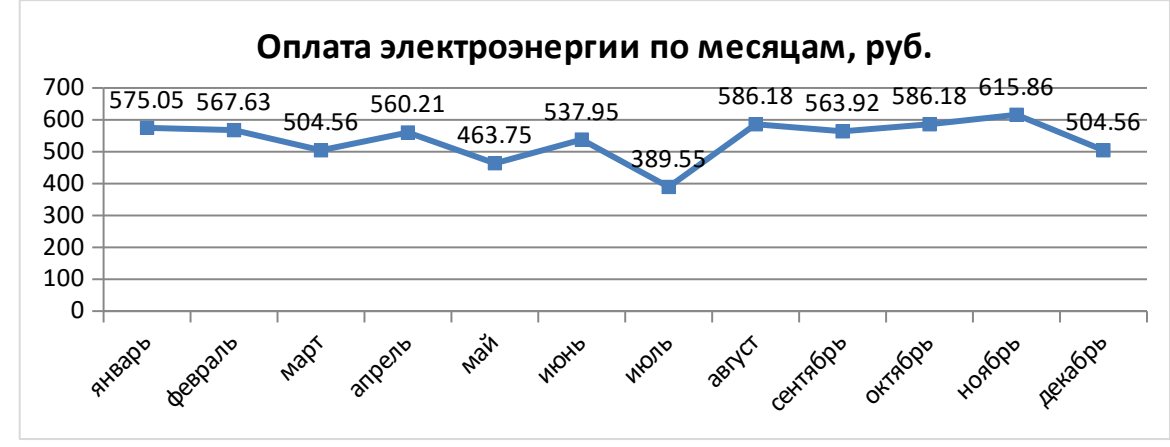

**Задание 6.**

- **1.** Откройте Word и в документе установите параметры:
	- **а)** размер страницы **А5**

**б) поля** на странице Верхнее: **1,0**см Нижнее: **1,0**см

- Левое: **1,0**см Правое: **1,0**см
- **в)** шрифт **Arial**;
- **г)** размер шрифта **11**;
- **д)** автоматическую **расстановку переносов**;
- **е)** отступ первой строки в абзаце **0,5см**;
- **ж)** межстрочный интервал **двойной**;
- **з)** формат текста **по ширине листа**;
- **и)** в верхних колонтитулах напишите: **Работа студента Иванова С.А.**
- **2.** Установите номер страницы **2, справа вверху**.
- **3.** Наберите текст и отформатируйте его в соответствии с образцом.
- **4.** Выполненную работу покажите преподавателю.

**Информационная технология** *–* это процесс, использующий совокупность средств и методов сбора, обработки и передачи данных для получения информации нового качества о состоянии объекта, процесса или явления.

*Цель информационной технологии* – производство информации для её анализа человеком и принятия на её основе решения по выполнению какого-либо действия.

$$
Y = \frac{a^2 x + bx + c}{a - (c + b)^3}
$$
  
 
$$
Y = \cos^2 x - \sin^2 x
$$
  
 
$$
Y = \lim_{x \to \infty} \frac{1}{x} = 0
$$

#### **Задание 7.**

**1.** Откройте Word и в документе установите параметры:

**а) поля** на странице Верхнее: **2**см Нижнее: **2**см Левое: **3**см Правое: **1**см

- **б)** шрифт **Times New Roman**;
- **в)** размер шрифта **14**;
- **г)** автоматическую **расстановку переносов**;
- **д)** отступ первой строки в абзаце **1,25см**;
- **е)** межстрочный интервал **1,5**;
- **ж)** формат текста **по ширине листа**;
- **з)** в верхних колонтитулах напишите: **Работа студента Иванова С.А.**
	- **2.** Установите номер страницы **3, справа вверху**.

**3.** Наберите текст и отформатируйте его в соответствии с образцом. **Образец:**

*Информатика* – это техническая наука, систематизирующая приёмы создания, хранения, воспроизведения, обработки и передачи, данных средствами вычислительной техники, а также принципы функционирования этих средств и методы управления ими.

*Предмет информатики* составляют следующие понятия:

- аппаратное обеспечение средств вычислительной техники;
- программное обеспечение средств вычислительной техники;
- средства взаимодействия аппаратного и программного обеспечения;
- средства взаимодействия человека с аппаратными и программными средствами.

Методы и средства взаимодействия человека с аппаратными и программными средствами называют **пользовательским интерфейсом***.*

$$
Rn(x) = f(x) - \sum_{k=0}^{n} \frac{f_k(\varepsilon)}{k!} (x - \varepsilon)^k \qquad \lim_{k \to \infty} \frac{P_{2k}}{Q_{2k}} = \alpha
$$
  

$$
\frac{P_n}{Q_n} = \frac{P_0}{Q_0} + \sum_{k=1}^{\infty} \left( \frac{P_k}{Q_k} - \frac{P_{k-1}}{Q_{k-1}} \right) \qquad Rn(x) = \frac{e^{\theta x}}{(n+1)!} x^{n+1} \quad (0 < \theta < 1)
$$
  

$$
e^x = e^{E(x)} e^{\theta}
$$

#### **Задание 8.**

- **1.** Откройте Word и в документе установите параметры:
	- **а)** размер страницы **А5**

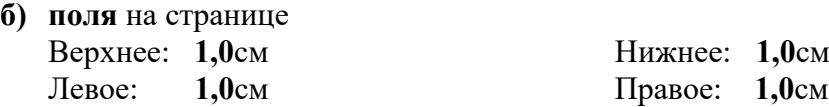

**в)** шрифт **Arial**;

**г)** размер шрифта **12**;

- **д)** автоматическую **расстановку переносов**;
- **е)** отступ первой строки в абзаце **1см**;
- **ж)**межстрочный интервал **1**;
- **з)** формат текста **по ширине листа**;
- **и)** в верхних колонтитулах напишите: **Работа студента Иванова С.А.**
- **2.** Установите номер страницы **2, справа внизу**.

**3.** Наберите текст и отформатируйте его в соответствии с образцом. **Образец:**

**Информационная технология** *–* это процесс, использующий совокупность средств и методов сбора, обработки и передачи данных для получения информации нового качества о состоянии объекта, процесса или явления.

*Цель информационной технологии* – производство информации для её анализа человеком и принятия на её основе решения по выполнению какого-либо действия.

$$
e^{q} = \sum_{n=0}^{\infty} \frac{q^{n}}{n!}
$$
  
\n
$$
8n(q) < \frac{q^{n+1}}{(n+1)!} * \frac{1}{1 - \frac{q}{n+2}}
$$
  
\n
$$
n \sin x = \cos z - \sum_{n=0}^{\infty} (-1)^{n} \frac{z^{2n}}{(2n)!}
$$

$$
0 < Rn(q) < Uu\frac{q}{n}
$$

#### **Задание 9.**

- **1.** Откройте Word и в документе установите параметры:
- **а)** размер страницы **А5 б) поля** на странице

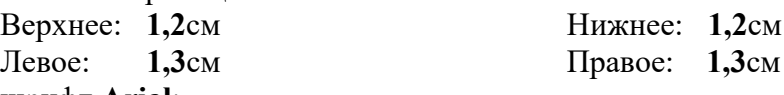

- **в)** шрифт **Arial**;
- **г)** размер шрифта **10**;
- **д)** автоматическую **расстановку переносов**;
- **е)** отступ первой строки в абзаце **0,75см**;
- **ж)** межстрочный интервал **1,15**;
- **з)** формат текста **по ширине листа**;
- **и)** в верхних колонтитулах напишите: **Работа студента Иванова С.А.**
- **2.** Установите номер страницы **1, в центре внизу**.
- **3.** Наберите текст и таблицу и отформатируйте их в соответствии с образцом.
- **4.** Выполненную работу покажите преподавателю.

### **Образец текста:**

*Операционная система*, как и аппаратное обеспечение, является неотъемлемой частью компьютера. Операционная система представляет комплекс системных и служебных программных средств.

Основная функция всех операционных систем – *посредническая.* Она заключается в обеспечении нескольких видов интерфейса.

$$
\operatorname{sgn} R_n = \operatorname{sgn} \nu_{n+1} \qquad \lim_{n \to \infty} \nu_n = \frac{1}{x} \qquad xy_0 = 2^n x_1 \cdot 2^{-m} = x_1
$$
\n
$$
\left| \frac{1}{x} - y_n \right| \le \frac{1}{x} \left( \frac{1}{2} \right)^{2n} \le 2y_0 \left( \frac{1}{2} \right)^{2n} \qquad \frac{x - x_1}{l_1} = \frac{y - y_1}{m_1} = \frac{z - z_1}{n_1}
$$

#### **Задание 10.**

**1.** Откройте Excel.

**2.** Создайте таблицу и отформатируйте её в соответствии с образцом.

**3.** Выполните расчеты в таблице (вычисляемые ячейки выделены серым цветом).

**а)** в ячейках**B12, C12 и D12** введите функции расчета итоговых значений по столбцам;

**б)** в ячейках**B13, C13 и D13** введите функции расчета средних значений по столбцам;

**4.** Постройте круговые диаграммы по театрам, музеям и магазинам.

### **Образец таблицы:**

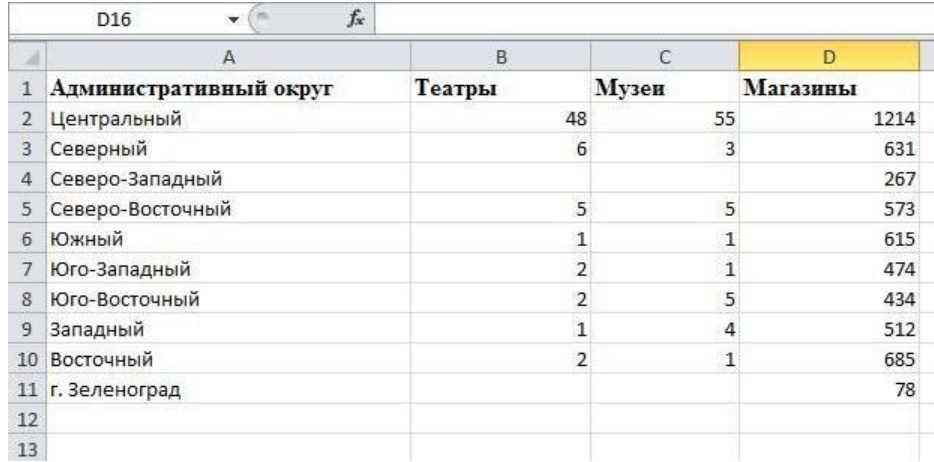

### **Задание 11.**

- **1.** Откройте Excel.
- **2.** Создайте таблицу и отформатируйте её в соответствии с образцом.
- **3.** Выполните расчеты в таблице (вычисляемые ячейки выделены серым цветом).
- **а)** в столбце «всего сдавало» введите функции суммы получивших оценки по каждой группе;
- **б)** рассчитайте средний балл по каждой группе посредством выражения:
	- Средний балл = (Кол-во.отлично $\times$ 5 + Кол-во.хоршо $\times$ 4 + Кол-во.удовл $\times$ 3 +
	- + Кол-во.неудовл×2)/Всего сдавало;
- **в)** рассчитайте итоги.
- **4.** Постройте диаграмму по количеству оценок дисциплины (итого).

### **Образец таблицы:**

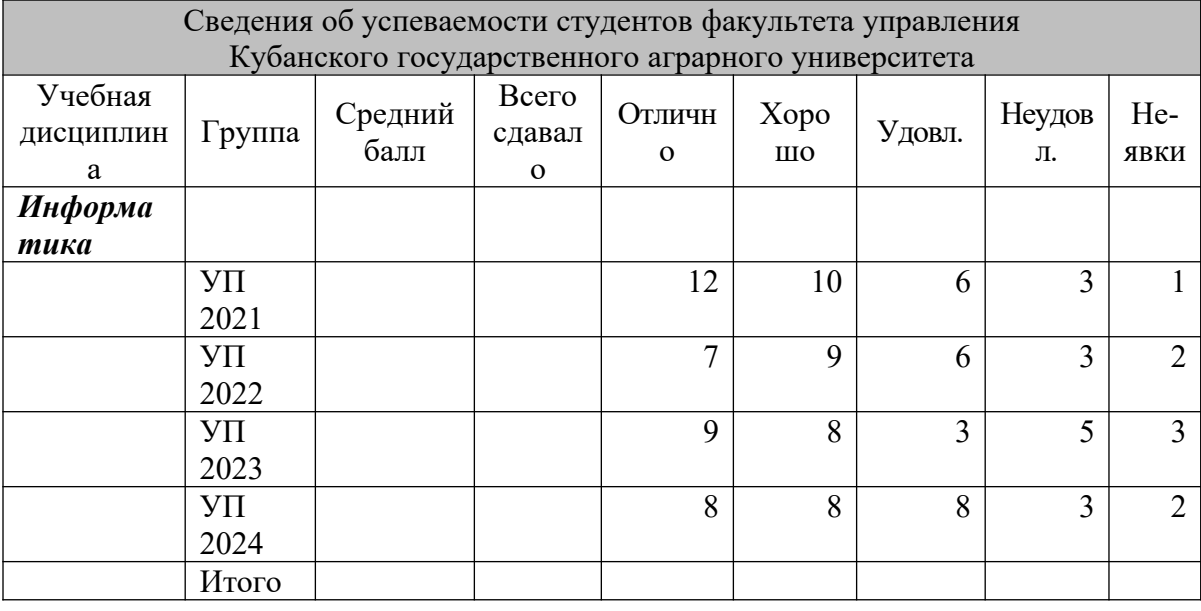

### **Задание 12.**

- **1.** Откройте Excel.
- **2.** Создайте таблицу и отформатируйте её в соответствии с образцом.
- **3.** Выполните расчеты в таблице (вычисляемые ячейки выделены серым цветом).
- **а)** в столбце «всего сдавало» введите функции суммы получивших оценки по каждой группе;
- **б)** рассчитайте средний балл по каждой группе посредством выражения: Средний балл = (Кол-во.отлично $\times$ 5 + Кол-во.хоршо $\times$ 4 + Кол-во.удовл $\times$ 3 + + Кол-во.неудовл×2)/Всего сдавало;
- **в)** рассчитайте итоги.
- **4.** Постройте диаграмму по количеству оценок дисциплины (итого).

## **Образец таблицы:**

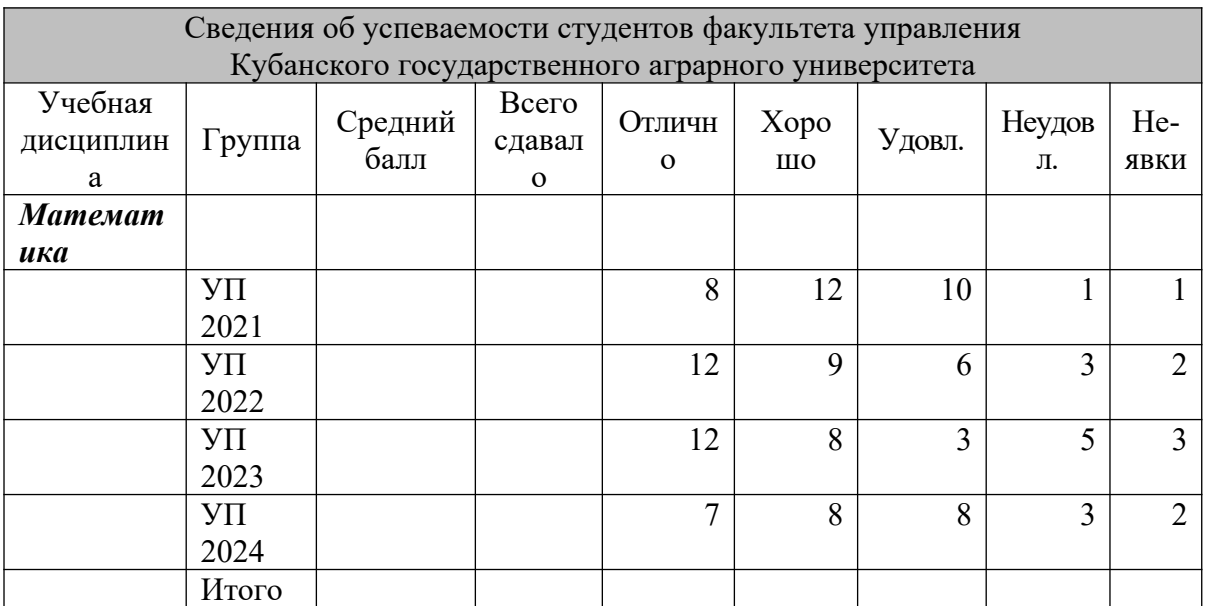

# **Задание 13.**

**1.** Откройте PowerPoint.

**2.** Создайте презентацию в соответствии с эскизами слайдов.

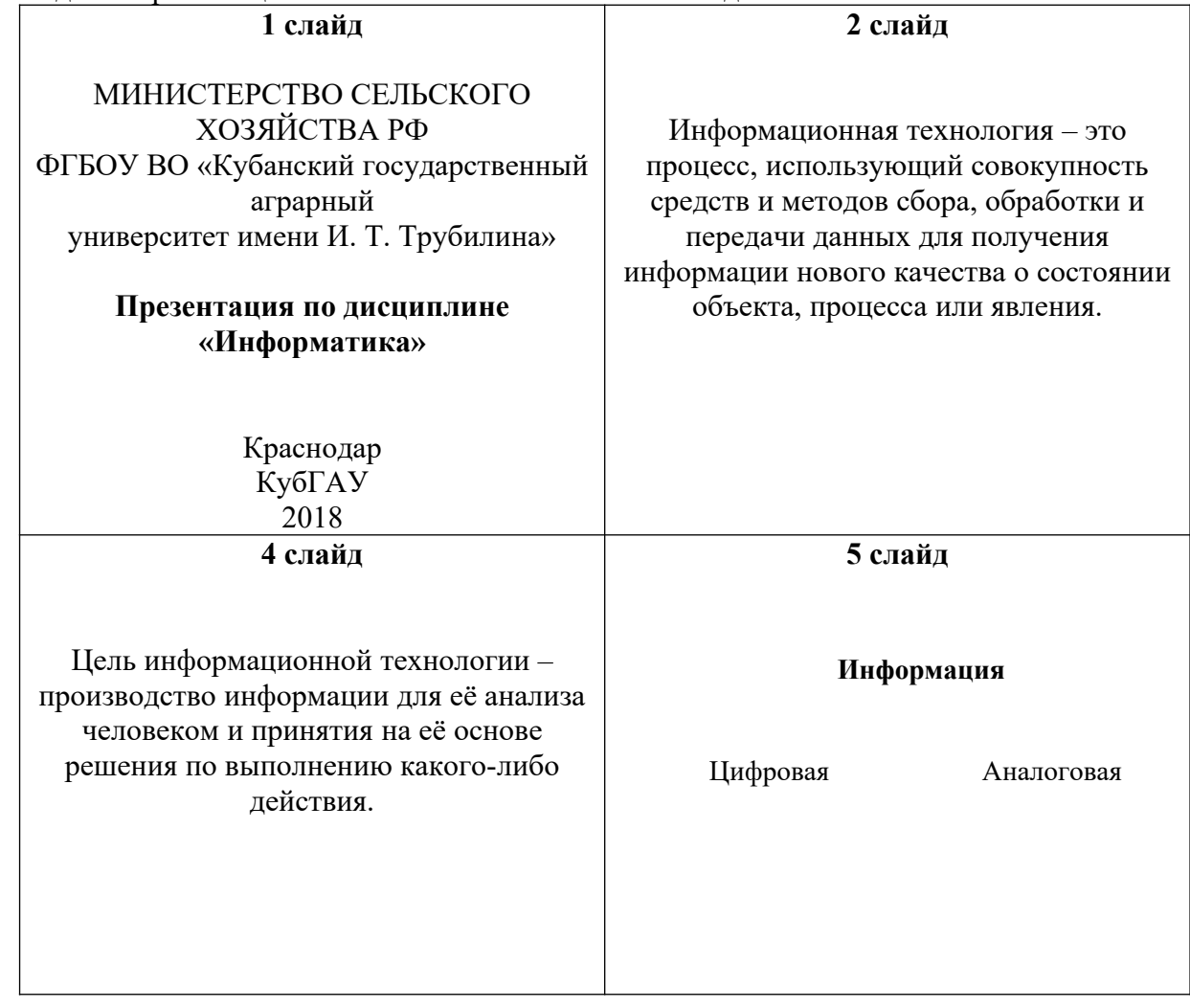

# **Задание 14.**

**1.** Откройте PowerPoint.

**2.** Создайте презентацию в соответствии с эскизами слайдов.

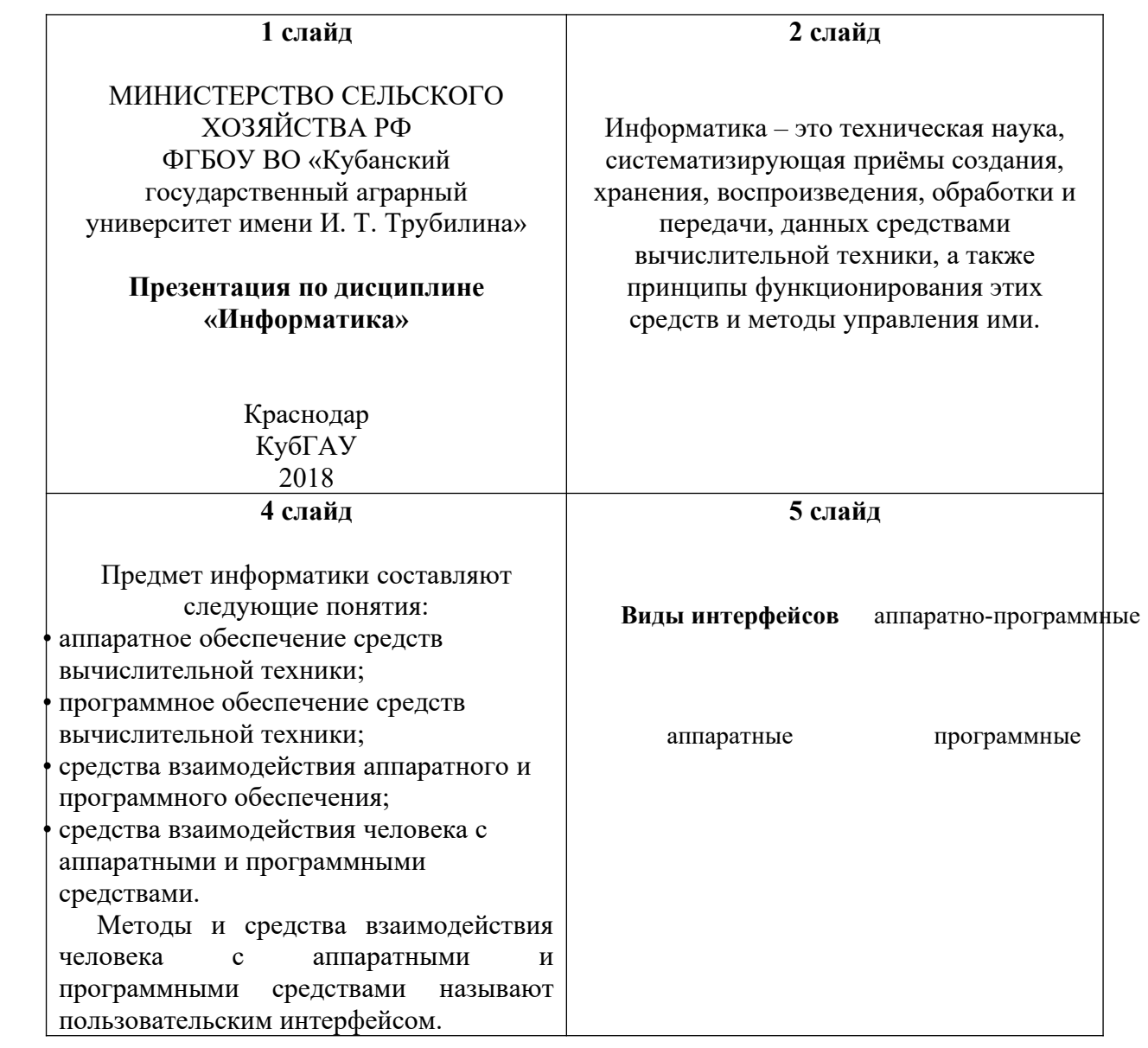

# **Задание 15.**

# **1.** Откройте PowerPoint.

**2.** Создайте презентацию в соответствии с эскизами слайдов.

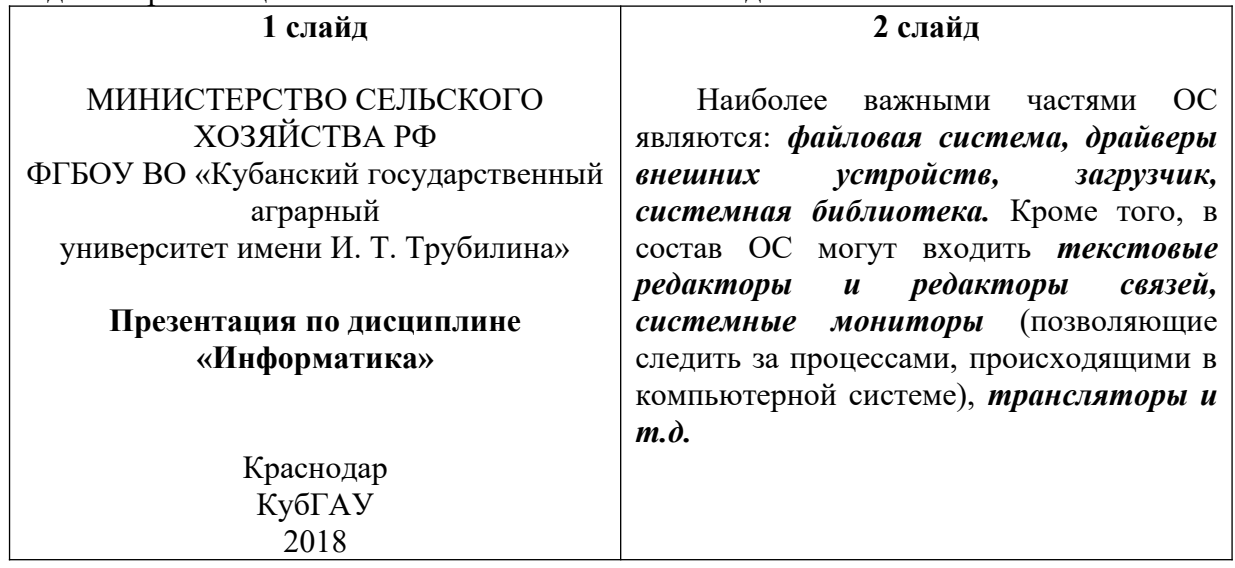

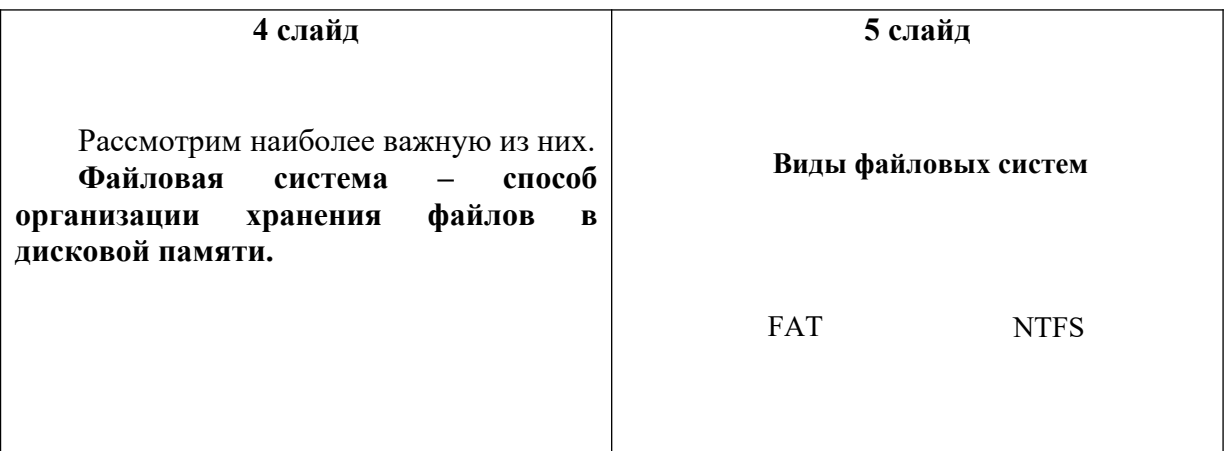

**7.4 Методические материалы, определяющие процедуры оценивания знаний, умений, навыков характеризующих этапы формирования компетенций**

Контроль освоения дисциплины «Информатика» проводится в соответствии с ПлКубГАУ 2.5.1 – 2016 «Текущий контроль успеваемости и промежуточная аттестация обучающихся».

**Критериями оценки контрольного опроса** являются: уровень знания теоретических вопросов изучаемых тем, степень самостоятельной работы в ходе изучения темы.

Оценка **«отлично»** – всесторонние, систематизированные знания вопросов изученной темы, а также дополнительные знания, приобретенные в ходе самостоятельной работы.

Оценка **«хорошо»** – уверенные знания изученного материала, грамотное его изложение.

Оценка **«удовлетворительно»** – фрагментарный, разрозненный характер знаний по изученной теме.

Оценка **«неудовлетворительно»** – отсутствие знаний большей части основного содержания по изученной теме.

**Критериями оценки контрольного задания** являются: своевременность и качество выполненного задания по соответствующей теме:

Оценка **«отлично»** – своевременно и полностью выполненное задание в рамках регламентированного времени.

Оценка **«хорошо»** – задание выполнено полностью, но за пределами регламентированного времени или с незначительными недочетами.

Оценка **«удовлетворительно»** – задание выполнено полностью, но с грубыми ошибками или выполнена правильно его преимущественная доля.

Оценка **«неудовлетворительно»** – задание не выполнено или выполнено не полностью с допущением ошибок..

#### **Тестовые задания**.

Оценка «отлично» выставляется при условии правильного ответа студента не менее чем на 85 % тестовых заданий.

Оценка «хорошо» выставляется при условии правильного ответа студента не менее чем на 70 % тестовых заданий.

Оценка «удовлетворительно» выставляется при условии правильного ответа студента не менее чем на 51 %.

Оценка «неудовлетворительно» выставляется при условии правильного ответа студента менее чем на 50 % тестовых заданий.

**Критериями оценки реферата** являются: новизна текста, обоснованность выбора источников литературы, степень раскрытия сущности вопроса, соблюдения требований к оформлению.

Оценка «**отлично**» выполнены все требования к написанию реферата: обозначена проблема и обоснована её актуальность; сделан анализ различных точек зрения на рассматриваемую проблему и логично изложена собственная позиция; сформулированы выводы, тема раскрыта полностью, выдержан объём; соблюдены требования к внешнему оформлению.

Оценка «**хорошо**» основные требования к реферату выполнены, но при этом допущены недочёты. В частности, имеются неточности в изложении материала; отсутствует логическая последовательность в суждениях; не выдержан объём реферата; имеются упущения в оформлении.

Оценка «**удовлетворительно**» имеются существенные отступления от требований к реферированию. В частности: тема освещена лишь частично; допущены фактические ошибки в содержании реферата; отсутствуют выводы.

Оценка «**неудовлетворительно**» тема реферата не раскрыта, обнаруживается существенное непонимание проблемы или реферат не представлен вовсе.

#### **Критерии оценки на экзамене**

**Оценка «отлично»** выставляется обучающемуся, который обладает всесторонними, систематизированными и глубокими знаниями материала учебной программы, умеет свободно выполнять задания, предусмотренные учебной программой, усвоил основную и ознакомился с дополнительной литературой, рекомендованной учебной программой. Как правило, оценка «отлично» выставляется обучающемуся усвоившему взаимосвязь основных положений и понятий дисциплины в их значении для приобретаемой специальности, проявившему творческие способности в понимании, изложении и использовании учебного материала, правильно обосновывающему принятые решения, владеющему разносторонними навыками и приемами выполнения практических работ.

**Оценка «хорошо»** выставляется обучающемуся, обнаружившему полное знание материала учебной программы, успешно выполняющему предусмотренные учебной программой задания, усвоившему материал основной литературы, рекомендованной учебной программой. Как правило, оценка «хорошо» выставляется обучающемуся, показавшему систематизированный характер знаний по дисциплине, способному к самостоятельному пополнению знаний в ходе дальнейшей учебной и профессиональной деятельности, правильно применяющему теоретические положения при решении практических вопросов и задач, владеющему необходимыми навыками и приемами выполнения практических работ.

**Оценка «удовлетворительно»** выставляется обучающемуся, который показал знание основного материала учебной программы в объеме, достаточном и необходимым для дальнейшей учебы и предстоящей работы по специальности, справился с выполнением заданий, предусмотренных учеб-ной программой, знаком с основной рекомендованной учебной программой. Как литературой, правило, опенка «удовлетворительно» выставляется обучающемуся, допустившему погрешности в ответах на экзамене или выполнении экзаменационных заданий, но обладающему необходимыми знаниями под руководством преподавателя для устранения этих погрешностей, нарушающему последовательность в изложении учебного материала и испытывающему затруднения при выполнении практических работ.

Оценка «неудовлетворительно» выставляется обучающемуся, не знающему основной части материала учебной программы, допускающему принципиальные ошибки в выполнении предусмотренных учебной программой заданий, неуверенно с большими затруднениями выполняющему практические работы. Как правило, опенка «неудовлетворительно» выставляется обучающемуся, который не может продолжить обучение или приступить к деятельности по специальности по окончании университета без дополнительных занятий по соответствующей дисциплине.

#### 8 Перечень основной и дополнительной учебной литературы

#### Основная учебная литература

1 Осенний, В. В. Информатика: учеб. пособие / В. В. Осенний, С. И. Турлий. -Краснодар КубГАУ, 2018. 174  $\mathbf{c}$ . https://edu.kubsau.ru/file.php/118/Informatika ucheb posobie3 508698 v1 .PDF

2 Харитонов, Е. А. Теоретические и практические вопросы дисциплины «Информатика» [Электронный ресурс] : учебное пособие / Е. А. Харитонов, А. К. Сафиуллина. - Электрон. текстовые данные. - Казань : Казанский национальный исследовательский технологический университет, 2017. - 140 с. - 978-5-7882-2108-3. -Режим доступа: http://www.iprbookshop.ru/79538.html.

3 Безручко, В. Т. Информатика. Курс лекций: учебное пособие / В. Т. Безручко. — Москва: ФОРУМ: ИНФРА-М, 2020. — 432 с. — (Высшее образование: Бакалавриат). -**ISBN** 978-5-8199-0763-4. Текст электронный. URL:  $\pm$ https://znanium.com/catalog/product/1036598

#### Дополнительная литература

1 Андреева, Н.М. Практикум по информатике [Электронный ресурс] : учебное пособие / Н.М. Андреева, Н.Н. Василюк, Н.И. Пак, Е.К. Хеннер. – Электрон. дан. – Санкт-Петербург : Лань, 2018. - 248 с. - Режим доступа: https://e.lanbook.com/book/104883

2 Осенний В. В. Информатика: учеб.-метод. пособие / В. В. Осенний, С. И. Турлий, 99  $O<sub>1</sub>$  $B<sub>1</sub>$ Кучер. Краснодар КубГАУ, 2017.  $\mathbb{R}^2$  $\mathbf{c}$ . https://edu.kubsau.ru/file.php/118/Informatika.pdf

3 Яшин, В. Н. Информатика: программные средства персонального компьютера: учеб. пособие / В.Н. Яшин. — Москва: ИНФРА-М. 2018. — 236 с. + Лоп. материалы [Электронный ресурс; Режим доступа: https://new.znanium.com]. — (Высшее образование: Бакалавриат). — www.dx.doi.org/10.12737/659. - ISBN 978-5-16-006788-9. - Текст : электронный. - URL: https://znanium.com/catalog/product/937489

#### 9 Перечень ресурсов информационно-телекоммуникационной сети «Интернет»

Перечень ЭБС

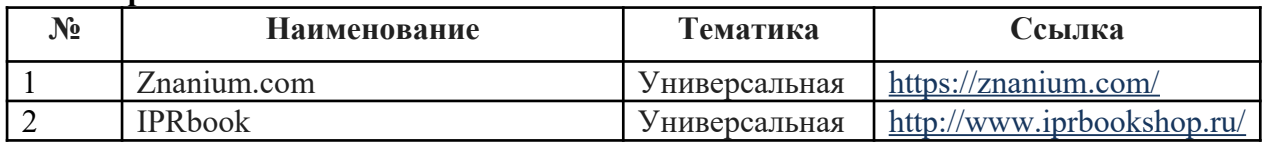

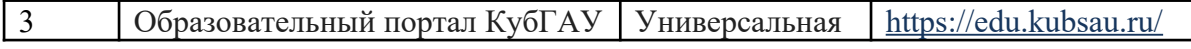

### *Перечень рекомендуемых интернет сайтов:*

1. Батищев П.С. Электронный учебник по информатике. http://www. psbatishev. narod .ru 2. История развития вычислительной техники. http://www.computer-museum.ru/

### **10 Методические указания для обучающихся по освоению дисциплины**

1. Информатика : метод. указания по выполнению контрольных работ / В. В. Осенний. – Краснодар : КубГАУ, 2020. – 15 с. [https://edu.kubsau.ru/file.php/118/Inform\\_metodichka\\_2019\\_kontr\\_561210\\_v1\\_.PDF](https://edu.kubsau.ru/file.php/118/Inform_metodichka_2019_kontr_561210_v1_.PDF)

2. Информатика : метод. указания к лабораторным занятиям и по выполнению самостоятельной работы / В. В. Осенний. – Краснодар : КубГАУ, 2020. – 44 с. [https://edu.kubsau.ru/file.php/118/Inform\\_metodichka\\_2019\\_kont.\\_i\\_srs\\_561209\\_v1\\_.PDF](https://edu.kubsau.ru/file.php/118/Inform_metodichka_2019_kont._i_srs_561209_v1_.PDF)

### **11 Перечень информационных технологий, используемых при осуществлении образовательного процесса по дисциплине, включая перечень программного обеспечения и информационных справочных систем**

Информационные технологии, используемые при осуществлении образовательного процесса по дисциплине позволяют: обеспечить взаимодействие между участниками образовательного процесса, в том числе синхронное и (или) асинхронное взаимодействие посредством сети "Интернет"; фиксировать ход образовательного процесса, результатов промежуточной аттестации по дисциплине и результатов освоения образовательной программы; организовать процесс образования путем визуализации изучаемой информации посредством использования презентационных технологий; контролировать результаты обучения на основе компьютерного тестирования.

### **11.1 Перечень лицензионного ПО**

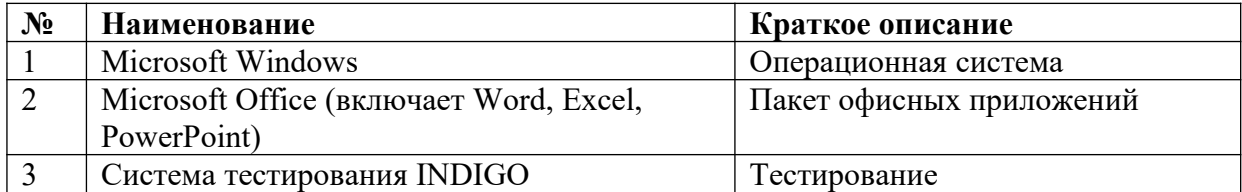

### **11.2 Перечень профессиональных баз данных и информационных справочных систем**

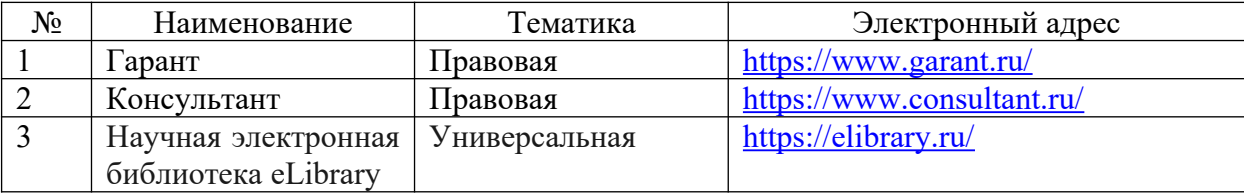

**12 Материально-техническое обеспечение для обучения по дисциплине** Планируемые помещения для проведения всех видов учебной деятельности

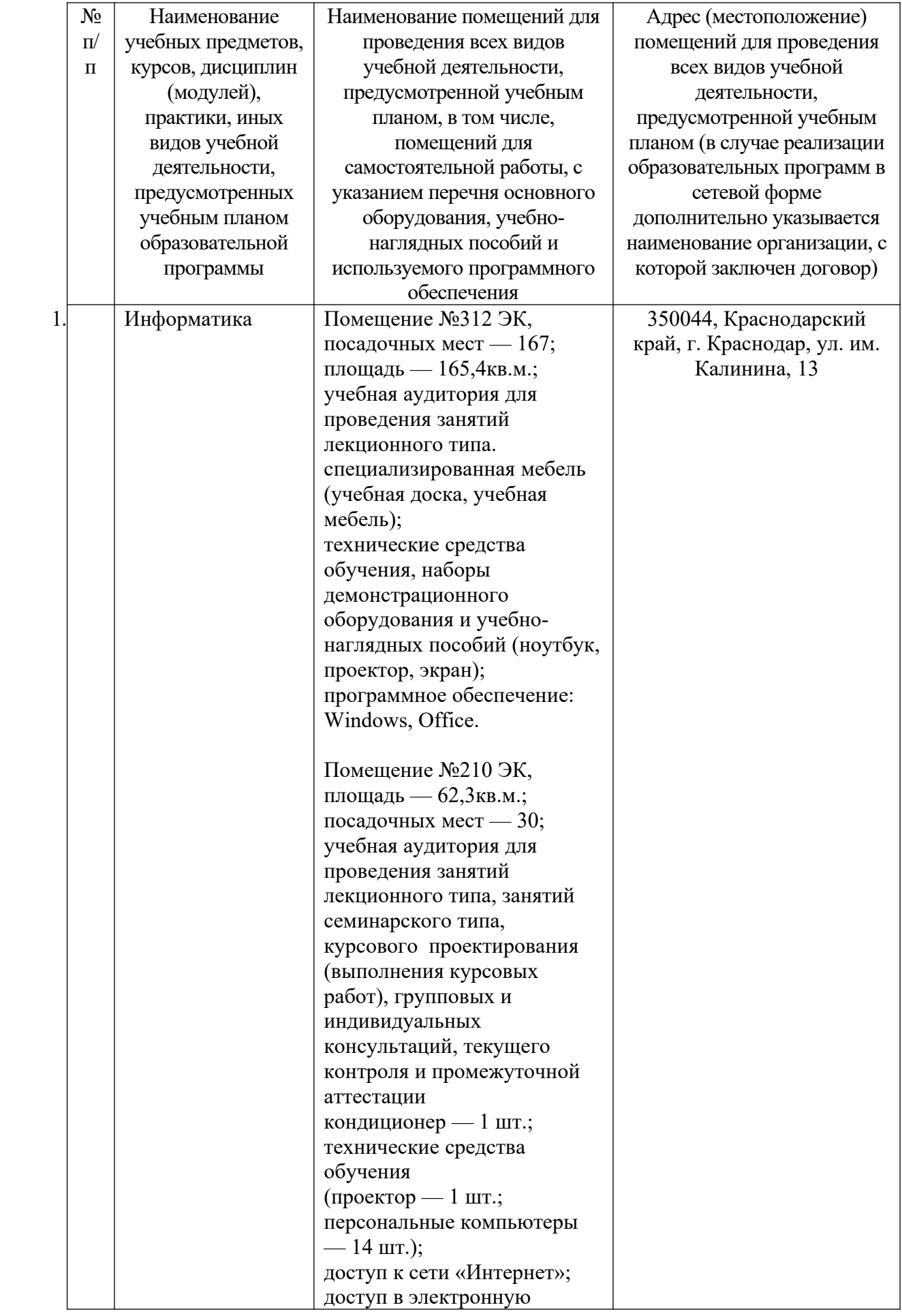
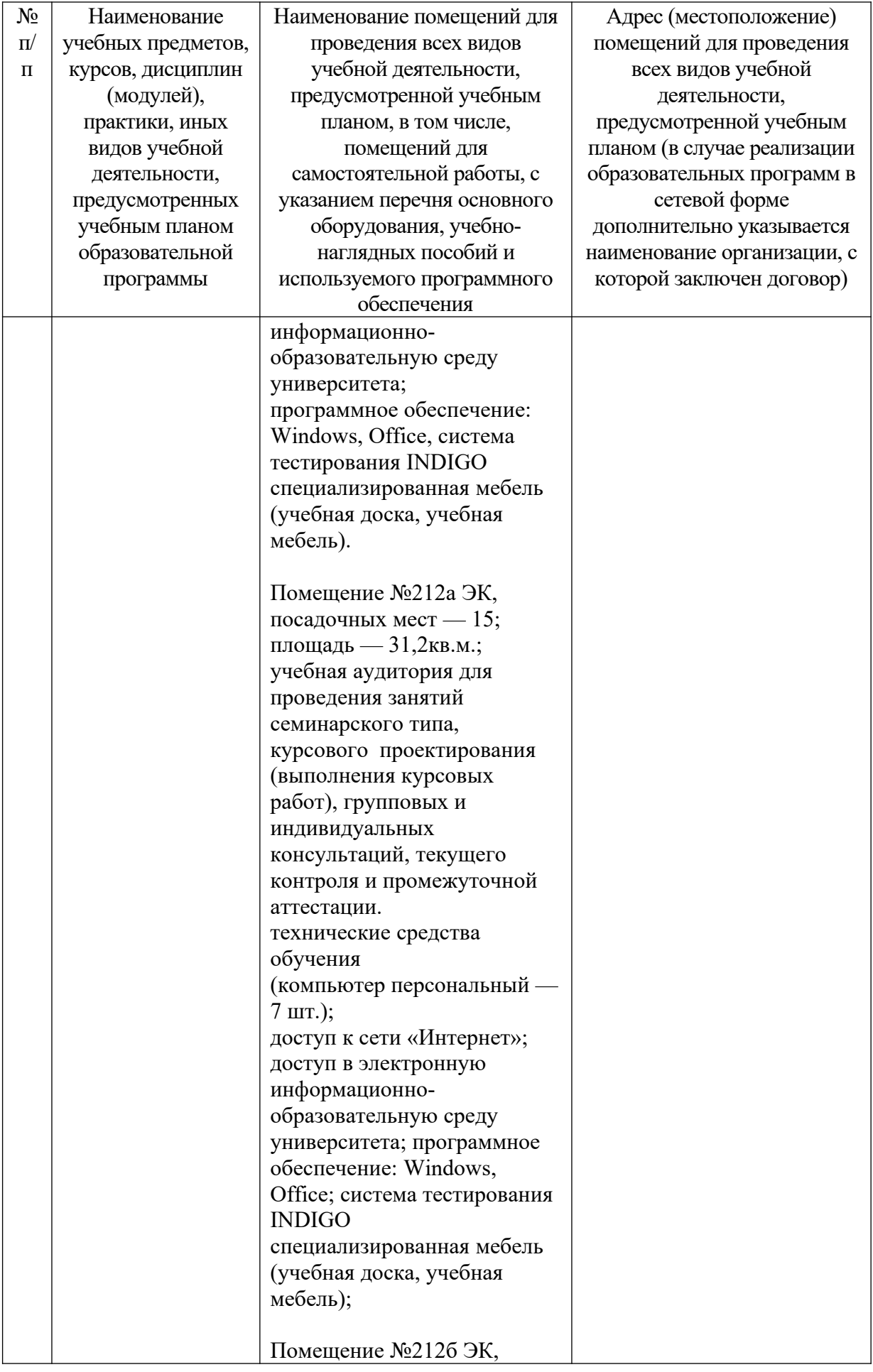

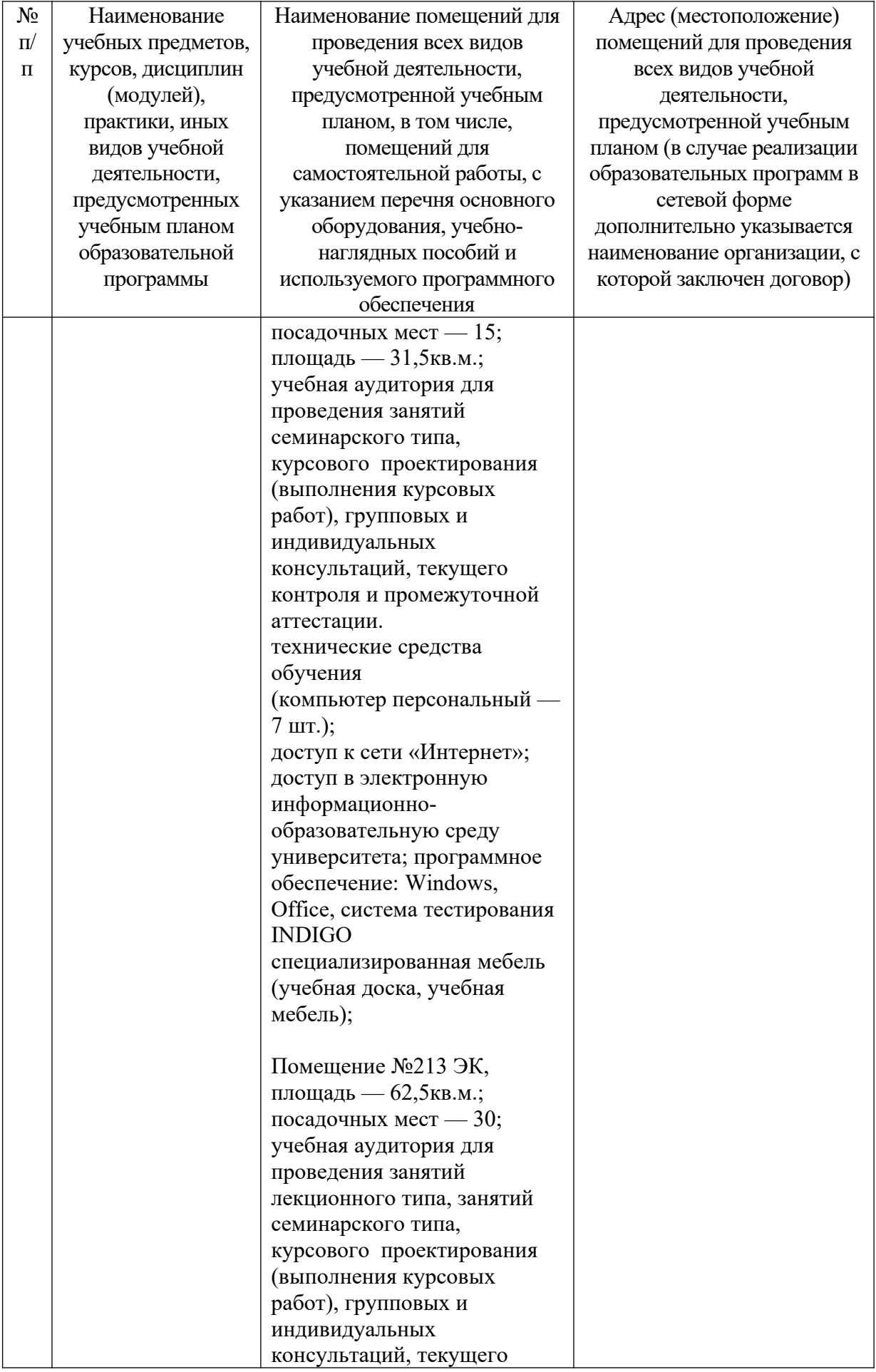

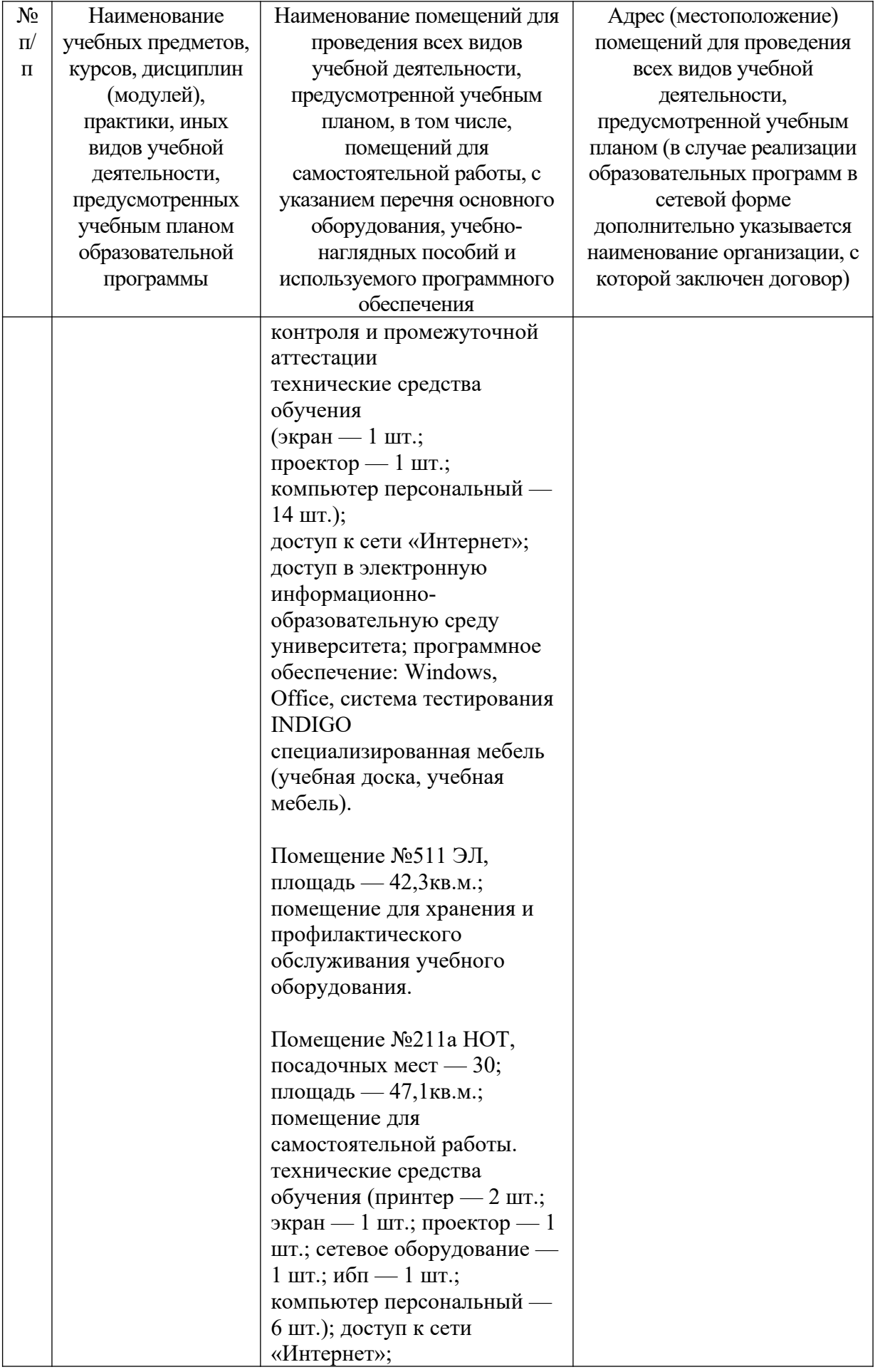

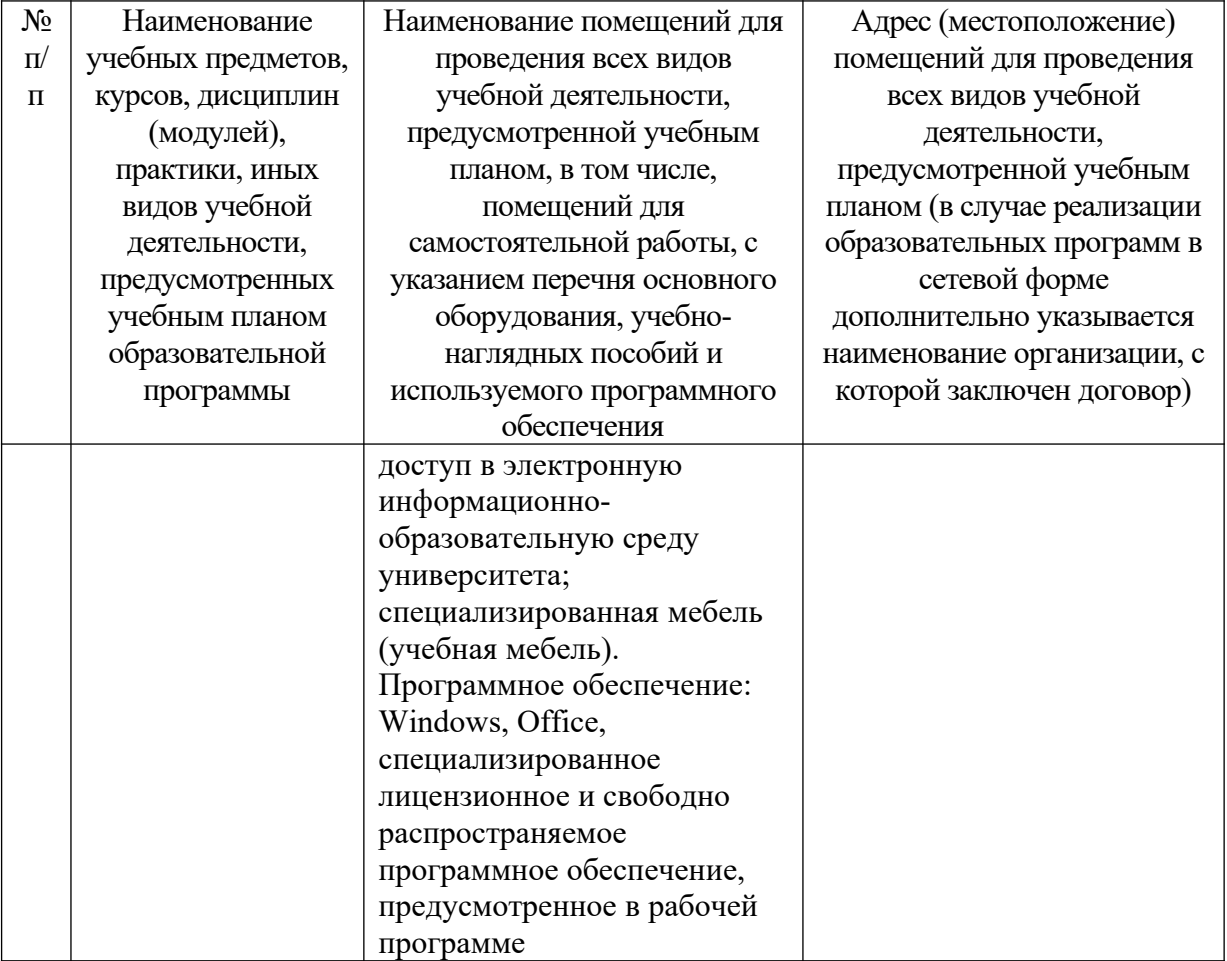